MINISTERUL EDUCAȚIEI

CENTRUL NA**Ț**IONAL DE POLITICI **Ș**I EVALUARE ÎN EDUCA**Ț**IE

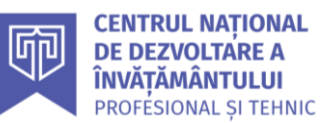

## **REPERE METODOLOGICE**

# **ÎNVĂȚĂMÂNT PROFESIONAL ȘI TEHNIC** ELECTRONICĂ, 2023-2024

AUTOMATIZĂRI

## PENTRU CLASA a**XI**-a

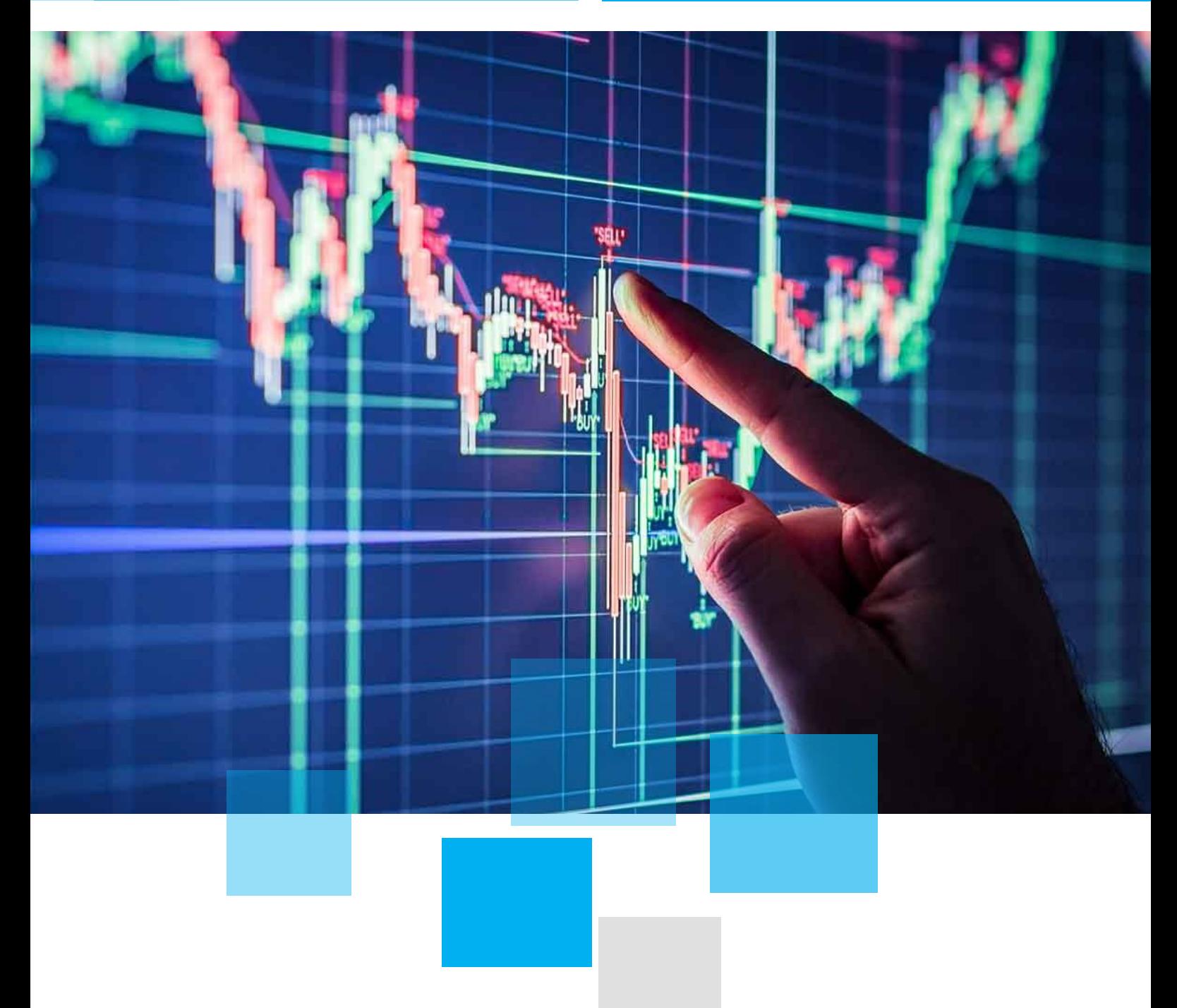

## **Repere metodologice pentru aplicarea curriculumului la clasa a XI-a, în anul școlar 2023-2024**

## **EXEMPLUL 1**

#### *LUCRARE DE LABORATOR*

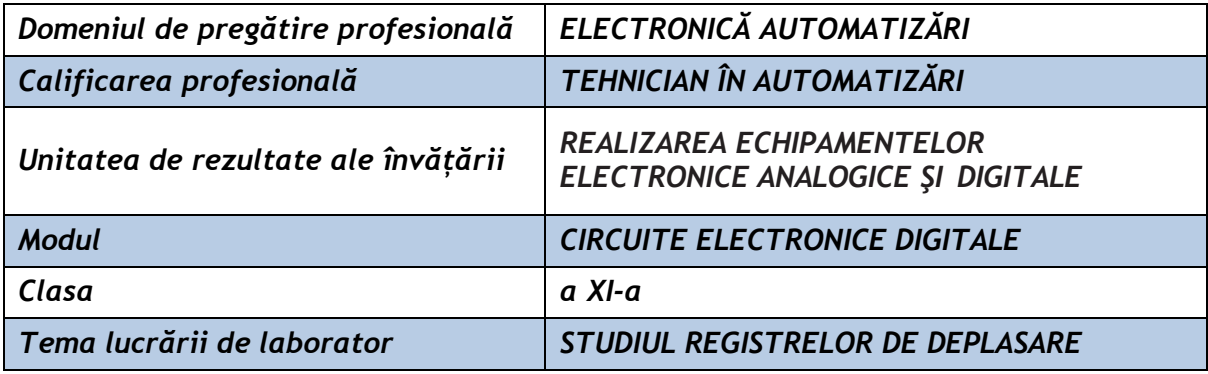

#### **Rezultate ale învățării vizate:**

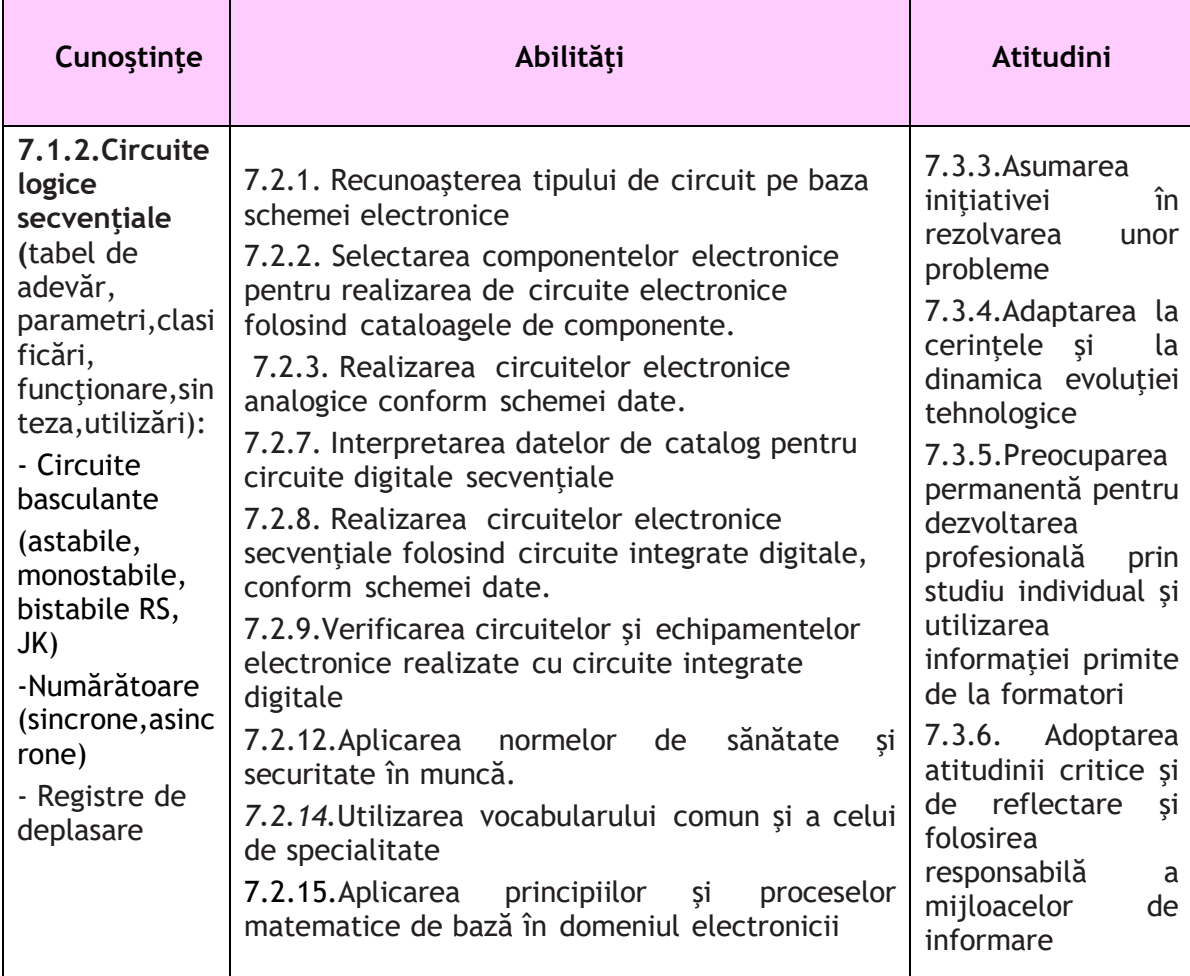

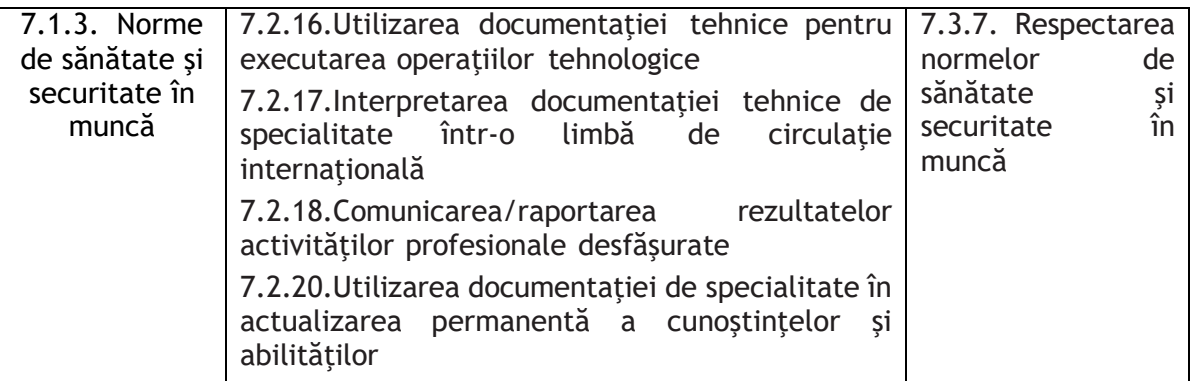

**Suport teoretic:** Tema lucrării de laborator **Studiul registrelor de deplasare** se regăsește pe lista temelor pentru lucrările de laborator recomandate pentru dobândirea rezultatelor învățării aferente modulului **"Circuite electronice digitale".**

Schema electronică necesară studiului registrelor de deplasare conține două circuite integrate: un registru bidirecțional de patru biți MMC 40104 și un numărător binar asincron de 14 biţi împreună cu un oscilator pentru realizarea semnalului de tact necesar pentru funcționarea registrului. Pentru semnalul de tact se poate folosi un generator de tact, dar avantajul acestui circuit este că nu necesită pentru funcționare decât o sursă de tensiune continuă de 12V.

Registrul MMC 40104 este prevăzut cu mai multe moduri de operare, simbolul și tabelul de funcționare fiind prezentate în figura 1.

**Notă/De reținut:** Toate comenzile registrului sunt sincrone, active pe frontul crescător al semnalului de tact Ck, iar modul de operare este dat de intrările S0 și S1 permitând resetarea, deplasarea la dreapta când intrarea serie este SRin (Shift Right Input), deplasarea la stânga când intrarea serie este SLin (Shift Left Input) şi înscrierea paralelă a datelor pe intrările de date D0,D1,D2,D3.

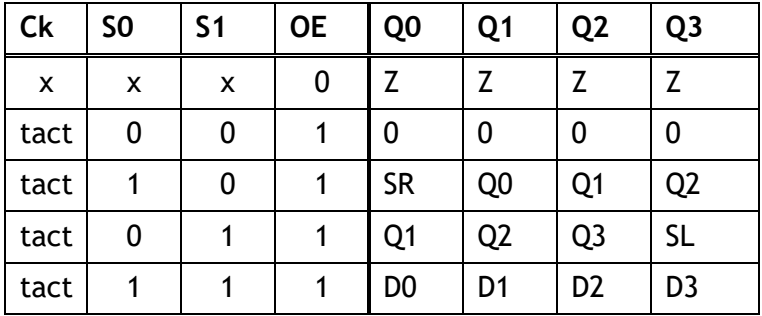

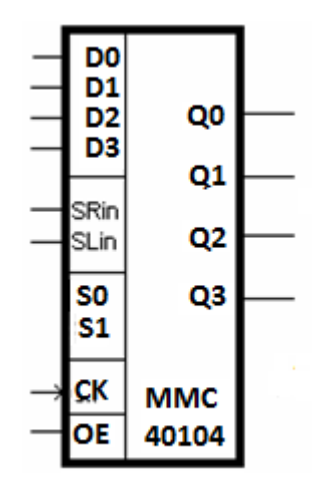

*Fig 1. Simbolul și tabelul de funcţionare pentru circuitul MMC 40104*

#### **Sarcina de lucru**

*Selectați componentele conform listei de componente și realizați circuitul din fig.2 (realizare practică sau simulare utilizând un program de simulare). Studiați funcționarea circuitului urmând etapele din modul de lucru și respectând normele de sănătate şi securitate în muncă la punerea în funcțiune*

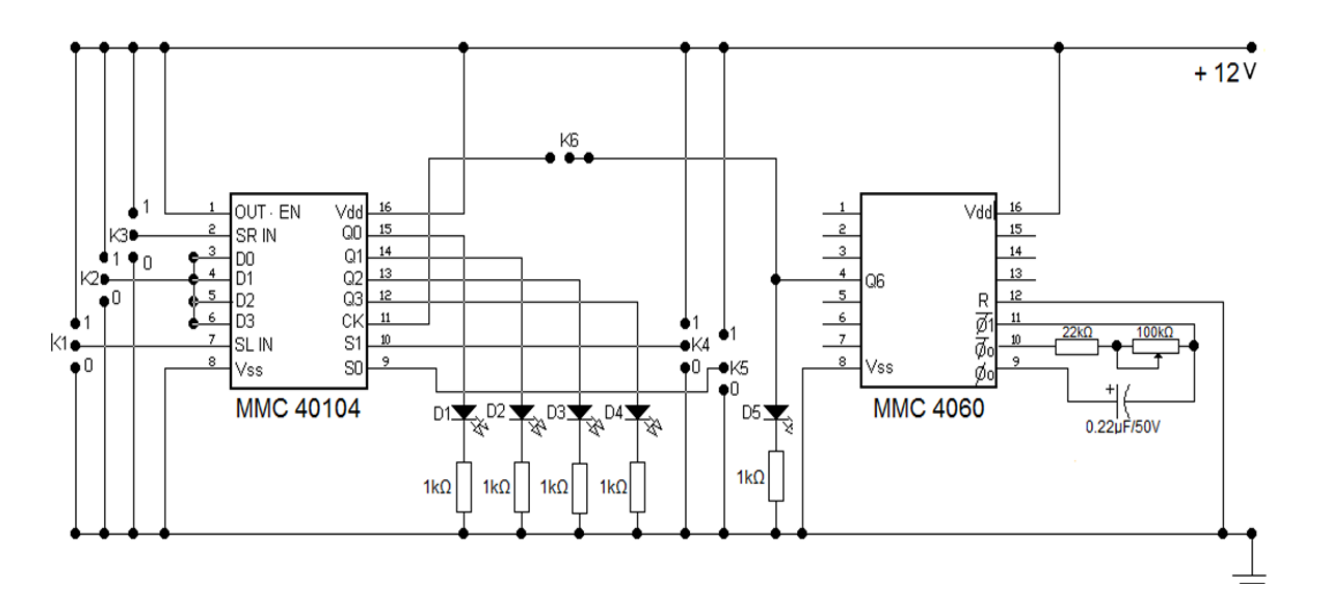

*Fig.2. Schema de montaj*

**Lista de componente necesare:**

**Circuite integrate :** MMC 40104 - registru universal bidirecțional de 4 biţi,

MMC4060- numărătorul binar asincron de 14 biţi şi oscilator

#### **Comutatoare :** K1,K2, K3, K4,K5,K6

**Rezistoare :** R1, R2,R3, R4,R5 – rezistoare cu R= 1k**,**R6 – rezistor cu R=22K**,** P – potenţiometru 100K

**Condensatoare :** C - condensator electroliticcu C= 0,22uF/50V

**LED-uri:** D1, D2, D3, D4, D5

#### **Modul de lucru:**

- Selectați componentele electronice și verificați funcționalitatea acestora.
- Realizați practic montajul corespunzător schemei electronice din figura 2 pe o platformă experimentală.
- Aplicați normele de sănătate şi securitate în muncă la punerea în funcțiune a circuitului.

#### 1. **Deplasare la dreapta de la Q0 la Q3:**

- Închideți comutatorul K6, pentru a avea semnal de tact.
- Poziționați comutatorul K5 pe poziția 1 (intrarea S0 a circuitului integrat).
- Poziționați comutatorul K4 pe poziția 0 (intrarea S1 a circuitului integrat).
- Alimentați circuitul cu ajutorul unei surse de curent continuu reglată la 12V.
- Reglați frecvența semnalului de tact furnizat de numărător cu ajutorul potențiometrului P, vizualizând semnalul de tact cu ajutorul LED-ului D5. Fixați frecvența la o valoare mică, pentru a putea fi pusă în evidență starea LED-urilor D1, D2, D3, D4.
- Introduceți datele de intrare cu ajutorul comutatorului K3 pe intrarea serială SHIFT RIGHT IN. Se introduc serii de 0 și 1,vizualizând LED-urile montate pe ieșirile registrului de patru biți.
- Treceți datele obținute în Tabelul 1, considerând nivelul 1 logic pentru LED-ul aprins și nivelul 0 logic pentru LED-ul stins.
- Analizați datele obținute și verificați funcționarea circuitului ca registru de deplasare la dreapta.

#### **2. Deplasare la stânga de la Q3 la Q0:**

- Închideti comutatorul K6, pentru a avea semnal de tact.
- Poziționați comutatorul K5 pe poziția 0 (intrarea S0 a circuitului integrat)
- Poziționați comutatorul K4 pe poziția 1 (intrarea S1 a circuitului integrat)
- Alimentați circuitul cu ajutorul unei surse de curent continuu reglată la 12V.
- Reglați frecvența semnalului de tact furnizat de numărător cu ajutorul potențiometrului P, vizualizând semnalul de tact cu ajutorul LED-ului D5. Fixați frecvența la o valoare mică, pentru a putea fi pusă în evidență starea LED-urilor D1, D2, D3, D4.
- Introduceți datele de intrare cu ajutorul comutatorului K1 pe intrarea serială SHIFT LEFT IN. Se introduc serii de 0 logic și 1 logic, vizualizând LED-urile montate pe ieșirile registrului de patru biți.
- Treceți datele obținute în Tabelul 2, considerând nivelul 1 logic pentru LED-ul aprins și nivelul 0 logic pentru LED-ul stins.
- Analizați datele obținute și verificați funcționarea circuitului ca registru de deplasare la stânga.

#### **3. Incărcare paralel**

- Închideți comutatorul K6, pentru a avea semnal de tact
- Poziționați comutatorul K5 pe poziția 1 (intrarea S0 a circuitului integrat)
- Poziționați comutatorul K4 pe poziția 1 (intrarea S1 a circuitului integrat)
- Alimentați circuitul cu ajutorul unei surse de curent continuu reglată la 12V.
- Reglați frecvența semnalului de tact furnizat de numărător cu ajutorul potențiometrului P, vizualizând semnalul de tact cu ajutorul LED-ului D5. Fixați frecvența la o valoare mică, pentru a putea fi pusă în evidență starea LED-urilor D1, D2, D3, D4.
- Introduceți datele de intrare cu ajutorul comutatorului K2, simultan pe cele patru intrări DO,D1,D2,D3 care devin active. Se introduc serii de 0 logic și 1 logic, vizualizând LED-urile montate pe ieșirile registrului de patru biți.
- Treceți datele obținute în Tabelul 3, considerând nivelul 1 logic pentru LED-ul aprins și nivelul 0 logic pentru LED-ul stins.
- Analizați datele obținute și verificați funcționarea circuitului ca registru paralel.

#### **Completati tabelele de adevăr pentru cele trei situații:**

**1. Deplasare la dreapta de la Q0 la Q3:** 

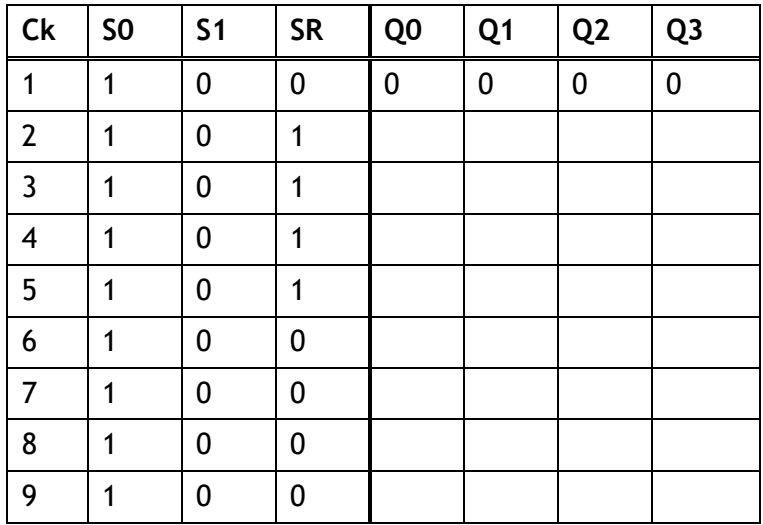

*Tabelul 1.*

## **2. Deplasare la stânga de la Q3 la Q0:**

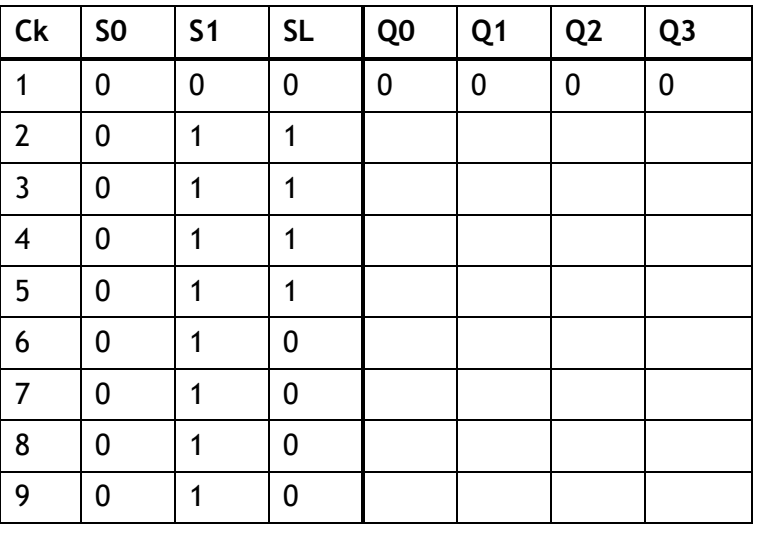

*Tabelul 2.*

## **3. Incărcare paralel**

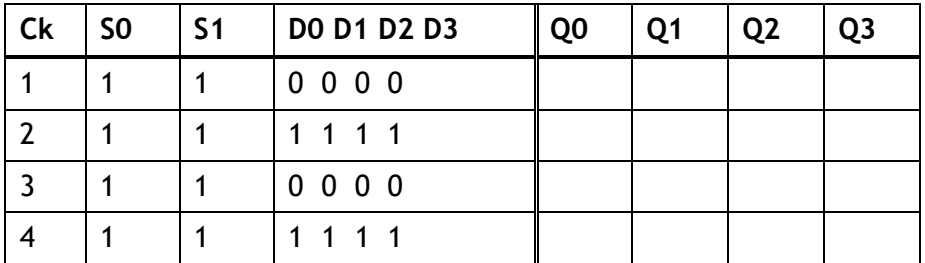

*Tabelul 3.*

#### **Observații și concluzii privind interpretarea rezultatelor obținute pentru cele 3 moduri de funcționare:**

- **1.** Identificați în catalogul de componente parametrii circuitului MMC 40104 (nivel 0 logic, nivel 1 logic, tensiunea de alimentare) și comparați-i cu datele din circuit.
- 2. Comparați tabelele de adevăr din punct de vedere al valorilor de intrare și de ieșire pentru cele trei situații
- 3. Analizați situația în care intrarea S0 este în 0 logic indiferent de poziția comutatorului K5

**.**………………………………………………………………………………………………………………………………………………… ………………………………………………………………………………………………………………………………………………….

#### *Exemplu de rezultate obținute:*

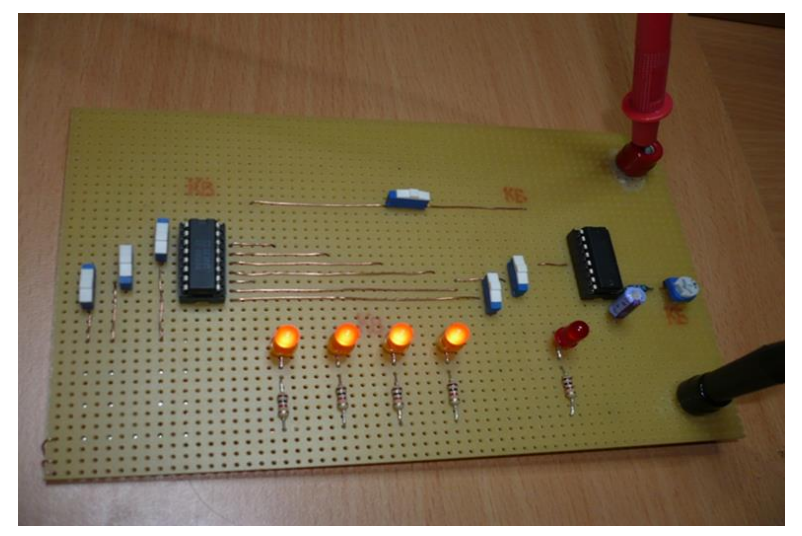

Fig. 3. Circuitul realizat cu componente electronice

#### **1. Deplasare la dreapta de la Q0 la Q3:**

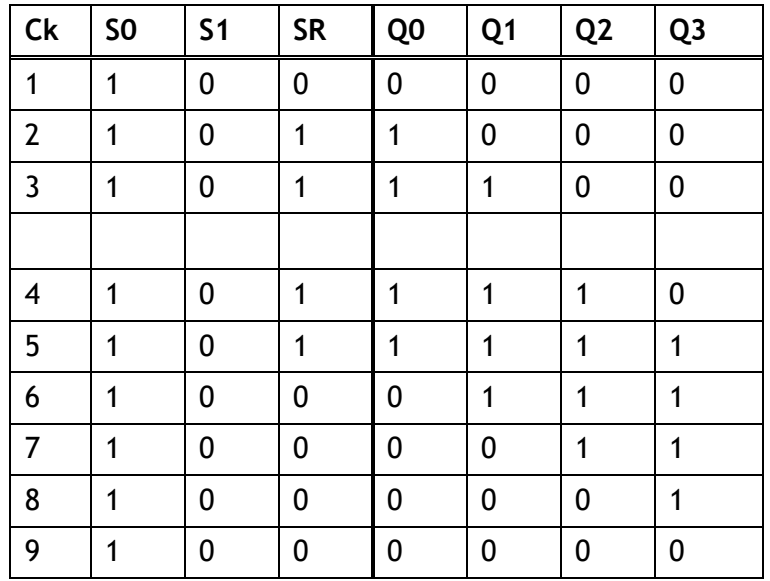

#### *Tabelul 1.*

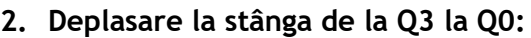

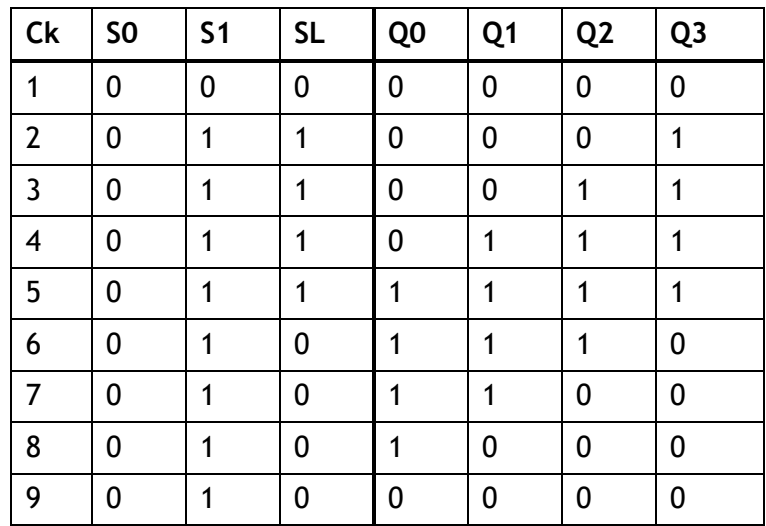

*Tabelul 2.*

## **3. Incărcare paralel**

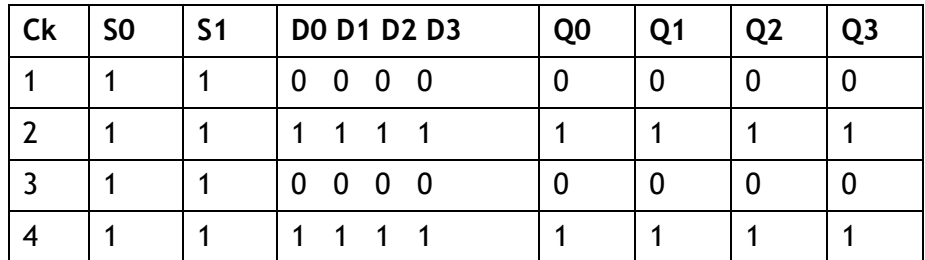

*Tabelul 3.*

## **EXEMPLUL 2**

## *LUCRARE DE LABORATOR*

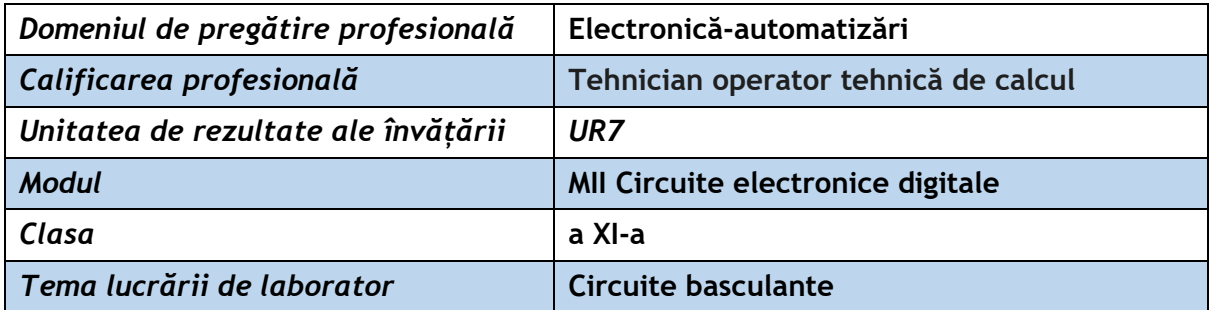

**Rezultate ale învățării vizate:** 

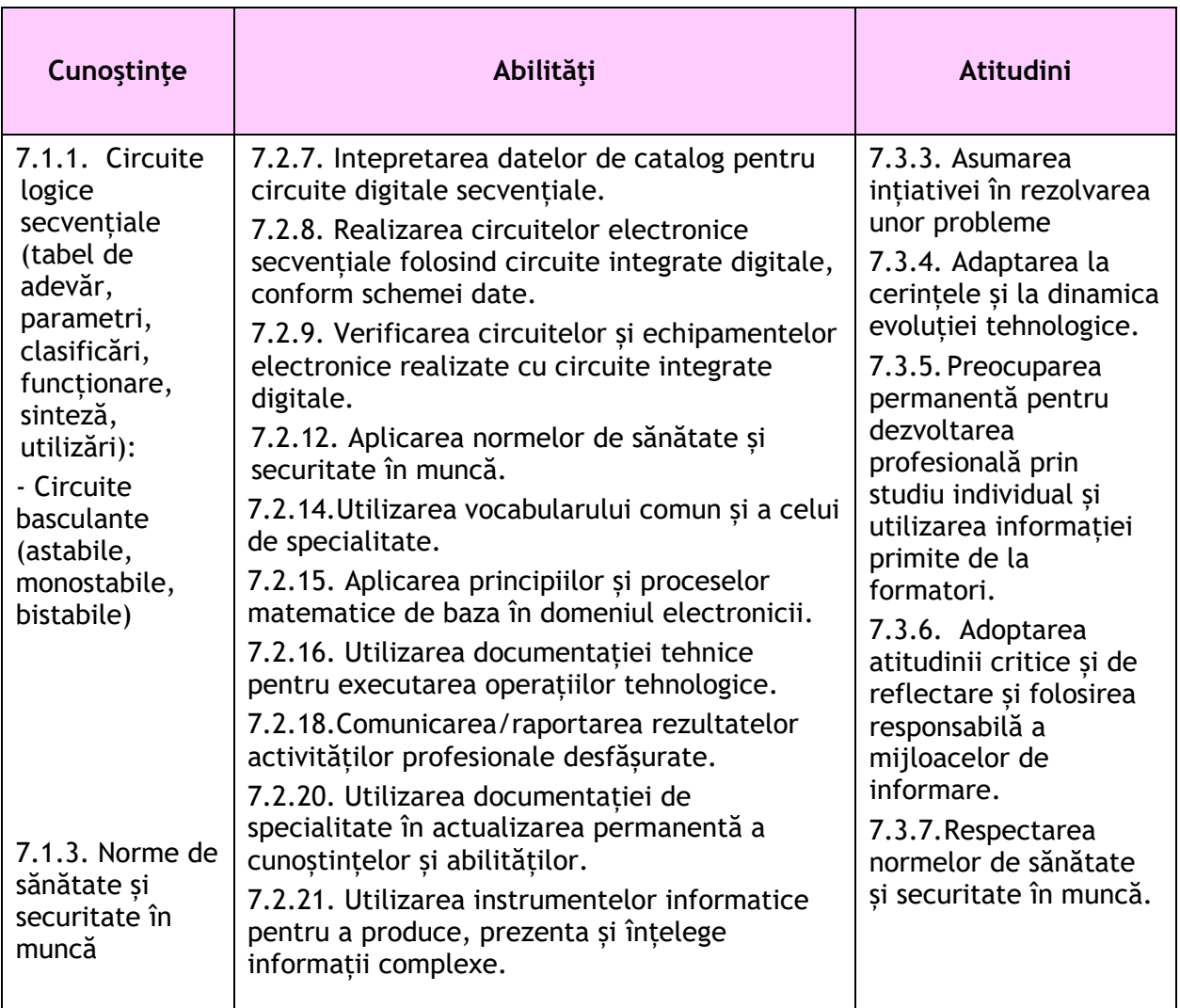

#### **Suport teoretic:** *Circuite basculante*

Circuitele basculante sunt circuite electronice prevăzute cu o buclă de reacție pozitivă folosite la generarea impulsurilor.

După numărul de stări stabile pe care le pot prezenta, circuitele basculante se împart în 3 categorii:

- **1. Circuite basculante astabile**: nu prezintă nici o stare stabilă; se caracterizează printro trecere dintr-o stare în alta fără intervenția unor impulsuri de comandă exterioară.
- **2. Circuite basculante monostabile:** prezintă o singură stare stabilă, în care pot rămâne timp îndelungat. Cu ajutorul unui impuls exterior de comandă, ele trec într-o altă stare în care rămân un interval de timp determinat de elementele circuitului, după care revin la starea inițială.
- **3. Circuite basculante bistabile**: se caracterizează prin două stări stabile în care pot rămâne timp îndelungat.Trecerea dintr-o stare în alta se face prin aplicarea unui impuls scurt de comandă din exterior.

**Circuitele basculante bistabile** se caracterizează prin existenţa a două stări stabile, în care pot rămâne un timp oricât de lung. Bascularea dintr-o stare în alta declanșată cu ajutorul unor impulsuri de comandă.

Circuitul bistabil este un exemplu de **circuit secvenţial** (circuit definit prin faptul că ieșirile sale au valori logice ce depind de o anumită secvență a semnalelor care s-au manifestat anterior în circuit). Circuitele secvenţiale prezintă deci posibilitatea stocării informației (memorării).

Spre deosebire de circuitele secventiale, **circuitele combinationale**, constând din combinaţii de porţi logice, au ieşiri care depind doar de intrările prezente în acel moment. Circuitele bistabile pot fi clasificate în **circuite simetrice** şi **circuite asimetrice**.

#### **Tipuri de CBB integrate**

**1. CBB de tip T (flip-flop),** cel mai simplu:

- o intrare de tact, T (comandă pe frontul pozitiv sau pe cel negativ);

- două ieşiri, Q şi Q negat;

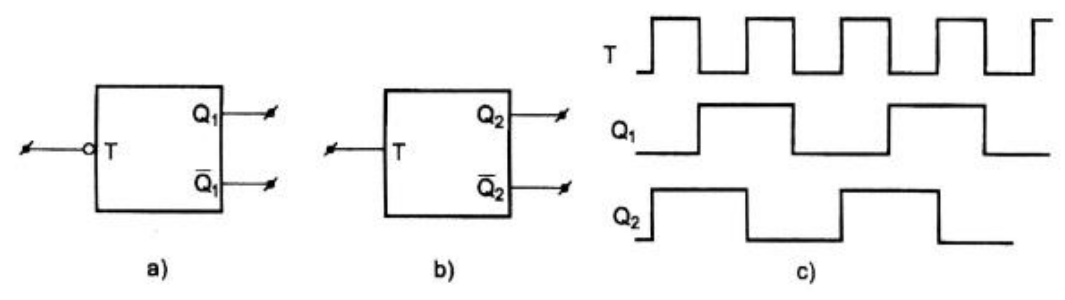

- una din utilizări este implementarea numărătoarelor binare integrate;

#### **2. CBB de tip RS**

- comanda asimetrică;

- pe nivel pozitiv sau negativ (sau pe fronturi);

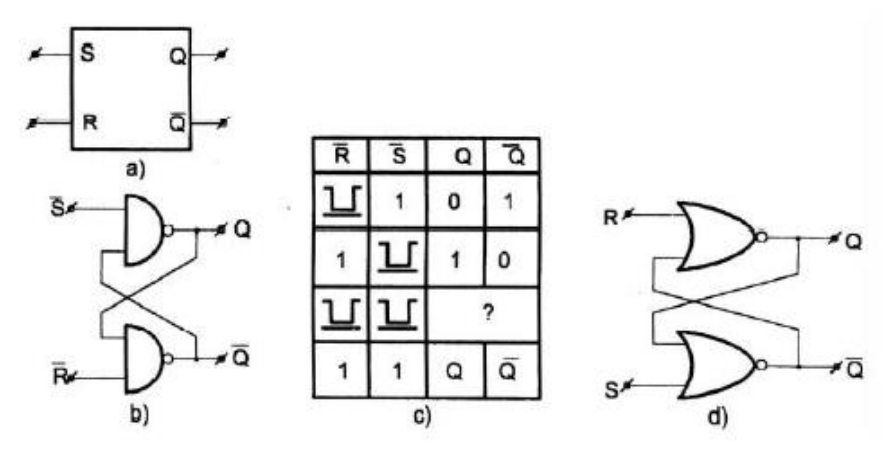

- exemplu de realizare cu circuite NAND (b) sau circuite NOR (d);

- comportarea circuitului este parțial independentă de semnalele de la intrări datorită reactiei pozitive între cele două NAND-uri;

- un set de tranziții limitate determină modificarea stării (de aici, funcția de memorare a informaţiei binare);

- două aspecte:

- ambele trec simultan în starea 0, nedeterminare la ieşire;

(se poate evita pe cale logică);

- comanda modificării stării se poate face cu fronturile impulsurilor care determină şi modul în care trebuie să se modifice starea circuitului (mod de lucru asincron);

- stările de nedeterminare trebuie evitate – nu este mereu posibil;

#### **3. CBB de tip RST**

- se separă semnalele care comandă bascularea circuitului de semnalele care arată în ce stare trebuie să basculeze circuitul (circuite sincrone, comadate de un impuls de ceas, tact):

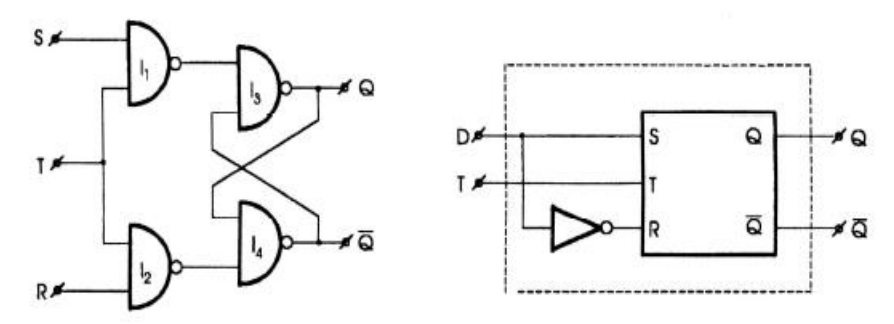

- intrările SR arată în ce stare trebuie să treacă circuitul;

- intrarea T (tact, ceas, clock) asigură trecerea în starea respectivă;

\* sunt două moduri de functionare:

1) - pe durata T=ZERO se stabilesc stările S şi R (obligatoriu diferite);

- la trecerea lui T spre 1 logic, CBB ia starea corespunzătoare stărilor S, R;

- se defineşte *tset up* (intervalul de timp dintre stabilirea variabilelor S şi R şi apariţia impulsului de tact);

- se defineşte *thold* (ntervalul de timp pe care mai sunt menţinute S şi R până la revenirea la 0 logic a lui T);

2) pe durata T=1 logic, intrările S şi R se pot modifica determinănd şi modificarea ieşirilor, circuitul fiind transparent pentru datele de la intrare; la revenirea lui T la 0 logic, CBB rămâne în starea determinată de ultima tranziție;

#### **4. CBB de tip D**

- se elimină şi situaţia de nedeterminare a stării de la ieşire realizând: R=S negat, intrarea respectivă fiind D:

- funcţionare: pe frontul pozitiv al impulsului de tact, ieşirea Q va lua starea lui D;

- se pot defini şi aici: *tset up* şi *thold* ;

- pentru T=1 logic, modificările lui D se resimt direct la ieşire.

#### **5**. **CBB de tip JK**

- elimină efectele tranziţiilor nedeterminate impuse de intrările R şi S altfel decât la CBB de tip D:

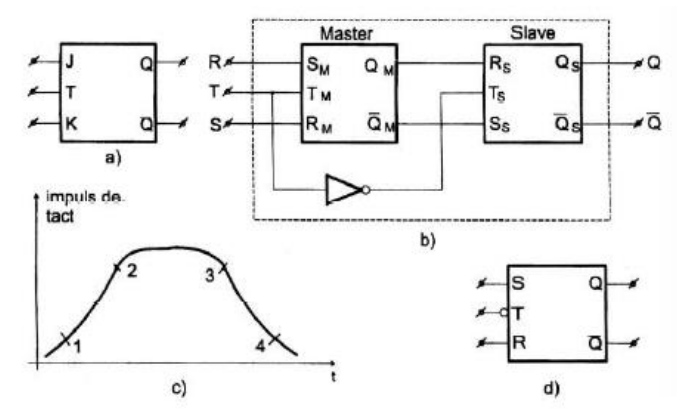

- funcţionare:

- J=ZERO, K=ZERO, circuit insensibil la T;
- J=ZERO, K=UNU, circuitul trece în starea Q=ZERO;

- J=UNU, K=ZERO, circuitul trece în starea Q=UNU;

- J=UNU, K=UNU, circuitul schimbă starea la fiecare tranziţie utilă a lui T (regim de numărător);

#### **6. CBB de tip master-slave**

- elimină transparenţa de pe durata impulsului de tact;

- pot fi de tipul SR, D sau JK;

- exemplu: două CBB de tipul RST comandate cu impulsuri în antifază pe intrările de tact;

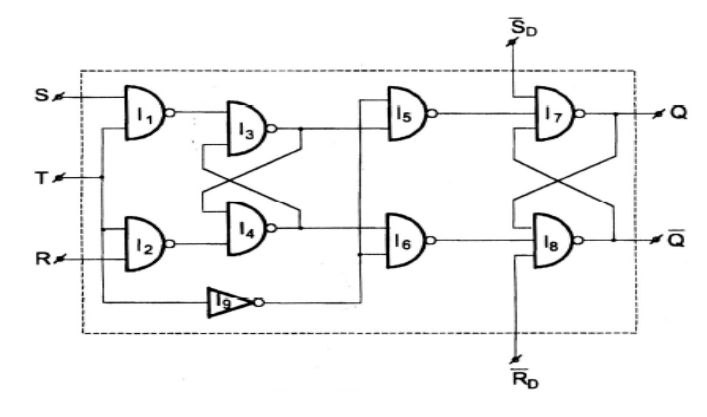

- comanda circuitului se face cu un impuls de tact (circuitul poate fi sensibil la fronturi pozitive sau la fronturi negative):

- starea iniţială cu T=ZERO – circuitul MASTER este izolat de intrări, acestea pot fi stabilite independent;

- punctul 1: ieşirea inversorului trece în ZERO, blochează circuitul SLAVE fiind izolat de MASTER;

- punctul 2: sunt validate intrările, stările de pe R şi S trec în MASTER; nu se simte nimic la iesire;

- punctul 3: se decuplează intrările – circuitul MASTER rămâne izolat de intrări;

- punctul 4: impulsul de tact al SLAVE-ului trece în UNU şi datele din MASTER trec în SLAVE;

- schimbarea stării circuiului se face pe frontul negativ al impulsului de tact;

#### **Observaţii:**

a) circuitele basculante bistabile integrate au mai multe intrări:

- de date: SR, D, JK;

- de tact: T (front crescător sau front descrescător);

- de comandă asincrone (prioritare față de celelalte intrări).

b) este necesară respectarea timpilor dintre diferite tranziții așa cum sunt precizați în datele de catalog;

c) utilizarea bistabilului de tip D ca un circuit de întârziere.

Exemplu de semnale pentru un circuit D:

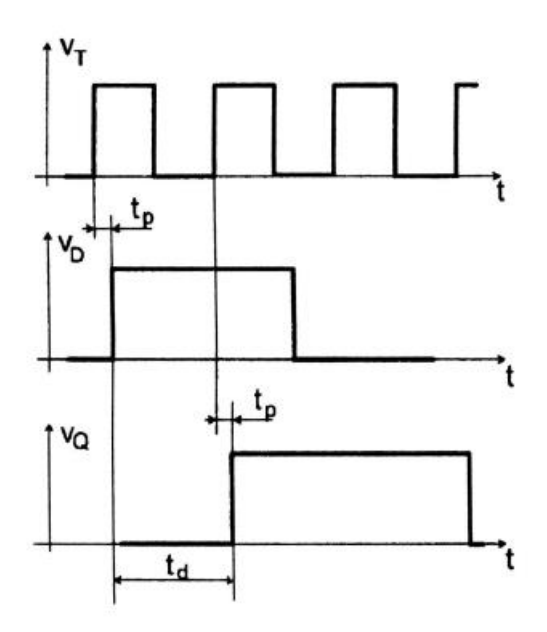

**MOD DE LUCRU**

**Schemă de montaj:**

**Se realizează un circuit RS cu ajutorul ARDUINO:**

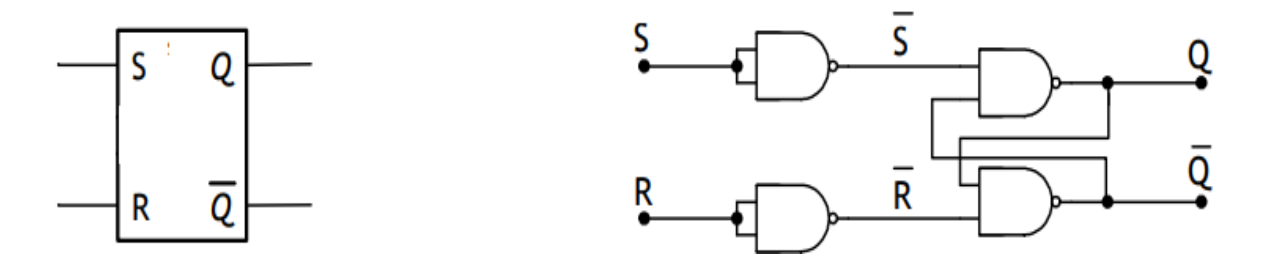

**S** (*Engleză:* **SET** - "punere pe poziţie") - comanda care permite aducerea CBB din starea de repaus (notată "0") în starea de funcţionare (notată "1")

**R** (*Engleză:* **RESET** - "punere pe zero") - comanda care aduce CBB în starea de repaus.

Combinaţiile de stări de intrare care conduc la modificarea sau bascularea ieşirilor unui CBB asincron depind de structura internă a dispozitivului, care poate consta fie din porţi **NOR** (**SAU-NU**) interconectate, fie din porţi **NAND** (**ŞI-NU**) interconectate.

**Rezultat: Schema electrică cu Arduino**

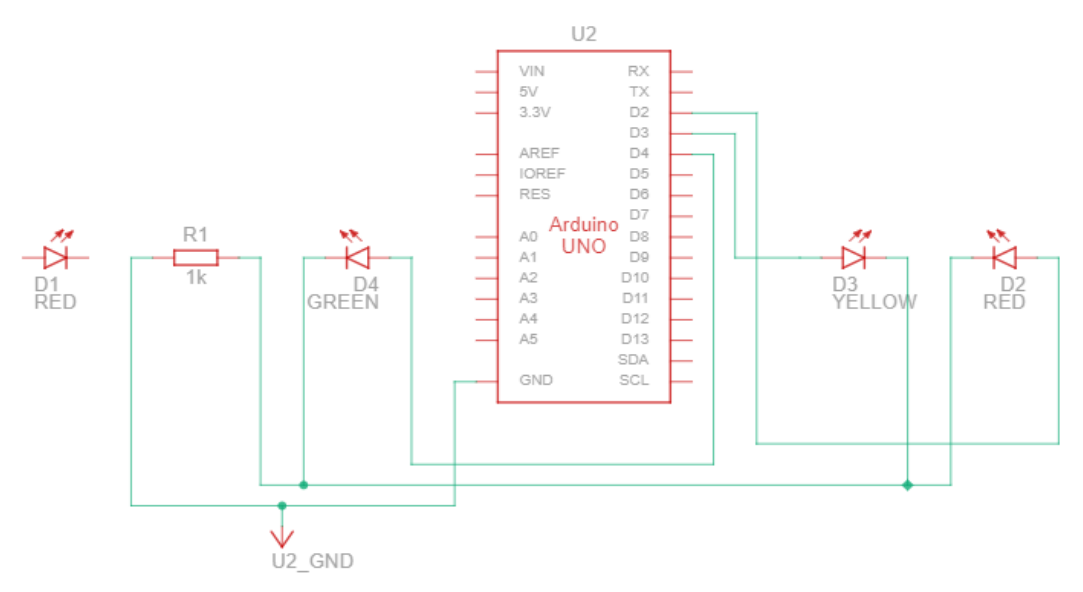

#### **Materiale necesare pentru realizarea practică a circuitului**

- 1. D1, D2-2 bucați, LED roșu
- 2. D3-1 bucată, LED galben
- 3. D4-1 bucată, LED verde
- 4. R1 1bucată, 1kΩ, rezistor
- 5. U2 1 bucată, ARDUINO UNO R3
- 6. Fire de conexiune

#### **Modul de lucru:**

**Fără Push Button**

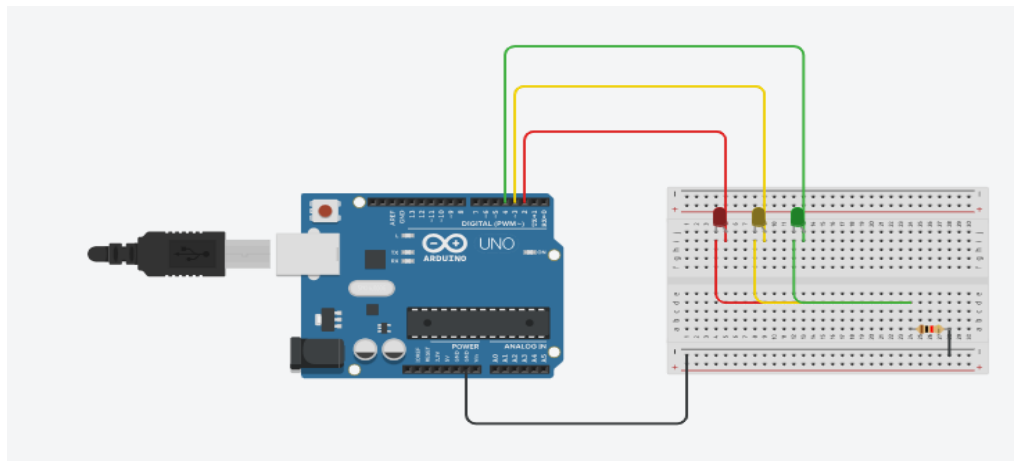

- 1. Se conectează placa Arduino la breadbord
- 2. Se montează led-urile
- 3. Se montează rezistența
- 4. Se alimentează plăcuța Arduino la 5V.

#### **Cu Push Button**

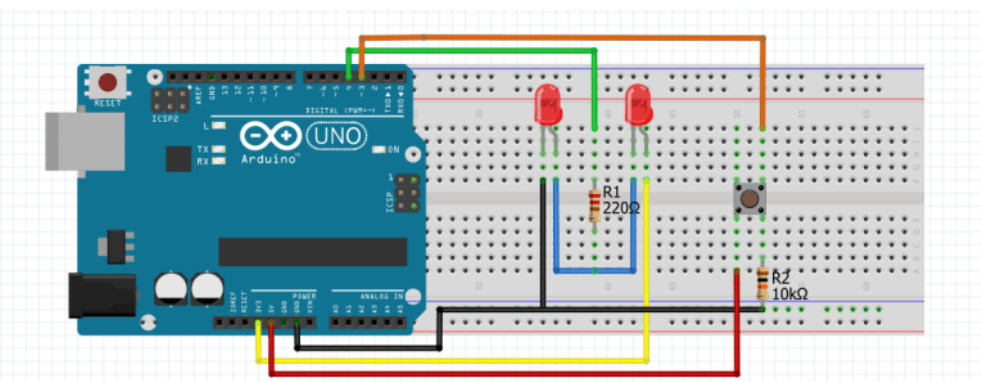

- 1. Se conectează placa Arduino la breadbord
- 2. Se montează led-urile
- 3. Se montează rezistențele
- 4. Se montează butonul de pornit/oprit
- 5. Se alimentează plăcuța Arduino la 5V.

#### **Rezulate obținute:**

1. Se verifică funcționarea circuitului conform tabelului de adevăr.

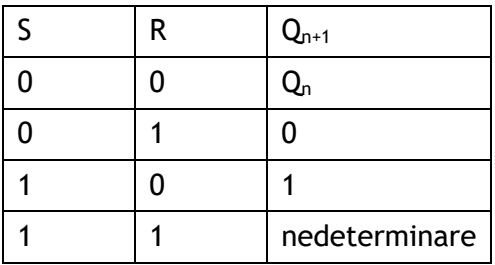

Functionarea circuitului, conform tabelului alăturat este următoarea:

• dacă intrările de comandă sunt inactive (Rn=Sn=0) starea circuitului nu se schimbă (Qn+1=Qn), caz în care se spune că circuitul îşi păstrează starea.

• dacă intrarea S este activă (Sn=1, Rn=0) informația se înscrie în circuit (Qn+1=1) indiferent de starea anterioară a circuitului.

• dacă intrarea R este activă (Sn=0, Rn=1) informația se șterge din circuit (Qn<sub>+1</sub>=0) indiferent de starea anterioară a circuitului. • cazul Rn=Sn=1 nu are sens, deoarece nu este logic să scrii și să ștergi informația simultan. Condiția de bună funcționare a circuitului este Rn⋅Sn=0

#### *Codul de funcționare:*

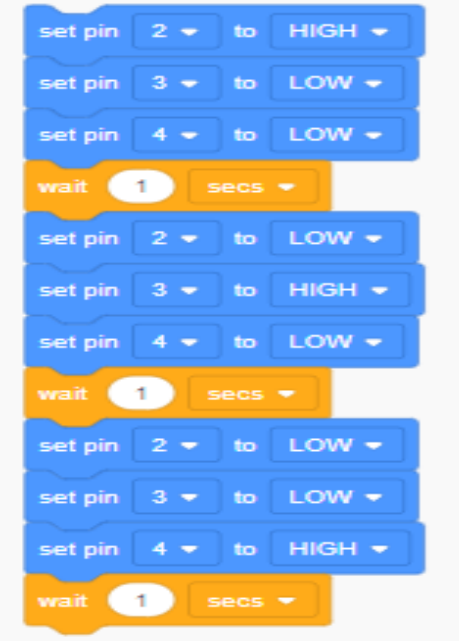

*Codul de funcționare al circuitului dacă se conectează și Push Button:*

```
const int PushButtonPin = 3;
const int ledPin = 4;
int LEDStatus = HIGH;
int PushButtonStatus; 
int lastPushButtonStatus = LOW; 
long LastTime = 0; 
long WaktuDelay = 50; 
void setup() 
{
  pinMode(PushButtonPin, INPUT);
  pinMode(ledPin, OUTPUT); 
  Serial.begin(9600);
}
void loop() 
{
  int reading = digitalRead(PushButtonPin);
  if (reading != lastPushButtonStatus) 
  {
  LastTime = millis();
   if (PushButtonStatus == HIGH) 
   {
     LEDStatus = !LEDStatus;
     Serial.println(LEDStatus);
```

```
 } 
  } 
   if ((millis() - LastTime) > WaktuDelay) 
  {
   PushButtonStatus = reading;
  }
  digitalWrite(ledPin, LEDStatus);
  lastPushButtonStatus = reading;
}
```
#### **Observații și concluzii:**

Se formulează observații și concluzii de interpretare a rezultatelor obținute referitoare la: - identificarea tipului de circuit basculant;

- citirea din catalog si interpretarea parametrilor circuitului basculant și a componentelor necesare pentru realzarea circuitului;

- verificarea funcționării circuitului în corelație cu tabelul de adevăr.

- compararea cu alte circuite basculante utilizând documentația tehnică

………………………………………………………………………………………………………………………………………………… ………………………………………………………………………………………………………………………………………………… …………………………………………………………………………………………………………………………………………………

## **EXEMPLUL 3**

#### *LUCRARE DE LABORATOR*

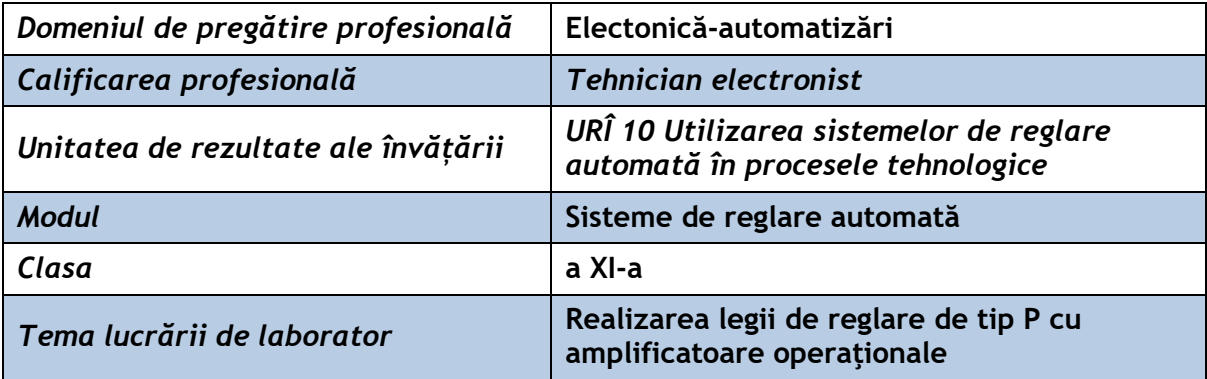

**Rezultate ale învățării vizate:** 

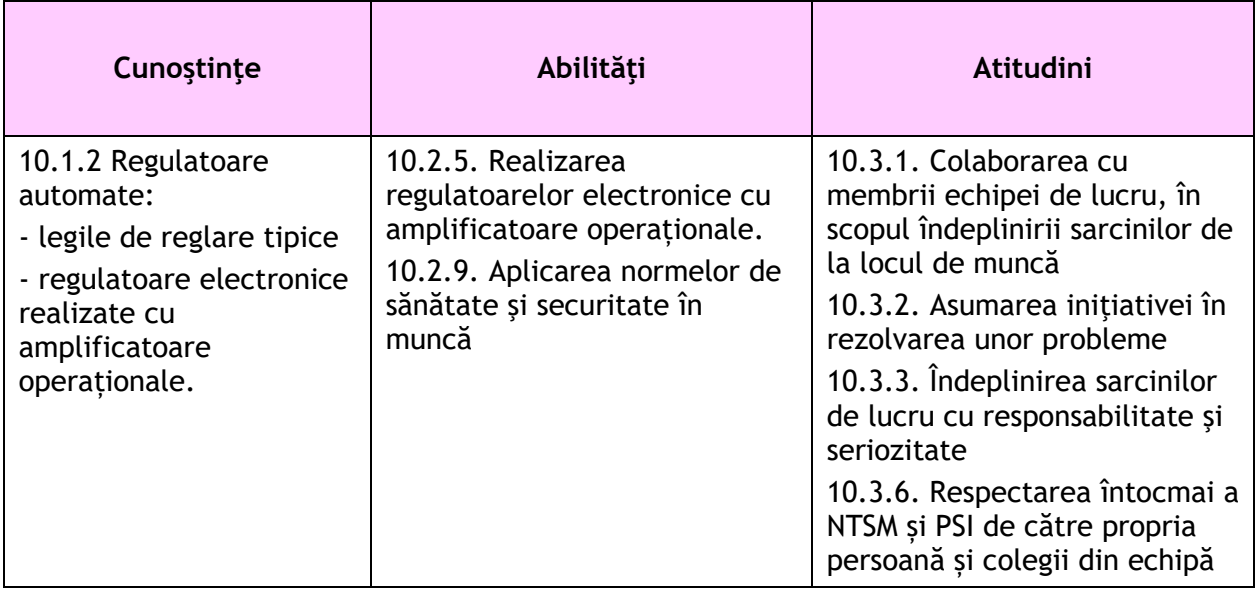

#### **Suport teoretic:**

Funcţia principală a regulatoarelor automate constă în obţinerea legii de reglare dorite.

Obtinerea unei anumite legi de reglare din cadrul celor tipizate este asigurată prin intermediul circuitelor de corecţie conectate în circuitele de intrare sau în circuitele de reactie negativă locală ale amplificatoarelor.

În cazul regulatoarelor automate electronice (RAE) amplificatoarele sunt electronice, iar circuitele de corecție sunt realizate cu componente pasive de circuit (rezistoare și condensatoare).

Legile de reglare tipizate pentru RAE pot fi obţinute utilizând un amplificator operaţional cu circuite integrate.

#### *Parametrii principali ai AO*

- Impedanţa de intrare este foarte mare (ideal infinită) motiv pentru care curenţii de intrare au valori foarte mici (ideal 0);
- Amplificarea în tensiune în buclă deschisă este foarte mare (în modelul ideal poate fi considerată infinită), în consecintă diferenta de tensiune între intrările 1 și 2 este foarte mică ( poate fi considerată 0);
- Impedanţa de ieşire este foarte mică (considerată 0),în consecinţă valoarea tensiunii de iesire nu depinde de rezistenta de sarcină;
- Tensiunea de ieşire este limitată de tensiunea de alimentare;
- Deriva tensiunii (aparitia unui semnal la iesirea AO în absenta semnalului de intrare) este nulă.

Schema unui bloc pentru realizarea **legii de reglare de tip P** este reprezentată în figura de mai jos.

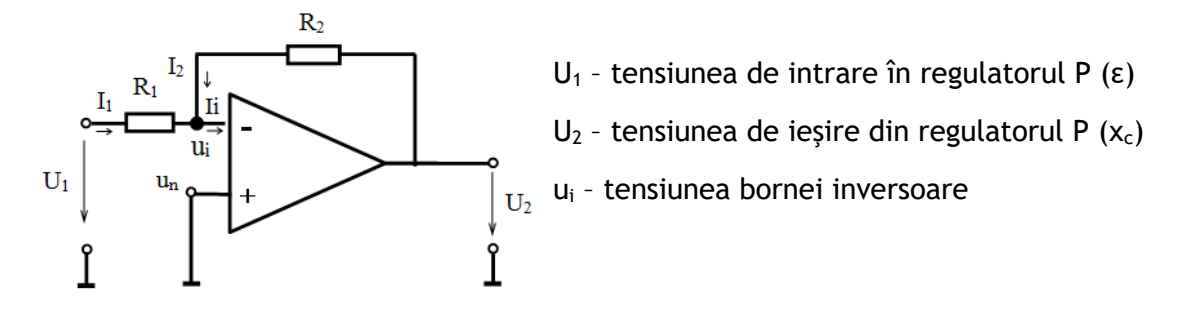

*Schema unui bloc de reglare de tip P* 

*cu semnalul de intrare aplicat la borna inversoare*

Aplicând teoremele lui Kirchhoff și tinând cont de proprietățile amplificatoarelor operationale se obtine pentru tensiunea de iesire din regulatorul P:

$$
U_2 = -\frac{R_2}{R_1} \cdot U_1
$$

Notând:

 $\frac{K_{\text{Z}}}{R_{\text{i}}} = K_{R}$  $\frac{R_2}{R_1} =$ <sup>2</sup> *<sup>U</sup>*<sup>2</sup> *<sup>K</sup><sup>R</sup> <sup>U</sup>*<sup>1</sup> , KR se numeşte *factor de amplificare al regulatorului.*

Această relaţie este similară cu relaţia de dependenţă proporţională stabilită de regulatoarele cu acțiune proporțională între mărimea de ieșire  $x<sub>c</sub>(t)$  și mărimea de intrare ε(t) descrisă de relația:  $x_c(t)$  =  $K_{\scriptscriptstyle R} \cdot \varepsilon(t)$ 

Semnul minus indică polaritatea inversă a tensiunii de ieșire U<sub>2</sub> față de tensiunea de intrare U<sub>1</sub> ca urmare a aplicării semnalului la borna inversoare.

#### **Schemă de montaj**:

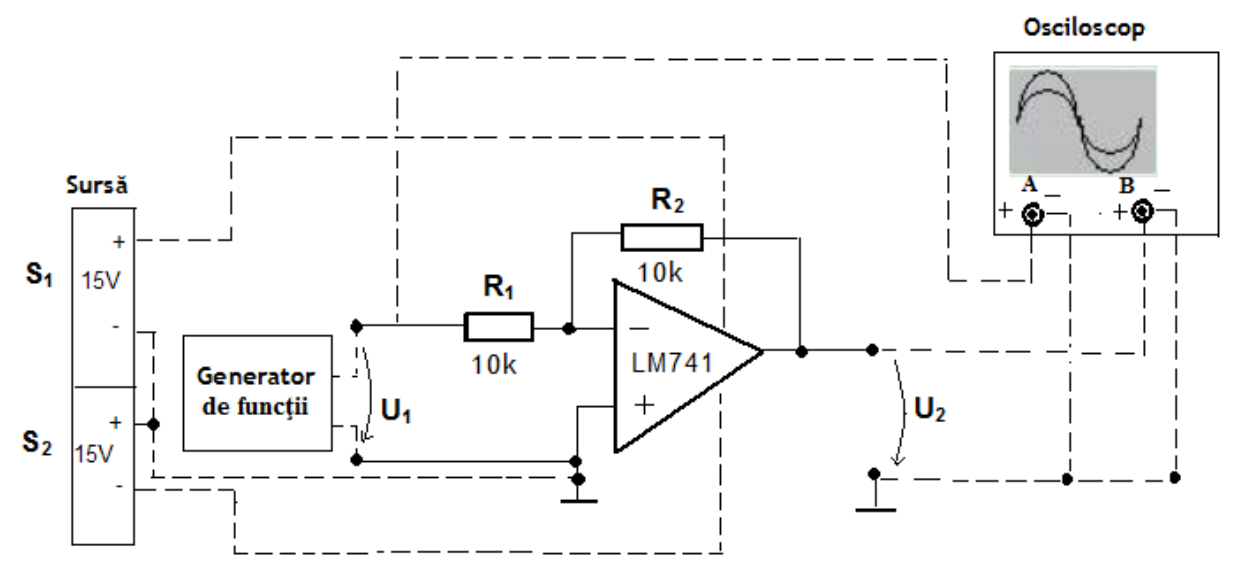

Fig. 1 Circuit cu AO pentru obţinerea legii de reglare de tip P

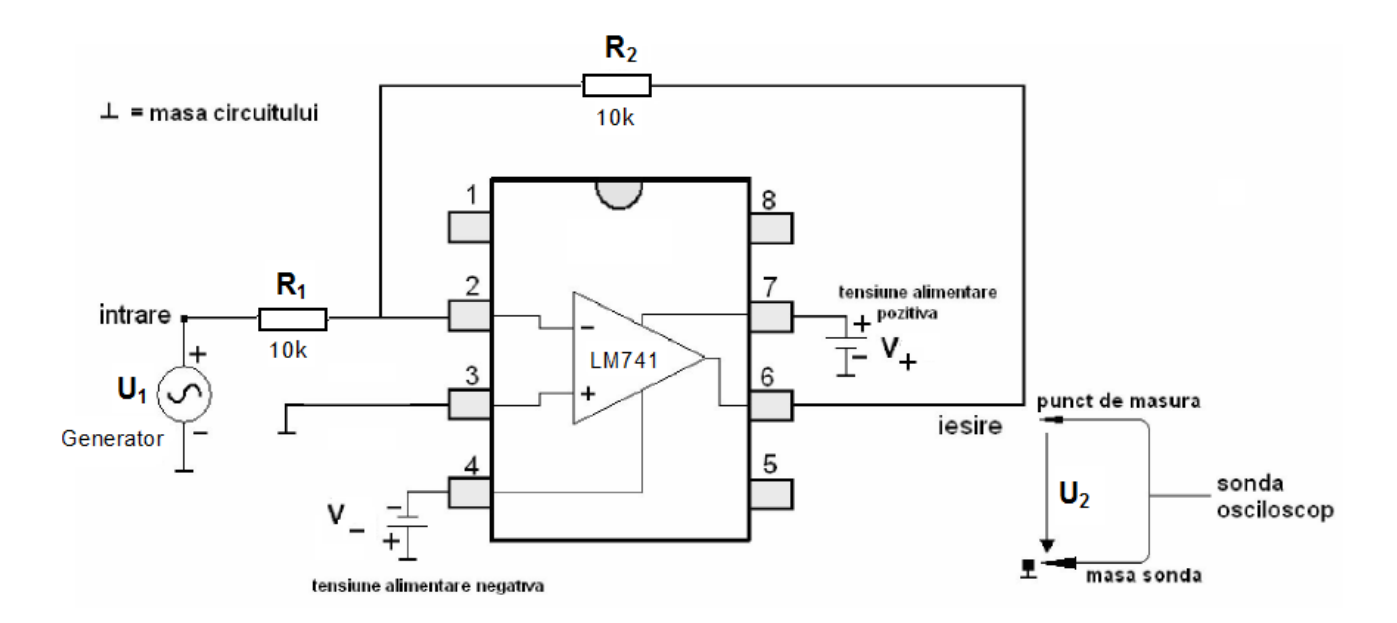

Fig. 2 Schema electrică a conexiunii unui bloc de reglare de tip P cu AO

*Resurse materiale*: platformă experimentală, generator de funcţii, osciloscop cu două spoturi, sursă dublă de tensiune, amplificator operational, multimetru, rezistoare, calculator cu soft de simulare scheme electronice

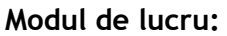

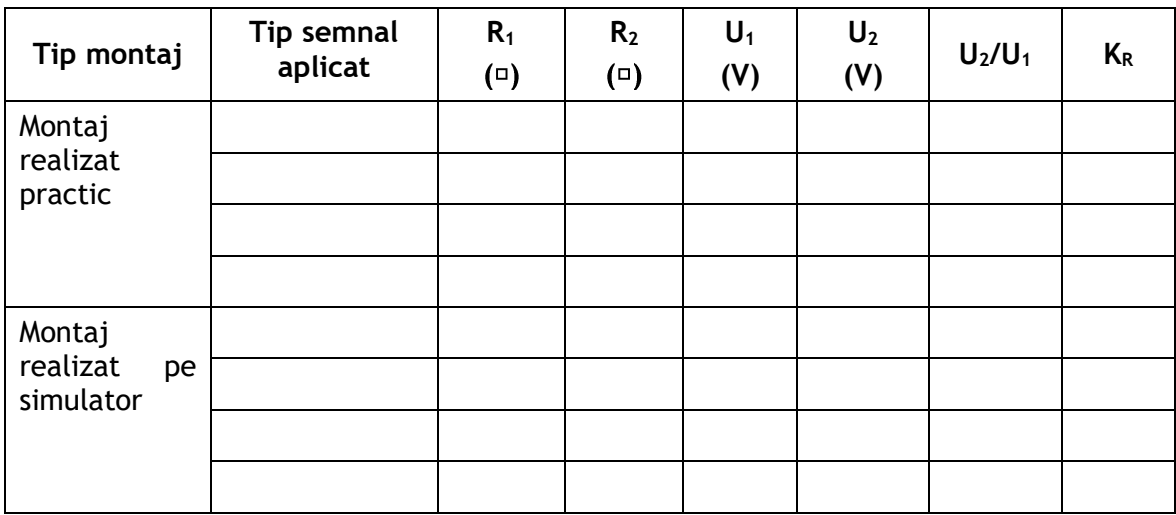

Tabel 1. Rezultatele măsurătorilor

#### *I. Montaj realizat practic*

- Realizați circuitul din figura 1 pe platforma experimentală din laborator.
- Măsurați cu multimetrul rezistența rezistoarelor  $R_1$  și  $R_2$  și notați valorile în tabel.
- Conectați la intrare generatorul de funcții și reglați generatorul astfel încât să obțineți la intrare un semnal triunghiular cu frecventa de 1kHz și amplitudinea vârf la vârf de 2V. Notati aceste valori în Tabel 1.
- Conectaţi osciloscopul pentru a vizualiza semnalul aplicat la intrare şi semnalul obţinut la ieşire *(pentru vizualizarea tensiunii de intrare conectaţi sonda corespunzătoare*

*canalului A la intrare, iar pentru măsurarea tensiunii de ieşire, sonda corespunzătoare canalului B la ieşire, conform schemei).*

- Reglati sursele de alimentare S1 și S2 astfel încât valoarea tensiunilor să fie 15 V, respectiv – 15 V.
- Porniți sursa de alimentare, generatorul de funcții și osciloscopul.
- Vizualizati pe osciloscop formele de undă ale semnalului aplicat la intrare și ale semnalului obținut la ieșire și măsurați amplitudinea semnalului de iesire. Notati în Tabel 1 valoarea tensiunii de iesire U<sub>2</sub> (amplitudinea semnalului).
- Reprezentați pe diagrama din figura 3 oscilogramele vizualizate pe osciloscop.

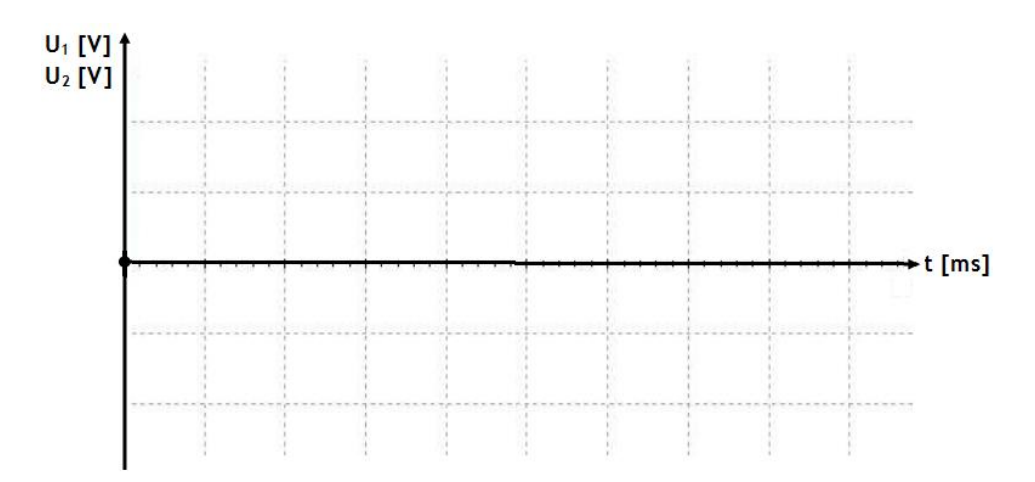

Fig. 3 Tensiunea de intrare şi tensiunea de ieşire pentru regulatorul de tip P realizat cu AO (montaj realizat practic)

- Determinați raportul  $U_2/U_1$  și notați rezultatul în Tabel 1.
- Determinaţi factorul de amplificare 1 2 *R R*  $K_R = \frac{K_2}{R}$  și notați rezultatul în Tabel 1.
- $\hat{I}$ nlocuiti rezistorul R<sub>2</sub> cu un rezistor având rezistenta de 100 k¤ și parcurgeti din nou etapele prezentate. Treceţi rezultatele obţinute în Tabel 1.
- Reglați generatorul de semnal astfel încât să obțineți la intrare un semnal sinusoidal cu frecventa de 1kHz și amplitudinea de 1V și parcurgeți din nou etapele prezentate. Treceti rezultatele obtinute în tabel.
- Decuplati sursa de alimentare după efectuarea tuturor măsurătorilor.

*II. Montaj realizat pe simulator (de ex. LTspice, LabVIEW)*

*Software-ul pe care îl vom folosi pentru a simula funcționarea circuitului în această activitate de laborator se numește LTspice, care utilizează informații despre un circuit sub forma unei scheme și analizează modul în care se va comporta.*

*Odată ce simularea este rulată, aceasta afișează o ieșire similară cu ceea ce ați vedea dacă ați conecta circuitul la un osciloscop.*

- Realizati cu ajutorul calculatorului și a programului de simulare LTspice circuitul din figura 1.
- Alegeți pentru semnalul de intrare același semnal ca la montajul realizat practic.
- Vizualizaţi pe osciloscopul virtual formele de undă obţinute pentru tensiunea de intrare şi tensiunea de ieşire.
- Completaţi tabelul cu datele cerute.
- Reprezentați aceste forme de undă pe diagrama din fig. 4

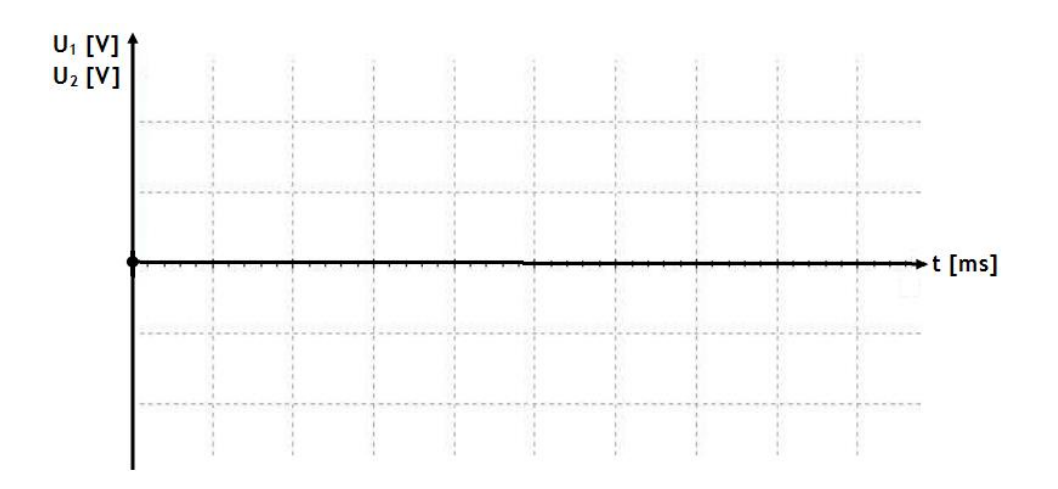

Fig. 4 Tensiunea de intrare şi tensiunea de ieşire pentru regulatorul de tip P realizat cu AO (montaj realizat pe simulator)

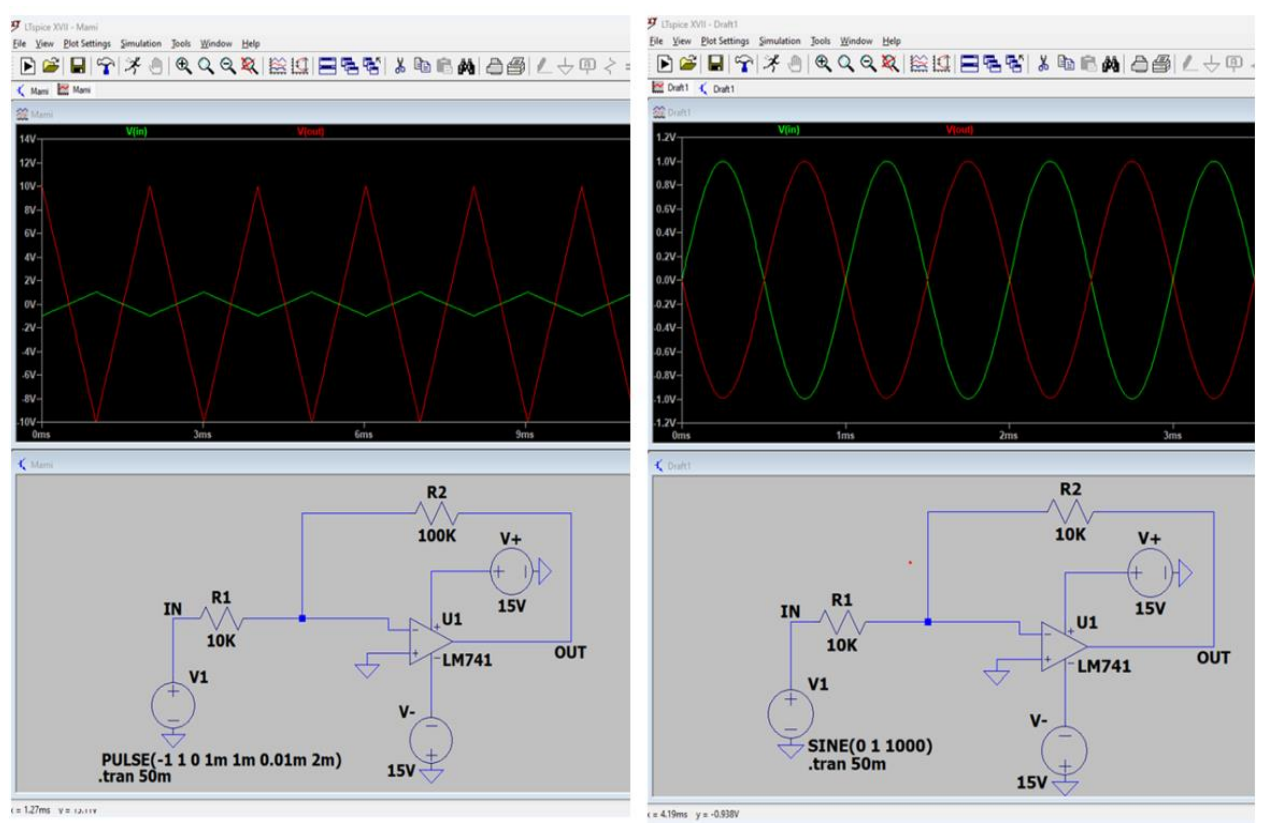

Exemplu:

#### **Rezultate obținute:**

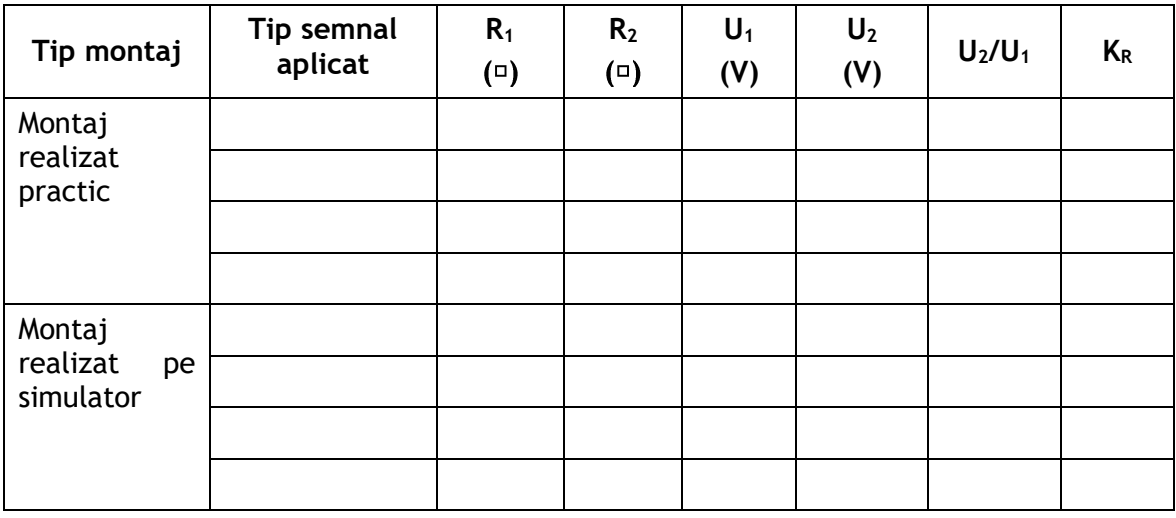

- Tabel cu rezultatele determinărilor

- Formele de undă ale semnalului de intrare şi de ieşire, obţinute atât direct pe osciloscop, după realizarea montajului pe platformă (fig. 3), cât şi în programul de simulare computerizată (fig. 4).

#### **Observații și concluzii:**

- Comparați valoarea factorului de amplificare  $K_R$  cu valoarea raportului  $U_2/U_1$ . Analizaţi rezultatele şi precizaţi concluziile.
- Comparaţi forma de undă a semnalului de intrare cu cea a semnalului de ieşire, obţinute atât direct pe osciloscop, după realizarea montajului pe platformă (fig. 3), cât şi în programul de simulare computerizată (fig. 4).
- Interpretaţi rezultatele obţinute.

## **EXEMPLUL 4**

#### *LUCRARE DE LABORATOR*

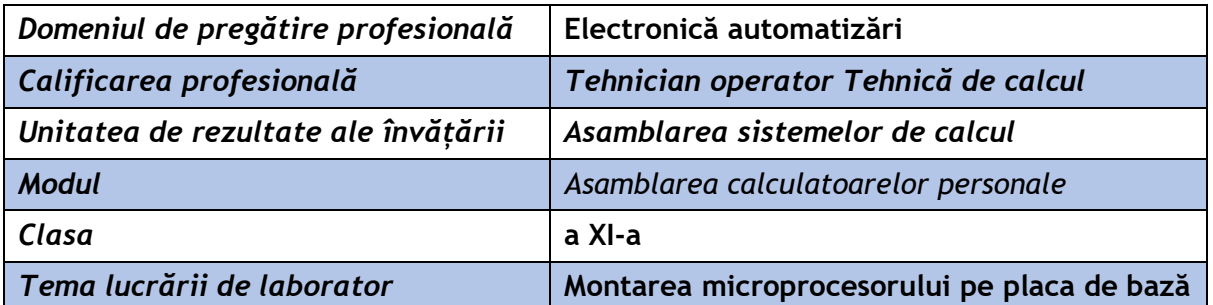

**Rezultate ale învățării vizate:** 

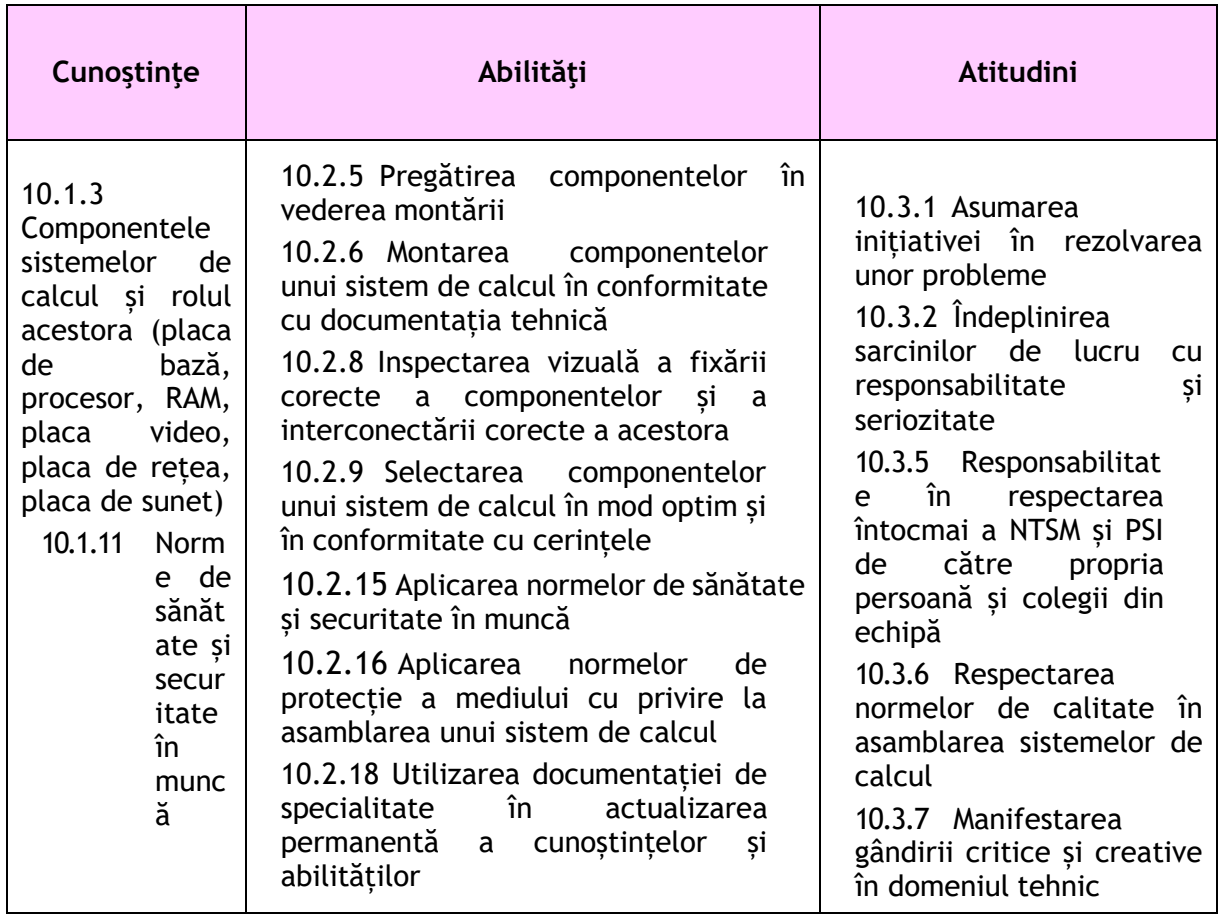

#### **Suport teoretic:**

Procesorul un circuit integrat la scară extrem de largă ce încorporează majoritatea funcțiilor unei unități centrale de procesare (UCP). Pe partea superioară se găseşte corpul procesorului, iar pe partea inferioară se găsesc contactele metalice (numite pini) care vor face, după montare, legătura cu placa de bază. Procesorul trebuie fixat într-un lăcaş numit "socket" (soclu) care este construit din material plastic şi are o multitudine de mici orificii pe suprafaţa sa unde vor intra pinii procesorului.

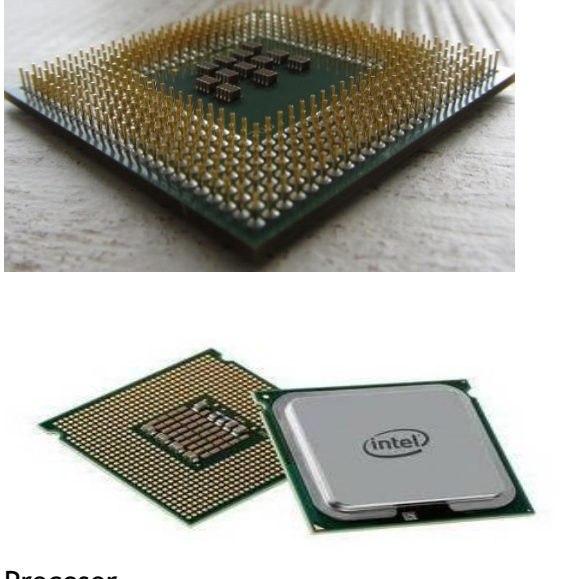

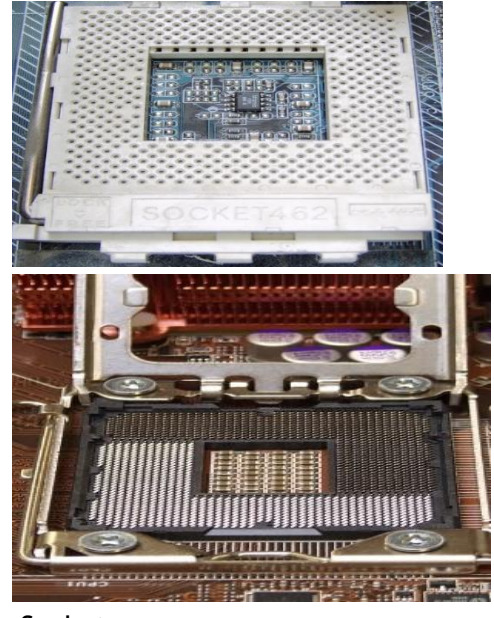

Procesor

Socket

Tipurile noi de procesoare nu mai au pini ci doar nişte puncte de contact plate care se suprapun peste pinii ce se găsesc pe suprafata superioară a soclului. Soclul procesorului are pe una din părțile laterale un brat metalic ce îi permite fixarea și blocarea procesorului.

Fiecare microprocesor are un mod de marcare standard, alcătuit dintr-un amestec de numere şi litere. Pe fiecare procesor există o etichetă de identificare cu următoarea semnificatie: prima literă indică firma, șirul de numere care urmează despărțite prin linie de celelalte cifre indică circuitul integrat al procesorului şi cifrele de după linie indică frecventa procesorului.

Procesoarele sunt fabricate sub diverse forme constructive, fiecare având nevoie de un anumit tip de soclu pe placa de bază. Soclul pentru procesor joacă rolul de interfată între placa de bază şi procesor. Soclurile şi procesoarele sunt construite după tehnologia PGA (pin grid array). Astfel pinii de pe procesor sunt introduşi în soclu fără a exercita forţă adică cu forta de insertie zero.

Tipul microprocesorului defineşte apartenenţa acestuia la o familie de microprocesoare care au caracteristici comune, ce determină performanţele calculatorului.

Procesoarele se pot clasifica în funcție de soketul (soclul) pe care îl utilizează sau numărul de pini. Pe tot parcursul montării proccesorului se vor respecta normele NTSM.

**Sarcina de lucru:**

**Pe bancul de lucru găsiți diverse procesoare și plăci de bază. Realizați montarea procesorului pe placa de bază.**

**Modul de lucru:**

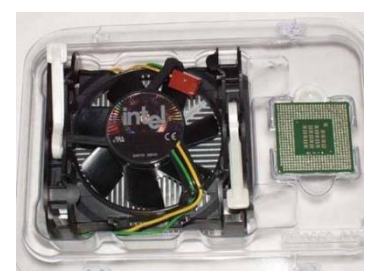

**1. Verificarea compatibilităţii microprocesorului cu placa de bază**. Înainte de a monta un procesor verificăm dacă acesta este comptabil cu placa de bază. (verificarăm ca tipul de procesor să fie compatibil cu tipul soclului de pe placa de bază sau se verifică cu specificațiile din manualul plăcii de bază)

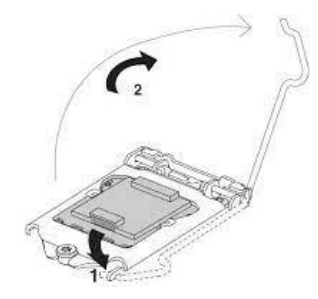

2. Pozitionarea procesorului. Se ridică bratul metalic al soclului (prin glisarea acestuia usor spre exterior și ridicarea lui în poziţie verticală). În timpul ridicării braţului metalic partea superioară a soclului procesorului a culisat.

- Se examinează procesorul şi soclul pentru a identifica poziţia corectă de amplasare. Se caută colţul marcat al procesorului şi a soclului. Acestea trebuie să se suprapună.

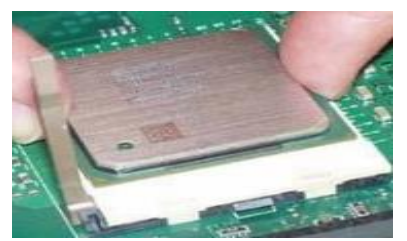

**3. Introducerea procesorului în soclu.** Acesta va intra în soclu numai dacă marcajul din colţul procesorului se va suprapune cu marcajul colţul soclului. Introducerea acestuia în soclu forta de insertie va fi zero (nu trebuie să îl fortăm).

- **4. Securizarea procesorului**. Aducem braţul metalic al soclului procesorului în poziţia orizontală şi îl culisăm spre interiorul soclului.
- **5. Funcționarea procesorului.** Se pornește sistemul de calcul și se realizează testul POST.

Există şi excepţii cum ar fi: unele procesoare se fixează cu ajutorul unui cadru care se suprapune peste procesor. Acest cadru la rândul lui se fixează şi el prin intermediul unui braţ metalic.

#### **Rezultate obținute:**

- 1. Verificarea montării vizuale a montajului
- 2. Verificarea funcționării prin pornirea sistemului de calcul și realizarea testului POST

#### **Observații și concluzii cu privire rezultatul testului POST:**

………………………………………………………………………………………………………………………………………………… ………………………………………………………………………………………………………………………………………………… …………………………………………………………………………………………………………………………………………………

## **EXEMPLUL 5**

#### *LUCRARE DE LABORATOR*

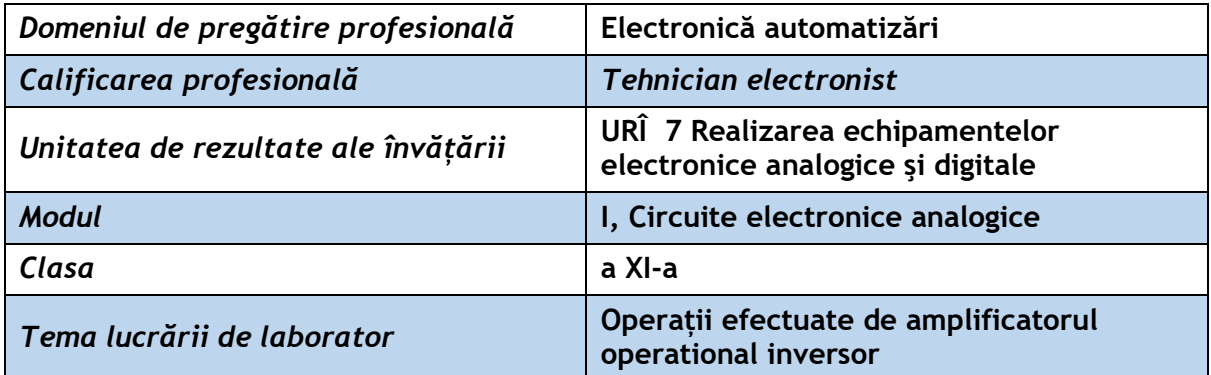

**Rezultate ale învățării vizate:** 

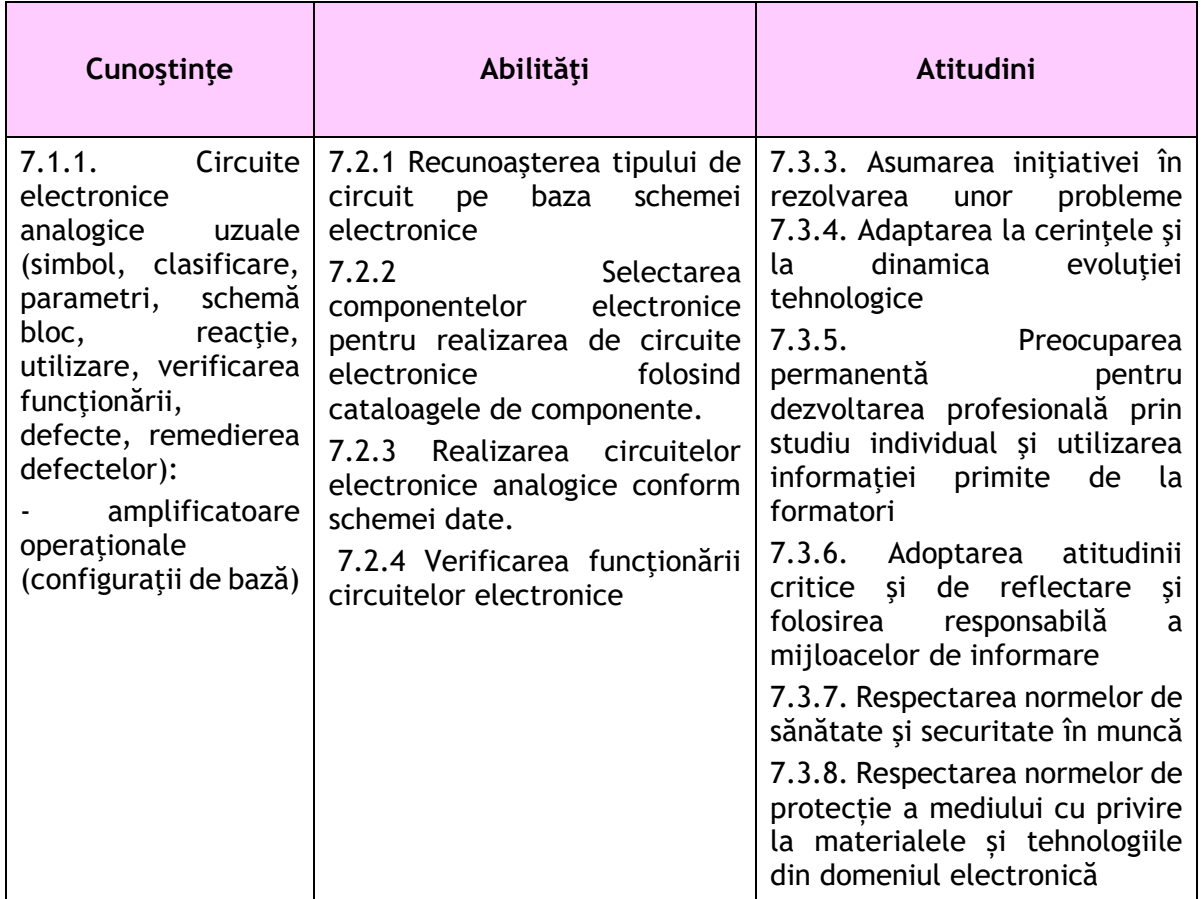

#### **Suport teoretic:**

Amplificatoarele operaționale sunt amplificatoare cu reacţie negativă interioară şi prevăzute cu o buclă de reacție negativă externă.

Denumirea provine de la destinația sa inițială: realizarea operațiilor aritmetice în calculatoarele analogice. Configurațiile amplificatoarelor operaționale includ amplificatoare inversoare, neinversoare, repetoare, circuite de derivare sau integrare. Potrivite pentru diverse aplicații cum ar fi amplificatoare de semnale mici (AC/DC), comparatoare, redresoare, generatoare de funcții, amplificatorul operațional este o componentă de bază perfectă în aproape orice dispozitiv.

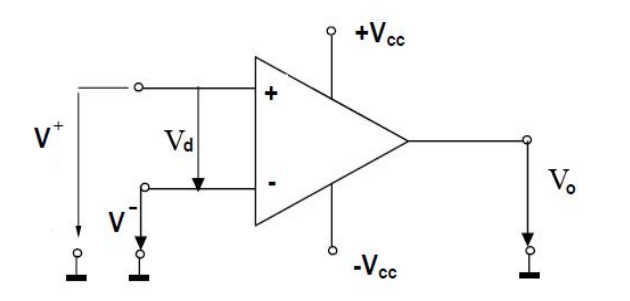

- V<sup>+</sup> intrare neinversoare
- V intrare inversoare
- $V_d$  tensiune de intrare diferențială
- +  $V_{cc}$ , - $V_{cc}$  alimentare cu tensiune continuă
- V<sub>o</sub> tensiune de ieșire

#### Simbolul AO

Dacă semnalul de intrare este aplicat pe intrarea inversoare (-), la ieşire rezultă un semnal amplificat, în opozitie de fază și *amplificatorul se numeste inversor*.

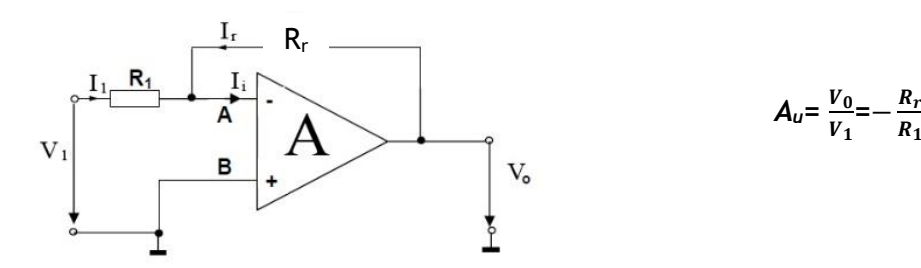

Amplificatorul operațional inversor poate realiza:

- Înmulțirea cu o constantă, dacă  $R_2 = KR_1$  rezultă  $V_0 = -KV_1$
- Împărțirea cu o constantă, dacă  $R_2 = R_1/K$  rezultă  $V_0 = -V_1/K$
- Circuit repetor, dacă  $R_1 = R_2$  rezultă  $V_0 = -V_1$ Prin montarea în cascadă a unui număr par de AO inversoare, se obtine o tensiune  $V_0$  în fază cu  $V_1$

 $R_1$ 

**Sarcina de lucru:**

**Utilizând simulatorul Multisim și/sau circuitul integrat βA741 ( LM741 ) și ecchipamentele din laborator verificați funcționarea amplificatorului operațional inversor și calculați amplificarea.**

**Mod de lucru:**

**1.** Se realizează cu simulatorul Multisim schema amplificatorului operațional inversor:

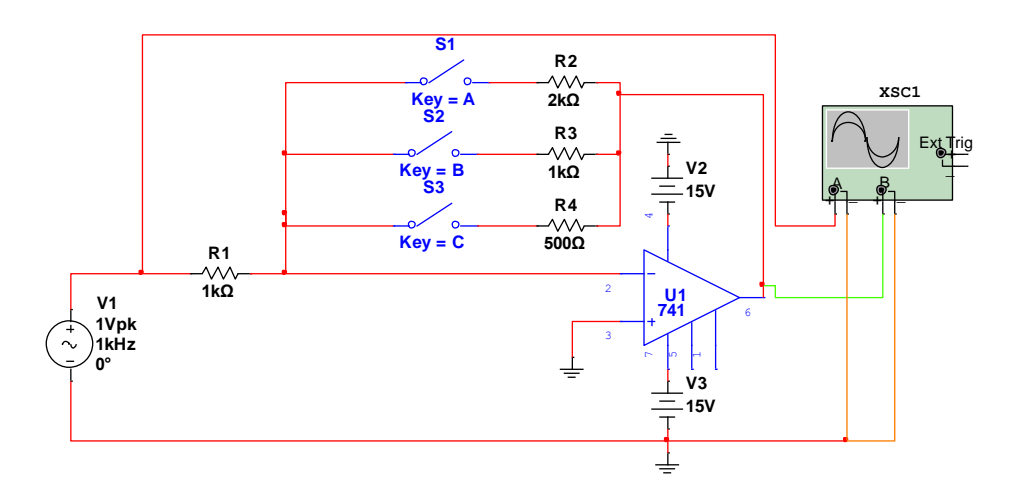

- **2.** Se fixează comutatoarele osciloscopului astfel încât pe ecran să se poată vizualiza corect formele de undă ale tensiunii de intrare și de ieșire (de exemplu comutatorul V/div. la 1V/div. și comutatorul bază de timp la 1ms/div.).
- **3.** Se notează valorile alese pentru comutatoarele osciloscopului.

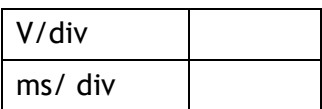

- **4.** Se închid pe rând comutatoarele S1, S2 și S3, introducându-se în circuit cele trei rezistențe de reacție:  $R_2$ ,  $R_3$  și  $R_4$ .
- **5.** Se verifică funcționarea circuitului în fiecare situație prin vizualizarea formelor de undă, se calculează amplificarea pentru fiecare situație și se completează tabelul 1:

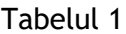

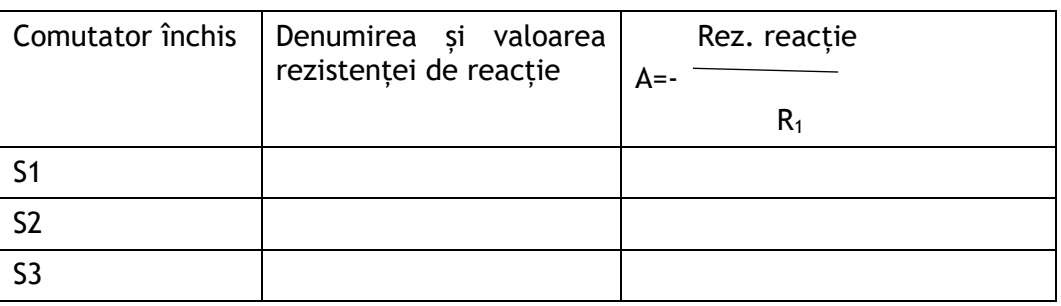

**6.** Se realizează pe placa de probă din laborator schema de la punctul 1. Se utilizează circuitul integrat βA741 ( LM741 ) și componente cu valorile din schemă. Atenție la semnificația pinilor circuitului integrat a cărui structură o aveți mai jos.

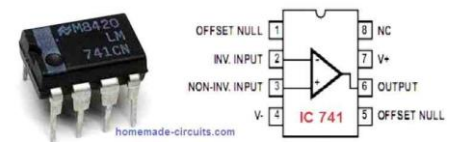

Se alimentează circuitul cu tensiune continuă.

- **7.** Se conectează la intrare un generator de semnal cu parametrii precizați în schemă și utilizați în circuitul realizat cu simulatorul Multisim.
- **8.** Se conectează osciloscopul cu două canale, cu comutatoarele fixate la valorile alese la simulare și notate la punctul 3.
- **9.** Se închid pe rând cele trei comutatoare, se vizualizează formele de undă ale tensiunilor de intrare și de ieșire și se reprezintă la rezultate obținute formele de undă
- **10.**Se completează tabelul 2 cu valorile solicitate.

#### **Rezultate obținute:**

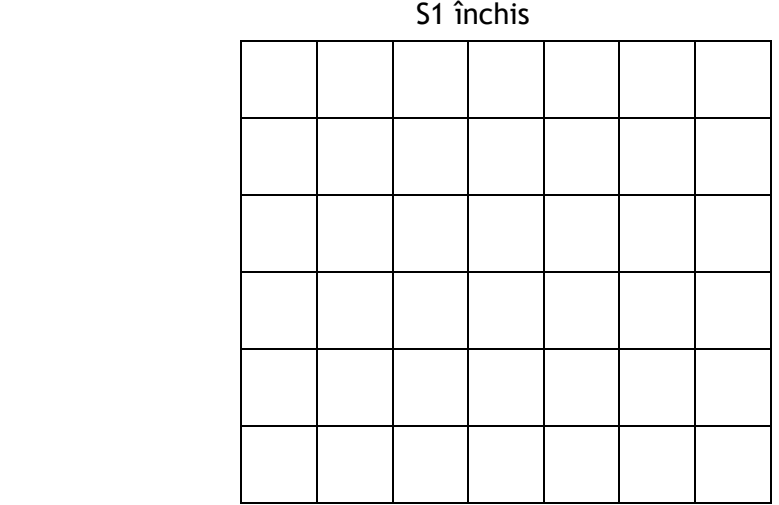

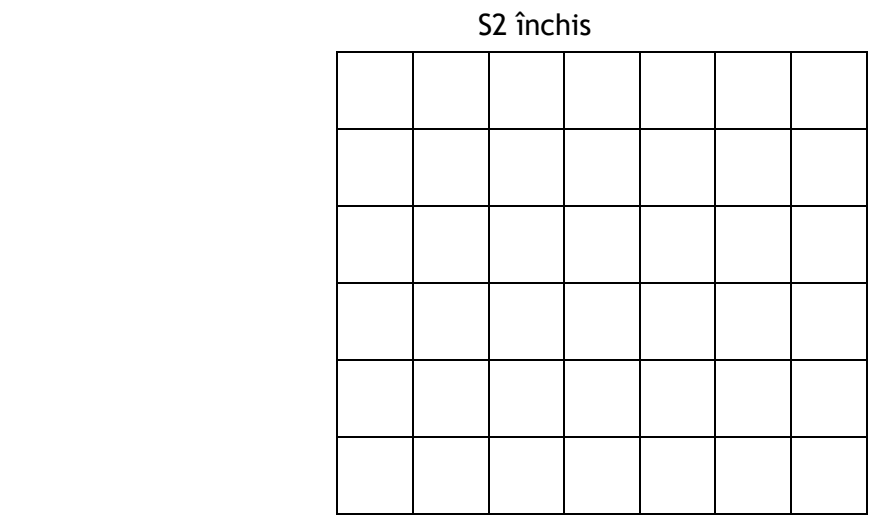

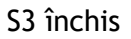

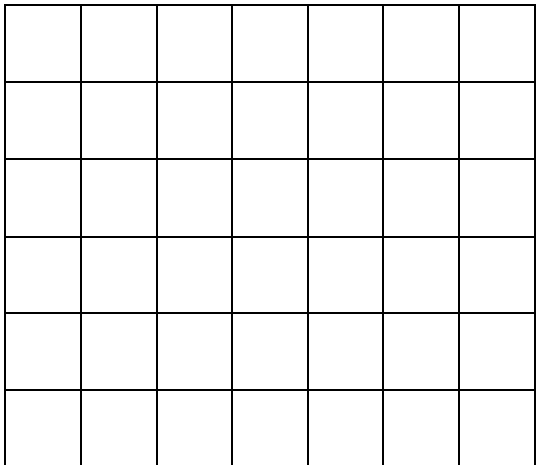

#### Tabelul 2

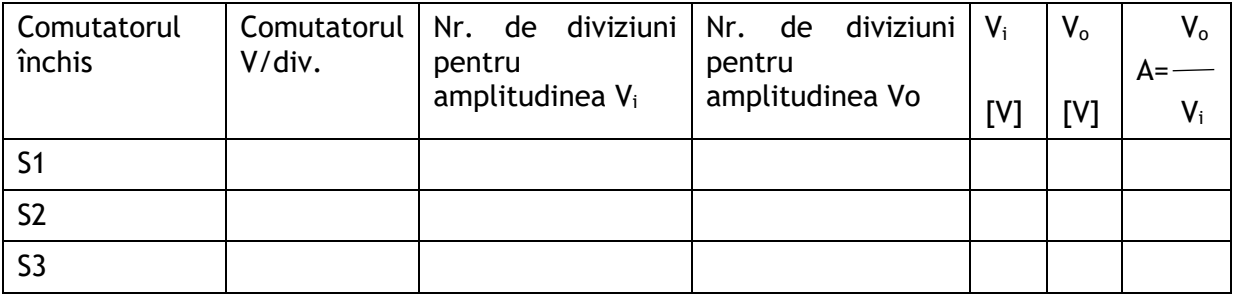

## **Observații și concluzii:**

a. Se analizează formele de undă obținute și se compară valorile amplificărilor obținute prin cele două moduri de calcul.

…………………………………………………………………………………………………………………………………………………. …………………………………………………………………………………………………………………………………………………. ………………………………………………………………………………………………………………………………………………….

b. Se analizează relația între tensiunea de ieșire și cea de intrare și se stabilește ce operație efectuează amplificatorul pentru fiecare din cele trei situații.

…………………………………………………………………………………………………………………………………………………. …………………………………………………………………………………………………………………………………………………. ………………………………………………………………………………………………………………………………………………….

## **EXEMPLUL 6**

### *LUCRARE DE LABORATOR*

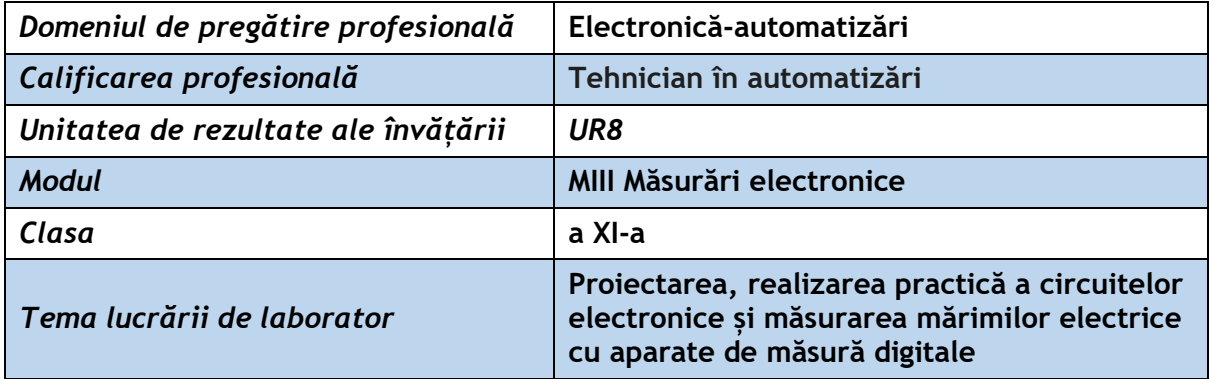

#### **Rezultate ale învățării vizate:**

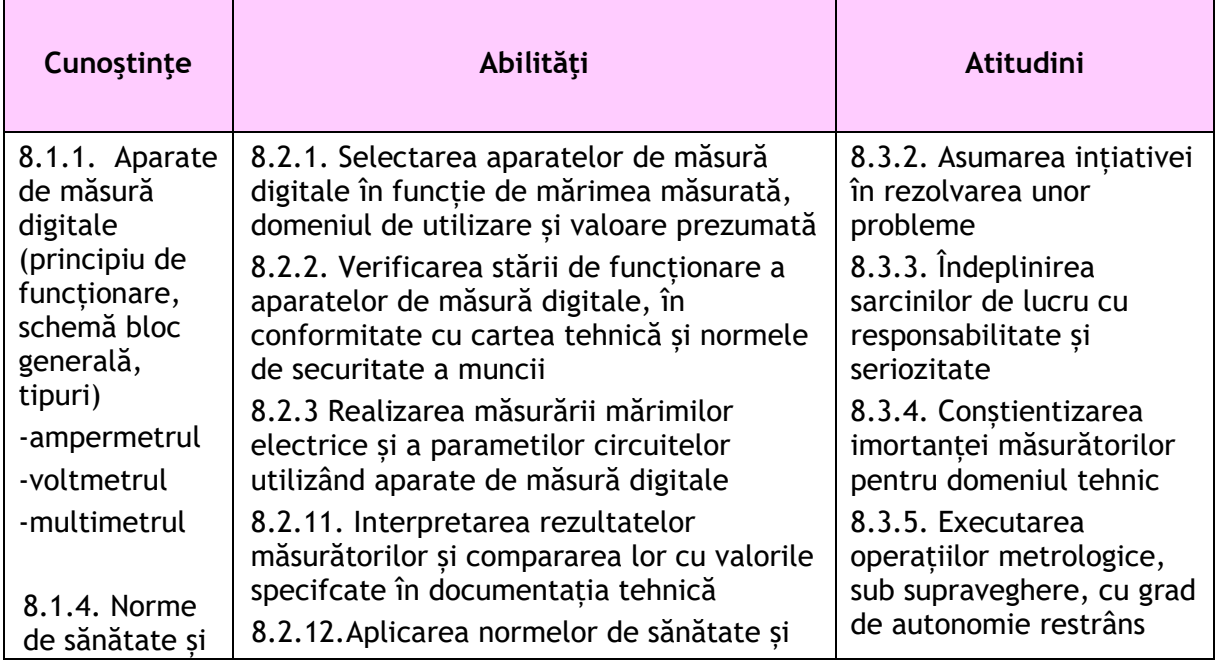

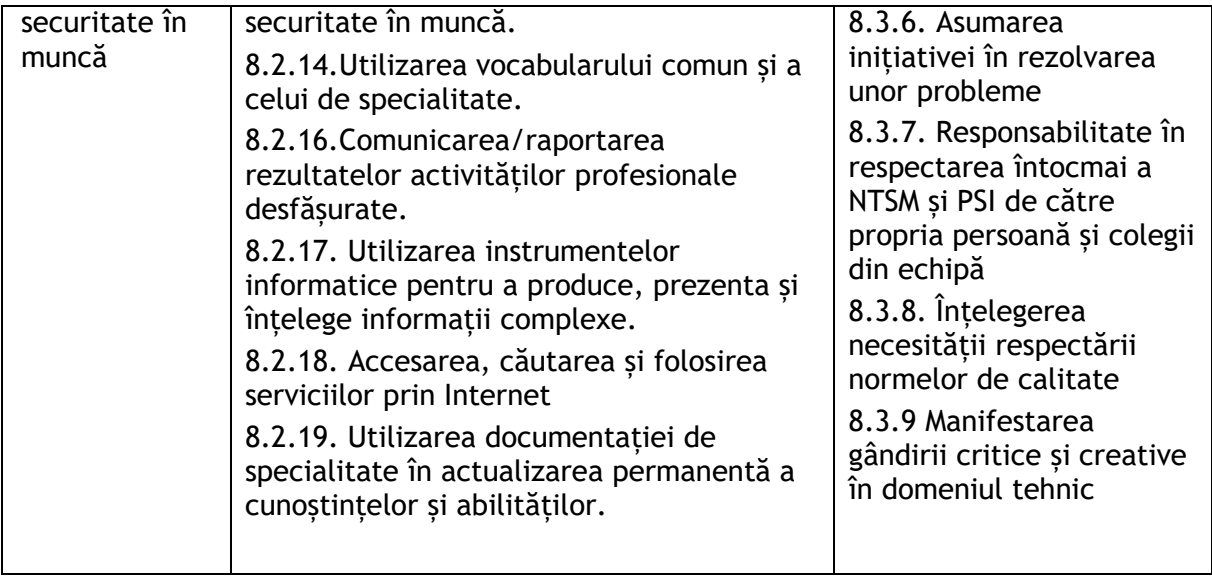

#### **Suport teoretic:**

#### **Aparatele de masură digitale**

Orice mărime electrică poate fi măsurată folosind aparate de măsură. În funcție de tehnologia utilizată, acestea pot fi analogice sau digitale.

Aparatele de măsură digitale, cunoscute si sub numele de aparate "numerice", se caracterizează prin faptul ca mărimea de măsurat este transformată in semnale digitale, care sunt preluate de circuite specifice, iar rezultatul este afișat sub formă numerică.

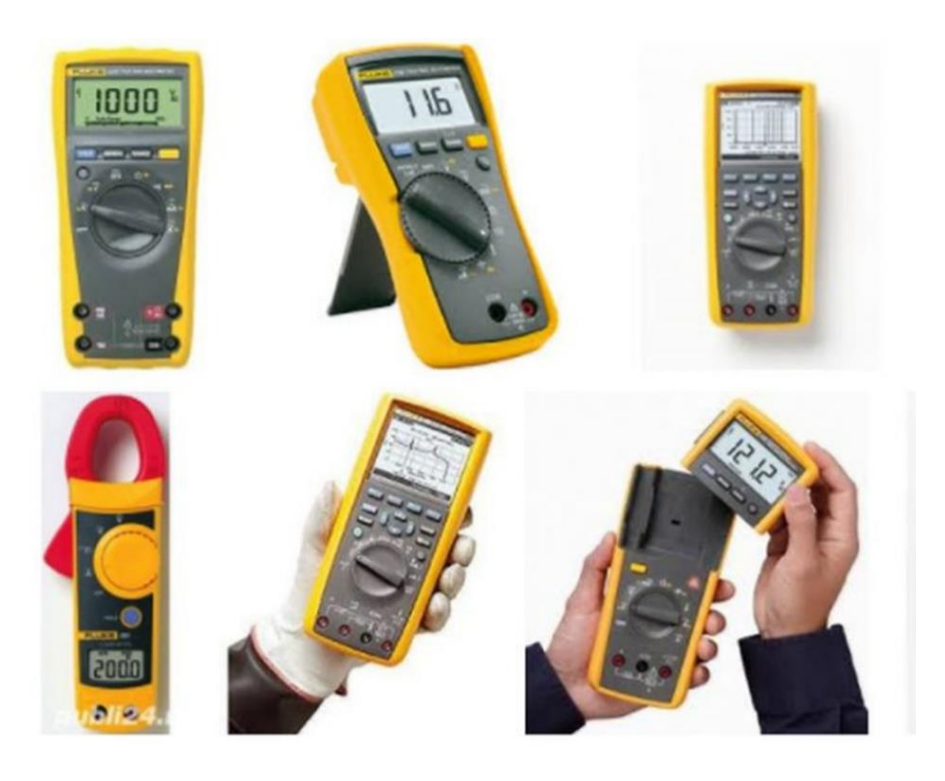

Aparatele de măsură digitale oferă specialiștilor din domeniile tehnice următoarele avantaje:

– precizia de măsurare este una foarte ridicată, însă este dependentă de numărul de cifre afișate (cu cât acest număr este mai mare, cu atât precizia este mai mare);

– erorile subiective, de citire, calibrare, scală si paralaxă sunt eliminate;

- asigură evaluarea foarte rapidă a valorii mărimii măsurate;
- au o sensibilitate foarte mare;

– asigură o viteză foarte mare (aparatele de măsură pot efectua chiar și sute de măsurări pe secundă);

- asigură comoditate în efectuarea măsurătorilor;
- asigură comutarea automată pe domeniul de măsurare;
- ofera posibilitatea conectării cu calculatorul, telefonul mobil sau alte aparate;
- asigură posibilitatea înregistrării precise și rapide a rezultatelor;
- oferă posibilitatea automatizării întregului proces de măsurare;
- oferă posibilitatea transmiterii rezultatelor la distanță, fără erori.

Comparativ cu aparatele de măsură analogice, cele digitale au prețuri mai mari, întrucât folosesc o tehnologie mai nouă și mai performantă, dar au și un grad de complexitate mai ridicat.

Principiul de funcționare al aparatelor de măsură digitale constă în transformarea mărimii de măsurat cu variație continuă în timp în semnale digitale, prelucrarea acestora și afișarea lor sub formă numerică. Un semnal digital are două niveluri, 0 logic si 1 logic, informația fiind reprezentată prin prezența unuia sau a altuia din aceste două niveluri. Un convertor analog-digital transformă semnalul analogic într-unul digital, operația de prelucrare numerică având patru etape:

1. Cuantificarea semnalului – este operațiunea de divizare a semnalului în cuante (cantități egale, de aceeași valoare);

2. Codificarea – reprezintă operațiunea de asociere a unor valori numerice cuantelor obținute; codificarea binară utilizează numai indicatorii 0 si 1, care corespund unor niveluri de tensiune continuă (de exemplu 0 V si 1 V);

3. Discretizarea – este operațiunea de transformare a variației continue a mărimii de măsurat într-o variație în trepte, aceasta fiind realizată atât în timp, cât si la nivel de amplitudine;

4. Afișarea – reprezintă operațiunea de prezentare a rezultatului sub formă de cifre, cu ajutorul indicatoarelor optoelectronice (ecrane de tip LCD, LED).

#### **Multimetrul digital**

Multimetrul digital poate măsura mai multe tipuri de mărimi electrice. În cadrul laboratoarelor, acest aparat se va utiliza pentru măsurarea:

- rezistenţelor în acest caz aparatul se utilizează ca ohmmetru;
- tensiunilor în acest caz aparatul se utilizează ca voltmetru.

**Multimetrul digital** care va fi utilizat în cadrul lucrărilor de laborator este prezentat în figura:

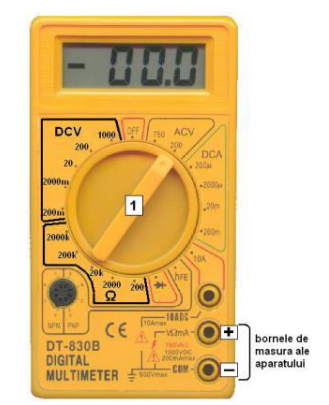

Panoul frontal al aparatului este divizat în mai multe secţiuni, care delimitează tipul mărimii electrice măsurate. Tipul mărimii electrice care urmează a fi măsurate se selectează din comutatorul 1 . În cadrul fiecărei sectiuni sunt indicate mai multe valori numerice - acestea se numesc game sau domenii de măsură. Mărimea electrică vizată se măsoară introducând în circuit testerele aparatului, conectate la bornele acestuia: testerul roşu la borna "+", iar testerul negru la borna "-". Valoarea mărimii electrice măsurate este precizată pe ecranul aparatului. În cadrul valorii afişate, punctul indică virgula.

a. Măsurarea rezistențelor se realizează astfel:

- 1. comutatorul aparatului trebuie pozitionat în dreptul gamei de măsură maxime, din sectiunea indicată prin simbolul  $\Omega$  sau prin textul Ohm;
- 2. se scoate rezistorul din circuit;
- 3. se aplică testerele aparatului, fiecare pe câte un terminal al rezistorului;
- 4. se citeste valoarea rezistentei pe ecranul aparatului; în cazul în care valoarea indicată pe ecran nu este suficient de precisă (lipsesc zecimalele), se selectează din comutatorul 1 gama de măsură de valoare imediat inferioară (de exemplu, 200k). Procedeul se repetă până când valoarea indicată pe ecran este suficient de precisă (contine zecimale).
- 5. valoarea indicată pe ecranul aparatului depinde de gama de măsură selectată:

a. pe gamele indicate cu litera k, valoarea rezistenței este indicată în kiloohmi;

b. pe gamele indicate numai cu valori numerice (fără alte litere), valoarea rezistentei este indicată în ohmi.

- b. Măsurarea tensiunilor continue se realizează astfel:
	- 1. comutatorul aparatului trebuie poziţionat în dreptul gamei de măsură maxime, din secțiunea indicată prin simbolul V= sau prin textul DCV;
	- 2. se aplică testerele aparatului, în PARALEL cu elementul de circuit de pe care se măsoară tensiunea, cu testerul conectat la borna "+" a aparatului (testerul roşu) la potentialul superior al tensiunii măsurate și cu testerul conectat la borna "-" a aparatului (testerul negru) la potentialul inferior a tensiunii măsurate (în cadrul laboratoarelor, se va indica de fiecare dată modul în care trebuie conectat voltmetrul în circuit);
	- 3. se citeşte valoarea tensiunii continue pe ecranul aparatului; în cazul în care valoarea indicată pe ecran nu este suficient de precisă (lipsesc zecimalele), se selectează din comutatorul 1 gama de măsură de valoare imediat inferioară. Procedeul se repetă până când valoarea indicată pe ecran este suficient de precisă (conţine zecimale).

**Sarcina de lucru:**

**Realizați următorul circuit – proiectat inițial în Multisim și apoi realizat practic pe macheta de lucru:**

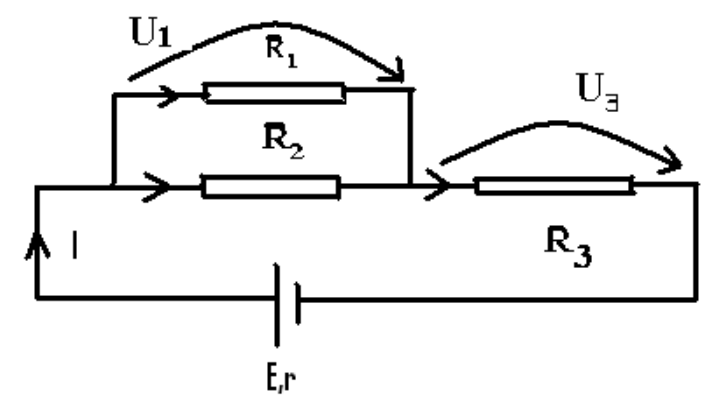

Pentru circuitul electric prezentat se cunosc următoarele mărimi:  $R_1 = 220kΩ$ ,  $R_2 =$ 220kΩ, R<sub>3</sub> = 10 kΩ și Valoarea tensiunii E( r = 0) = 24V. Să se identifice valorile următoarelor mărimi:

- a) Valoarea intensității curentului I
- c) Valorile tensiunilor la bornele componentelor R1 şi R3;

#### **Cerinte practice:**

- a) Realizați pe macheta de lucru circuitul dat identificând rezistențele necesare prin măsurare
- b) Alimentați circuitul reglând valoarea tensiunii de alimentare
- c) Măsurați mărimile electrice indicate de aparatele de măsură

#### **Materiale necesare**

- 7. sursă c.c.
- 8. rezistoare;
- 9. multimetre digitale;
- 10. cabluri de măsurat;
- 11. conductoare pentru realizarea conexiunilor electrice.

#### **Modul de lucru:**

- **1.** Se proiectează în Multisim circuitul dat prin conectarea rezistoarelor, a sursei de alimentare și a aparatelor de măsură
- **2.** Citirea valorilor măsurate de aparatele din circuit
- **3.** Se realizează circuitul pe macheta de lucru
- **4.** Se verifică starea de funcționare a multimetrelor
- **5.** Se selectează domeniul de măsurare (cu ajutorul comutatorului) în funcție de mărimea maximă ce trebuie măsurată;
- **6.** Se conectează multimetrele în circuitul de măsurare,
- **7.** Se conectează cablurile de măsurare la bornele corespunzătoare mărimii măsurate;
- **8.** Înregistrarea valorilor măsurate în tabelul cu rezultatele obținute
- **9.** Se prezentă observațiile/concluziile

#### **Tabel cu rezultatele obținute:**

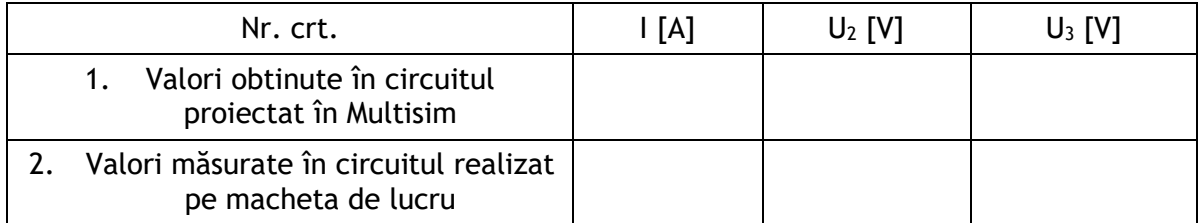

**Schema electrică, proiectată cu ajutorul programului Multisim, fără aparatele de măsură și cu aparatele de măsură:**

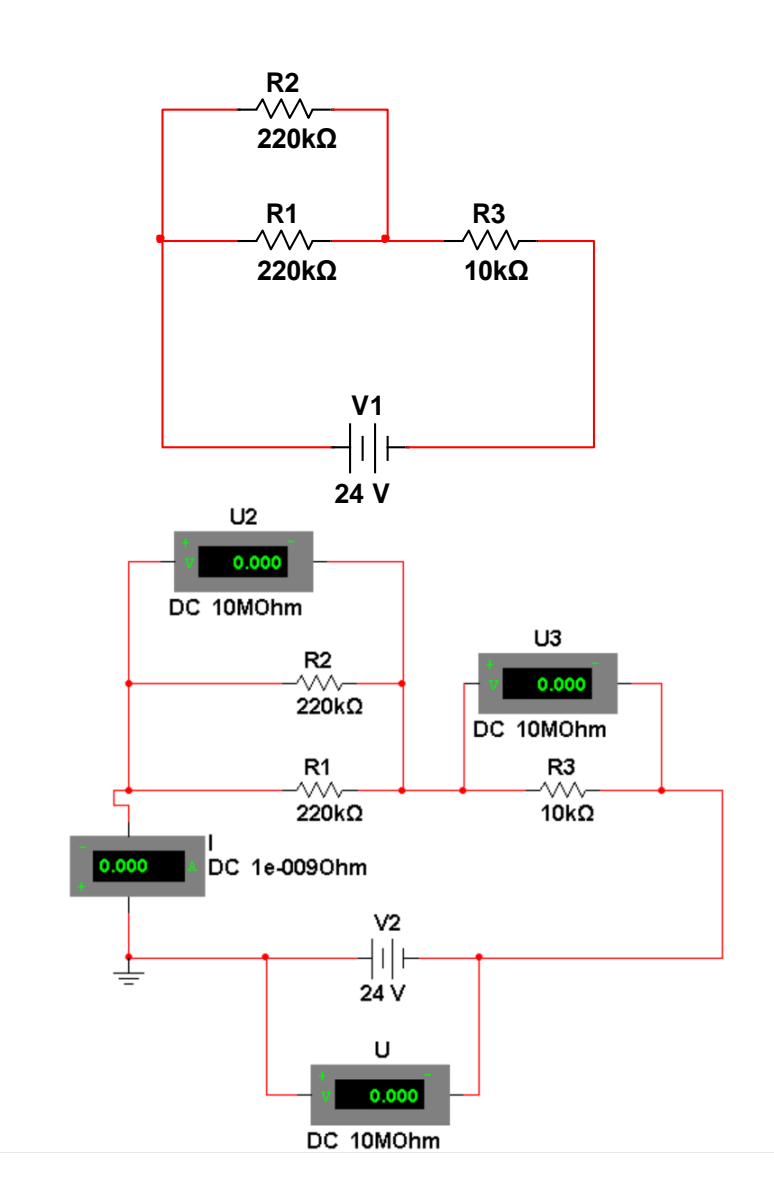

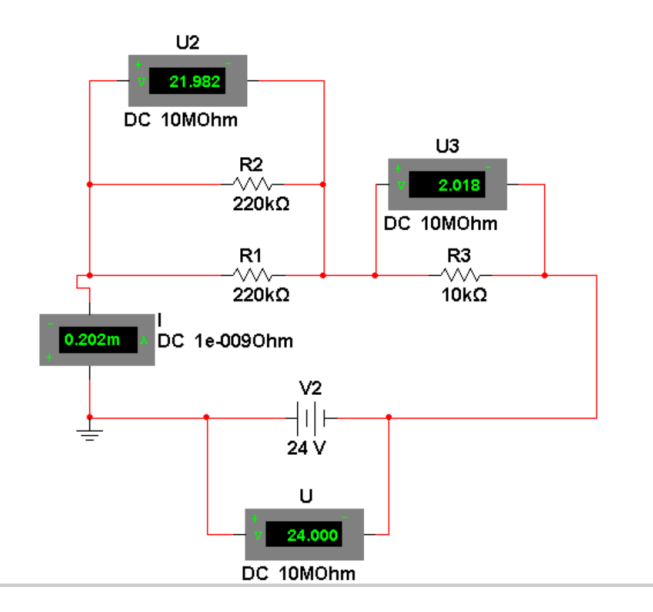

#### **Observații și concluzii:**

Se formulează observații și concluzii referitoare la:

- observarea diferenței dintre valorile obținute la proiectare cu Multisim și valorile obținute la măsurare în circuitul realizat pe macheta de lucru;

- compararea valorilor obținute la proiectarea cu Multisim și la măsurarea în circuitul realizat pe macheta de lucru și explicarea apariției diferenței dintre ele;

## **EXEMPLUL 7**

#### *LUCRARE DE LABORATOR*

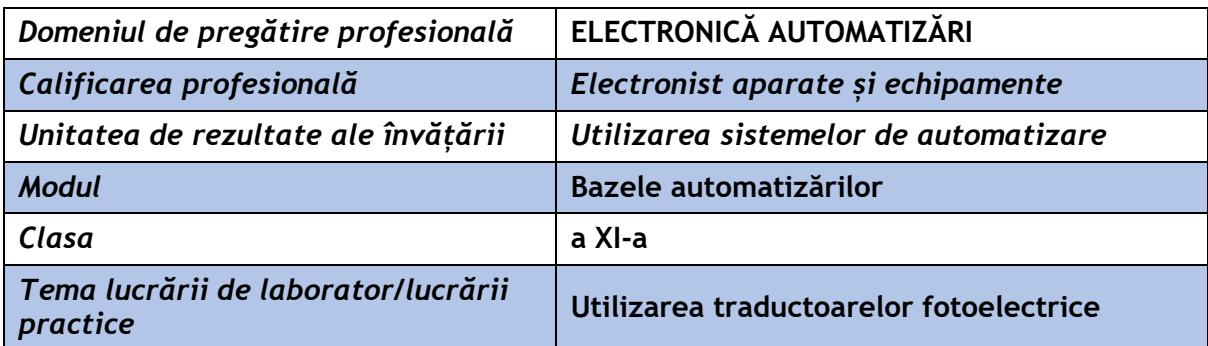

**Rezultate ale învățării vizate:** 

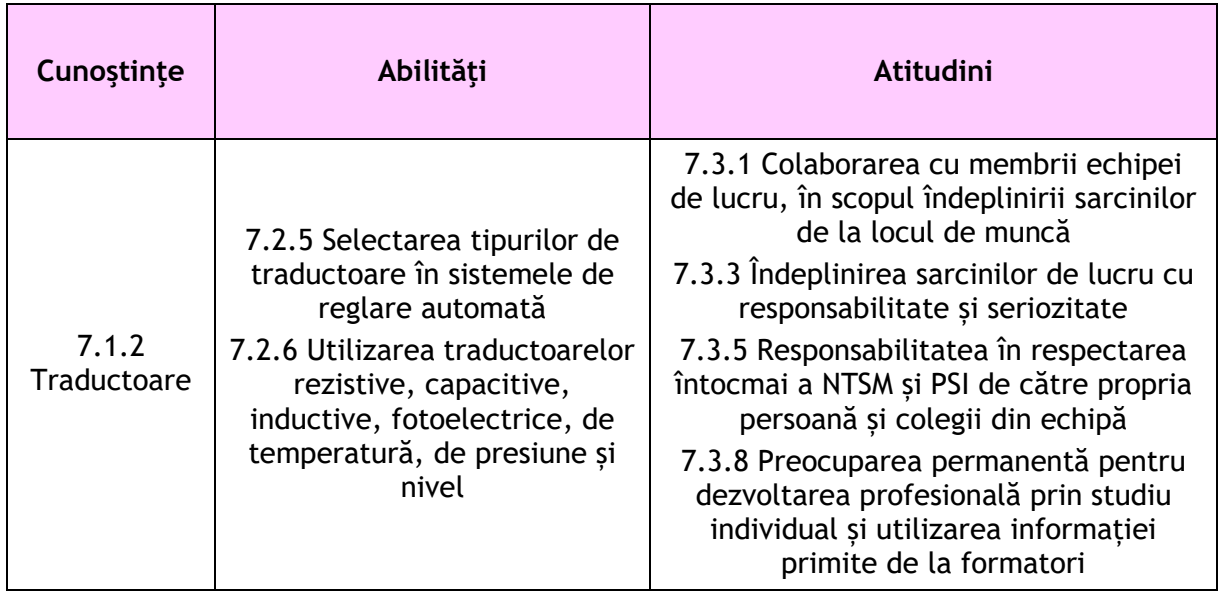

#### **Suport teoretic:**

#### **Fotorezistorul**

Fotorezistorul (LDR- Light Dependent Resistors) este o componentă electronică a cărei rezistență electrică depinde de intensitatea fluxului luminos incident. Rezistența electrică a LDR, scade la creșterea intensității fluxului luminos.

Este utilizat ca senzor de lumină: pentru detectarea prezenței și intensității luminii, în sisteme de lumini automate care se aprind și se sting în funcție de lumină, în alarmă cu detector de fum, în sisteme de securitate, lămpi solare stradale, proiectarea de circuite optice, jucării, camere foto, etc.

Dimensiuni disponibile de 5 mm, 8 mm, 12 mm și 25 mm.

Principalii parametrii sunt: rezistența la întuneric, rezistența la iluminare, puterea nominală, domeniul temperaturilor de lucru, etc.

Simbolul fotorezistorului:

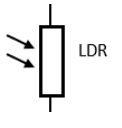

Parametri specifici și funcționarea:

Tensiunea electrică pe fotorezistență (U<sub>FM</sub>) (pentru schema de montaj, prezentată în fig. 1) are valoarea:

$$
U_{FM} = U_{LED} + U_{R2}
$$

ULED –tensiunea electrică la bornele LED-ului U<sub>R2</sub> - tensiunea electrică la bornele rezistenței R2

Intensitatea curentului electric prin LED este dată de relația

$$
I_{LED} = \frac{U_{FM} - U_{LED}}{R2},
$$

R2- are valoare constantă; U<sub>LED</sub> - aproximativ constantă

 $I_{LED}$ -depinde de tensiunea pe fotorezistență (U<sub>FM</sub>)

La scăderea tensiunii electrice pe fotorezistență intensitatea curentului prin LED scade. Intensitatea luminii emise de LED este direct proporțională cu intensitatea curentului electric care trece prin LED.

#### **Schemă de montaj**:

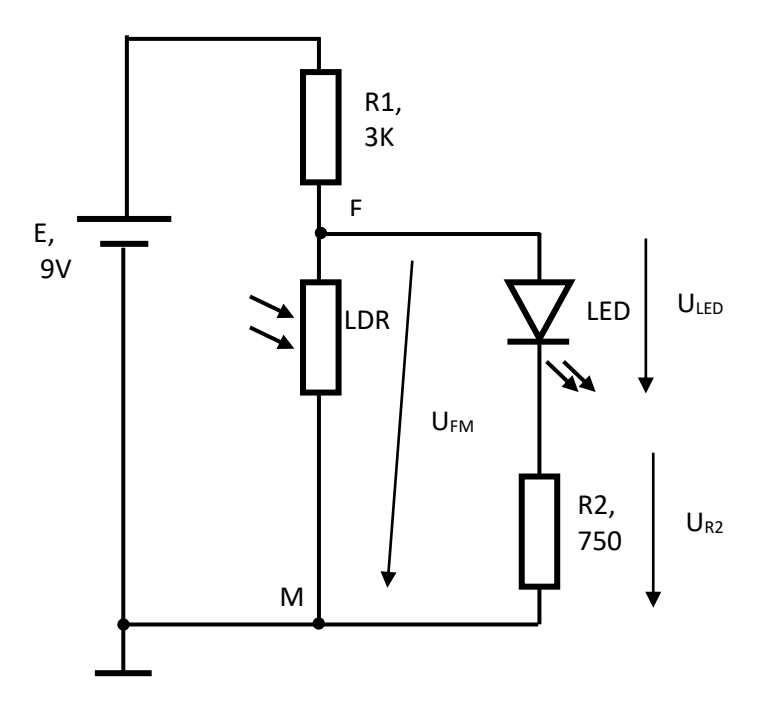

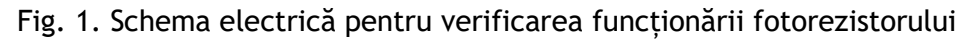

Lista de componente:

- Sursa de tensiune continuă
- Fotorezistență (rezistența între 500- 180 $K\Omega$ )
- Rezistoare:  $3K\Omega$ , 750 $\Omega$
- LED roșu
- Placă de test (Bradboard)
- Fire pentru conexiuni

#### **Modul de lucru:**

**Elevii organizați în echipe sau grupe de 3 elevi, îndeplinesc sarcinile din următoarea fișă de lucru:**

#### **Fișa de lucru**

- Montează la bornele unui fotorezistor un Ohmetru.
- Măsoară rezistența electrică a fotorezistorului și notează valorile obținute în Tabelul 1.
- Realizează circuitul din Fig.1. pe o placă de test (bradboard, sau online în aplicația Tinkercad)

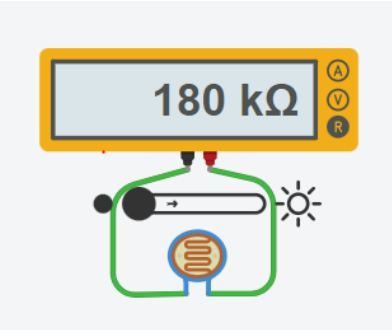

- Montează în circuit aparatele de măsură necesare (vezi circuitul construit pe placa de test din Fig.2.)

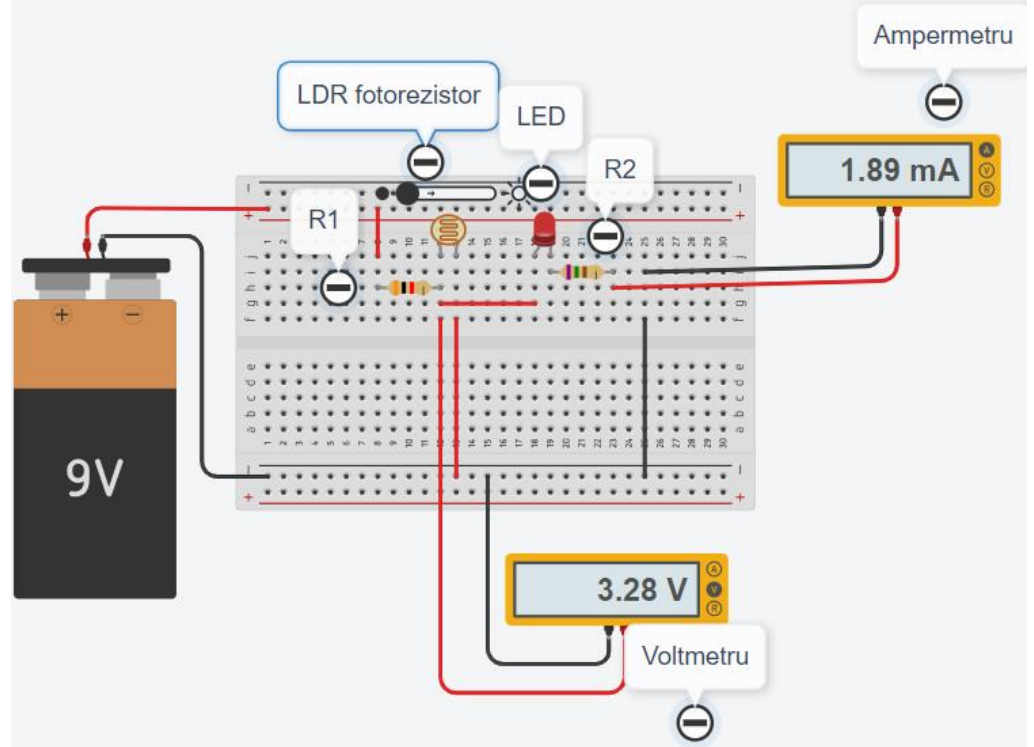

Fig. 2. Circuit pe placa de test cu aparate de măsură

- Notează în Tabelul 1 rezultatele măsurătorilor obținute pentru 3 intensități luminoase diferite, aplicate asupra fotorezistorului
	- o căderea de tensiune dintre punctele F si M
	- o intensitatea curentului electric prin LED
- Analizează și explică modul în care ledul se comportă, în funcție de valoarea rezistenței fotorezistorului la diferite iluminări și modificarea valorilor mărimilor electrice măsurate.

#### **Rezultate obținute:**

Tabel 1. Rezultatele măsurătorilor

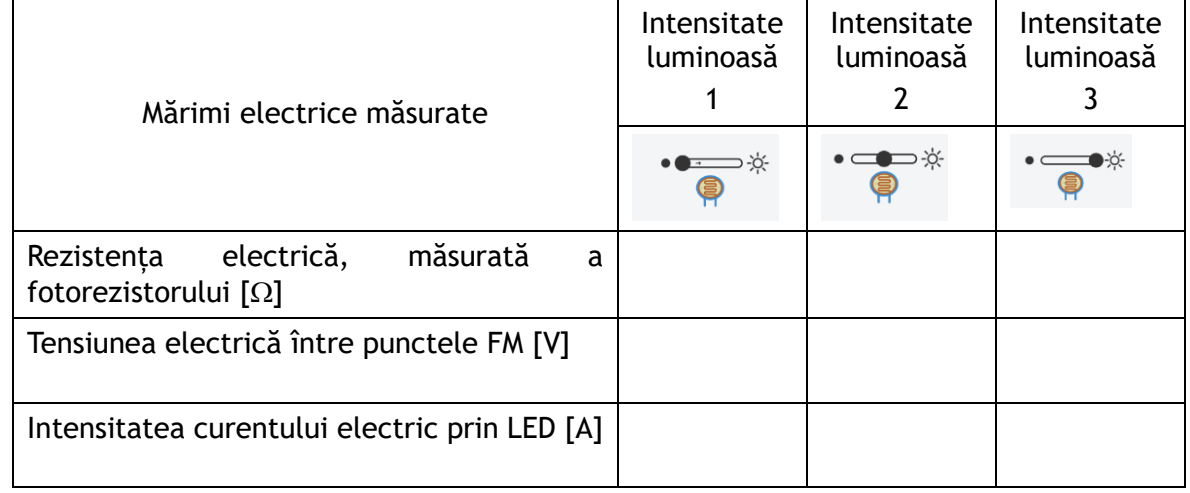

**Observații și concluzii:** privind interpretarea rezultatelor obținute și argumentarea modificării intensității luminoase a LED-ului din circuit

- Compararea rezultatelor măsurătorilor pentru diverse valori ale intensității luminoase
- Explicarea comportării LED-ului în funcție de intensitatea luminoasă

………………………………………………………………………………………………………………………………………………… ………………………………………………………………………………………………………………………………………………… …………………………………………………………………………………………………………………………………………………

## **EXEMPLUL 8**

#### *LUCRAREA DE LABORATOR*

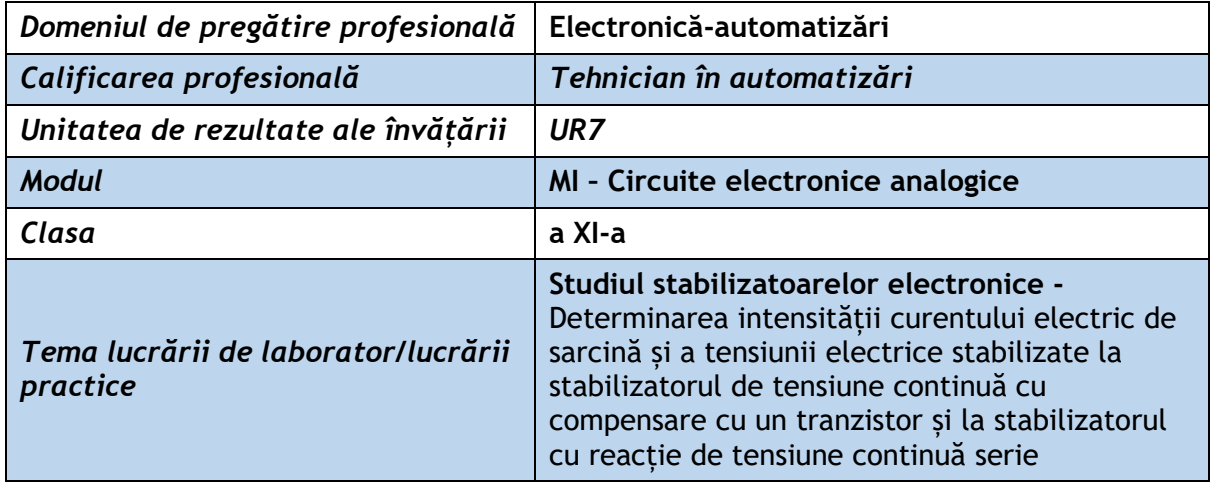

#### **Rezultate ale învățării vizate:**

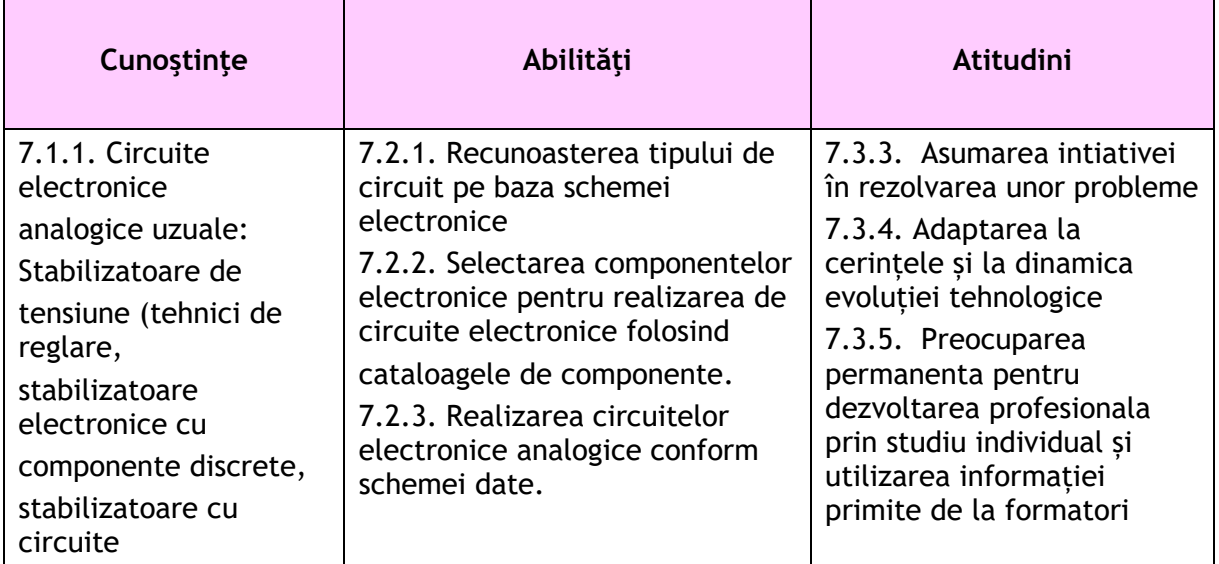

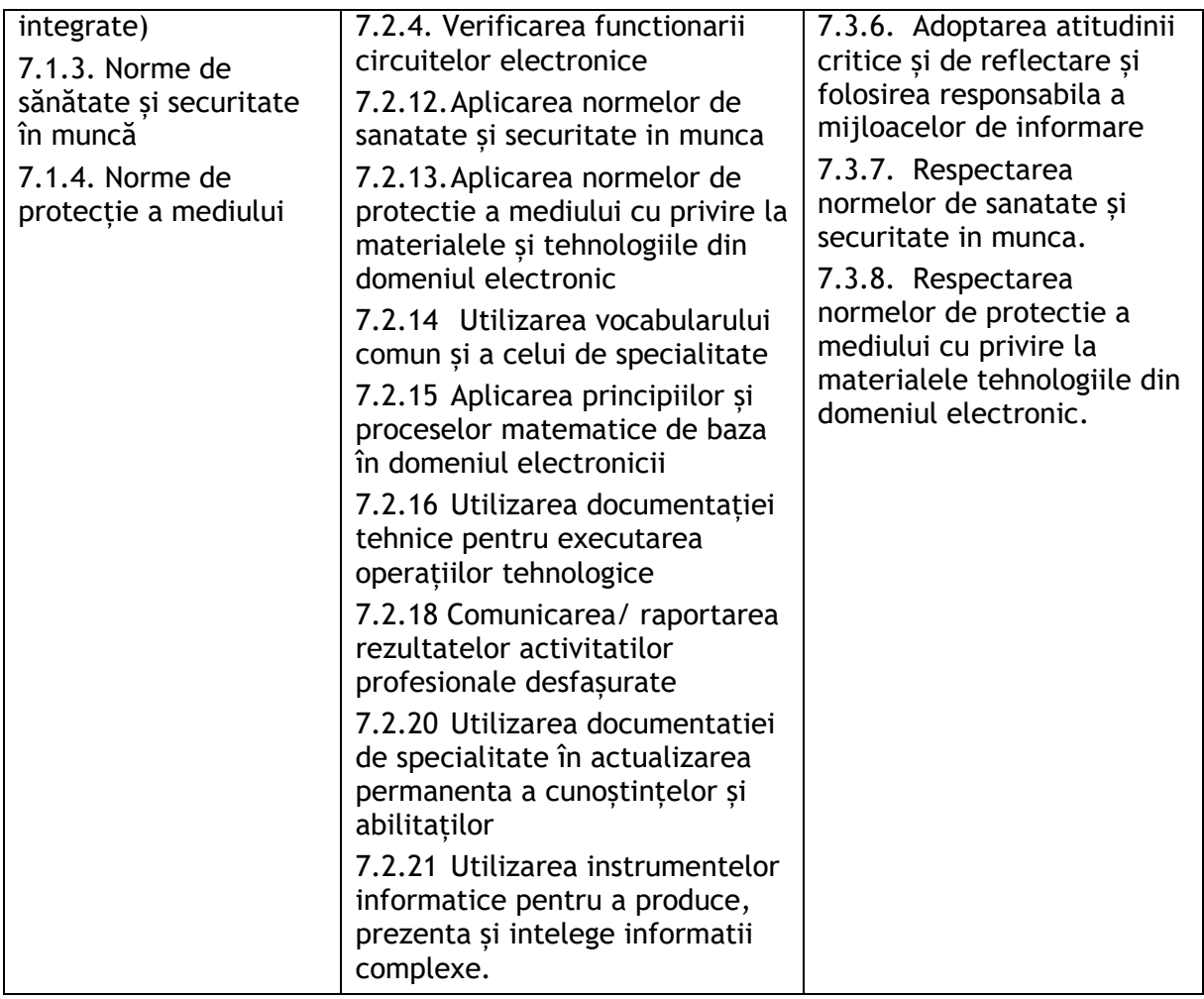

#### **Suport teoretic:**

#### **1. Clasificarea stabilizatoarelor de tensiune continuă**

Stabilizatoarele de tensiune sunt circuite electronice care furnizează la ieșire (pe rezistența de sarcină) o tensiune continuă constantă în condițiile modificării tensiunii de intrare, a curentului de sarcină sau a temperaturii în anumite limite.

Stabilizatoarele de tensiune se împart în două mari categorii:

- Stabilizatoare liniare:
- Stabilizatoare în comutație.

Stabilizatoarele liniare se împart în:

Stabilizatoare parametrice – realizate cu diode stabilizatoare;

 Stabilizatoare cu reacție – realizate cu tranzistoare bipolare, amplificatoare operaționale sau circuite integrate specializate.

În funcție de poziția elementului de reglare a tensiunii de ieșire față de rezistența de sarcină, stabilizatoarele liniare se împart în două categorii:

- Stabilizatoare de tensiune serie;
- Stabilizatoare de tensiune paralel.

#### **2. Stabilizatoare de tensiune continuă cu compensare: scheme bloc și funcționare**

**Elementele schemelor bloc sunt următoarele:**

**ER – element de reglaj/regulator** (este un tranzistor bipolar de medie sau mare putere sau un montaj Darlington)

**AE** – **amplificator de eroare** (este un tranzistor bipolar de mică sau medie putere)

**DE** – **detector de eroare** (este un divizor de tensiune realizat cu rezistoare sau rezistoare si rezistor semireglabil/ potentiometru).

**Eref – elementul de referinţă** ( elementul de referință este o diodă stabilizatoare).

**R** – rezistență de limitare

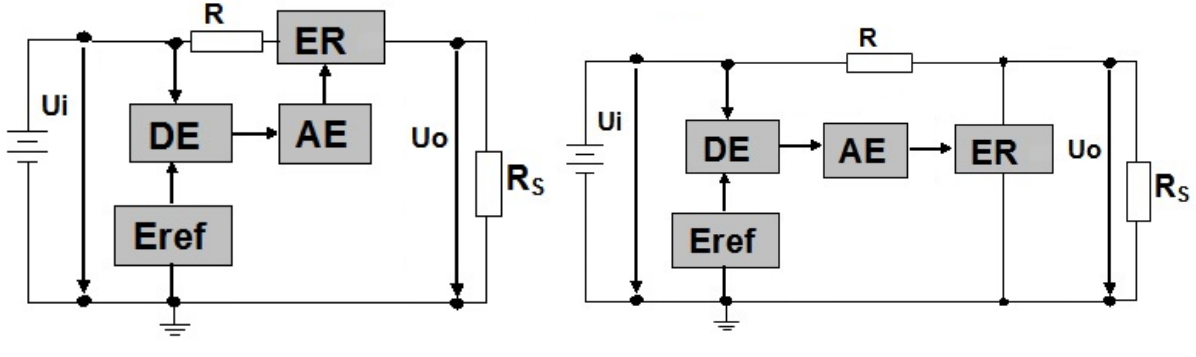

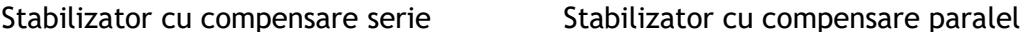

#### **Principiul de funcţionare al stabilizatoarelor cu compensare**

Detectorul de eroare DE compară în permanență tensiunea de intrare Ui (sau o parte din aceasta kUi) cu tensiunea de referinţă Uref furnizată de elementul de referință Eref. Semnalul de eroare obținut la ieșirea detectorului de eroare DE, din diferența celor două tensiuni, este aplicat la intrarea amplificatorului de eroare AE. Semnalul de eroare amplificat de amplificatorul de eroare AE se aplică elementului de reglaj ER, care menține tensiunea de ieșire Uo la valoarea care a fost impusă de elementul de referință, chiar dacă a intervenit o modificare a valorii tensiunii de intrare, în sensul creșterii sau scăderii ei. Astfel tensiunea de ieșire Uo este menținută constantă.

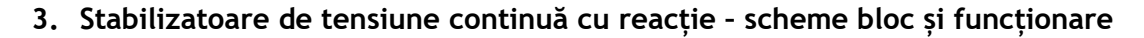

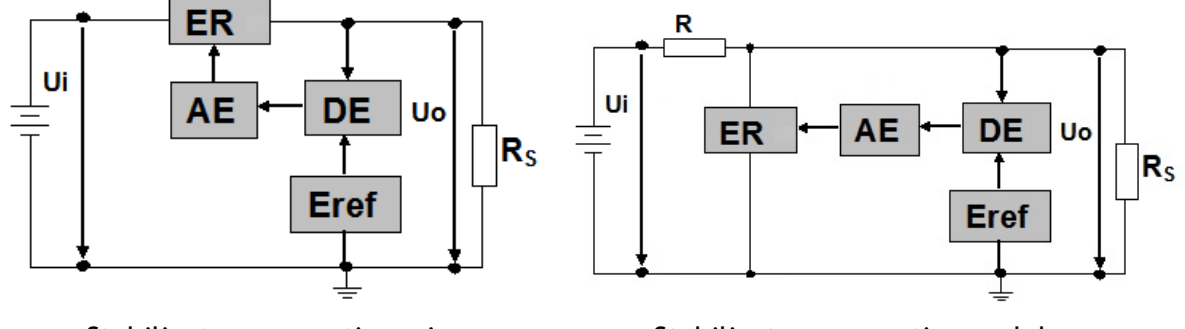

Stabilizator cu reacție serie **Stabilizator cu reacție paralel** 

#### **Elementele schemelor bloc sunt următoarele:**

**ER – element de reglaj/regulator** (este un tranzistor bipolar de medie sau mare putere sau un montaj Darlington)

**AE** – **amplificator de eroare** (este un tranzistor bipolar de mică sau medie putere) **DE** – **detector de eroare** (este un divizor de tensiune realizat cu rezistoare sau rezistoare și rezistor semireglabil / potentiometru).

**Eref – elementul de referinţă** (elementul de referință este o diodă stabilizatoare).

**R** – rezistență de limitare

#### **Principiul de funcţionare al stabilizatoarelor cu reacţie**

Detectorul de eroare DE compară în permanență tensiunea de ieşire Uo (sau o parte din aceasta kUo) cu tensiunea de referintă Uref furnizată de elementul de referintă Eref. Semnalul de eroare obținut la ieșirea detectorului de eroare este aplicat la intrarea amplificatorului de eroare AE. Semnalul de eroare amplificat de AE se aplică elementului de reglaj ER, care menține la o valoare constantă tensiunea de ieşire Uo, respectiv la valoarea care a fost impusă de elementul de referință, chiar dacă în sistem a intervenit o perturbatie.

#### **Organizarea lucrării de laborator**

#### **Durată: 50 minute (defalcat în 2 x 25 minute)**

#### **Se lucrează în echipe de minim 2 elevi.**

#### **Resurse materiale**

Calculator/laptop, fișă de lucru pentru laborator, programul NI Multisim 12 sau versiuni ulterioare (Pachetul de programe Multisim-Ultiboard face parte din categoria programelor CAD și este un mediu de dezvoltare electronic complet, care permite: realizarea schemelor electronice analogice și digitale, simularea funcționării lor, posibilitatea de postprocesare și transfer bidirecțional al schemelor electronice din Multisim în Ultiboard și invers, posibilitatea de realizare a structurilor de cablaje imprimate (PCB layout).

#### **Scheme de montaj:**

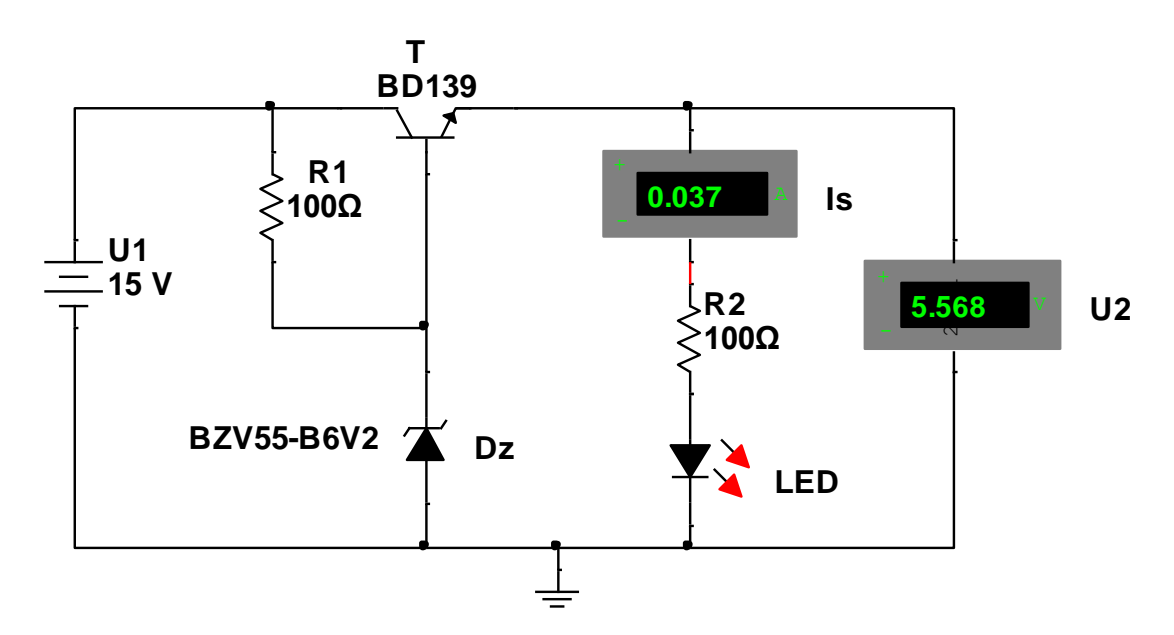

Figura 1 – Stabilizator cu compensare cu un tranzistor

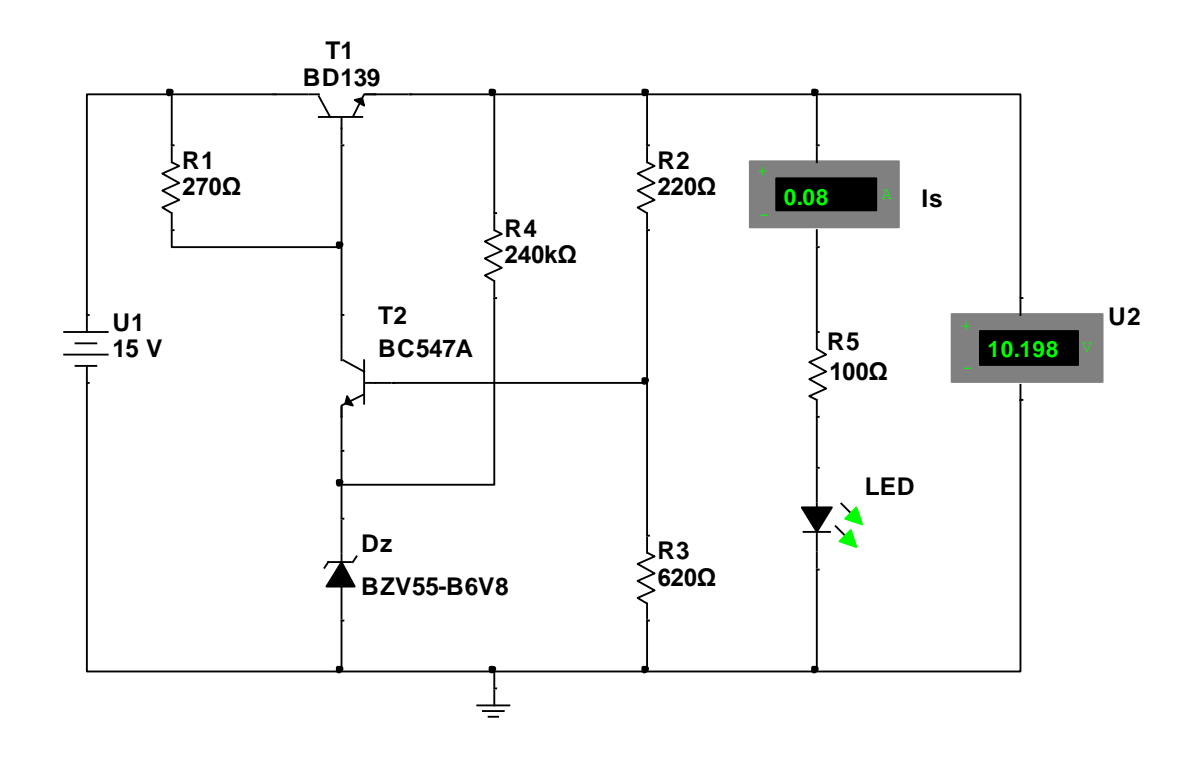

Figura 2 - Stabilizator cu reacție de tensiune continuă serie

#### **Modul de lucru:**

#### **Stabilizatorul de tensiune continuă cu compensare cu un tranzistor**

 Realizarea, folosind programul NI Multisim 12, a schemei electronice din Figura 1 care reprezintă un stabilizator cu compensare cu un tranzistor și conectarea în circuit a voltmetrului și ampermetrului digital;

 Simularea funcționării circuitului și transcrierea datelor indicate de voltmetru și ampermetru în Tabelul 1;

 $\bullet$  Modificarea valorii tensiunii de intrare U<sub>1</sub> conform Tabelului 1 și determinarea valorilor tensiunii de ieșire stabilizate U<sub>2</sub> și a curentului de sarcină Is, la fiecare valoare a tensiunii de intrare, precum și transcrierea datelor indicate de voltmetru [U2] și ampermetru [Is] în același tabel;

 Concluzionarea faptului dacă stabilizatorul este eficient, respectiv dacă tensiunea de ieșire stabilizată este relativ constantă la variația tensiunii de intrare; consemnarea concluziilor la secțiunea Observații și concluzii.

Modificarea valorii rezistentei rezistorului de sarcină R<sub>2</sub> la 200 Ω și reluarea măsurătorilor la valorile tensiunii de intrare  $U_1$  conform Tabelului 2 și determinarea valorilor tensiunii de ieșire stabilizate  $U_2$  și a curentului de sarcină Is, la fiecare valoare a tensiunii de intrare, precum și transcrierea datelor indicate de voltmetru  $[U_2]$  și ampermetru [Is] în același tabel;

 Concluzionarea faptului dacă stabilizatorul este eficient și la o altă valoare a rezistenței de sarcină, respectiv dacă tensiunea de ieșire stabilizată este relativ constantă la variația tensiunii de intrare; consemnarea concluziilor la secțiunea Observații și concluzii.

 Respectarea normelor de sănătate și securitate în muncă și protecția mediului la utilizarea tehnicii de calcul (calculator, monitor, laptop, etc), rețelei de alimentare cu energie electrică; oprirea calculatorului imediat ce este finalizată lucrarea pentru a economisi energie, respectiv pentru a proteja mediul.

#### **Stabilizatorul cu reacție de tensiune continuă serie**

 Realizarea, folosind programul NI Multisim 12, a schemei electronice din Figura 2 care reprezintă un stabilizator cu reacție de tensiune continuă serie și conectarea în circuit a voltmetrului și ampermetrului digital;

 Simularea funcționării circuitului și transcrierea datelor indicate de voltmetru și ampermetru în Tabelul 3;

Modificarea valorii tensiunii de intrare  $U_1$  conform Tabelului 3 și determinarea valorilor tensiunii de ieșire stabilizate  $U_2$  și a curentului de sarcină Is, la fiecare valoare a tensiunii de intrare, precum și transcrierea datelor indicate de voltmetru [U2] și ampermetru [Is] în același tabel;

 Concluzionarea faptului dacă stabilizatorul este eficient, respectiv dacă tensiunea de ieșire stabilizată este relativ constantă la variația tensiunii de intrare; consemnarea concluziilor la secțiunea Observații și concluzii.

 $\bullet$  Modificarea valorii rezistentei rezistorului de sarcină R<sub>2</sub> la 200 Ω și reluarea măsurătorilor la valorile tensiunii de intrare U<sub>1</sub> conform Tabelului 4 și determinarea valorilor tensiunii de ieșire stabilizate  $U_2$  și a curentului de sarcină Is, la fiecare valoare a tensiunii de intrare, precum și transcrierea datelor indicate de voltmetru  $[U_2]$  și ampermetru [Is] în același tabel;

 Concluzionarea faptului dacă stabilizatorul este eficient și la o altă valoare a rezistenței de sarcină, respectiv dacă tensiunea de ieșire stabilizată este relativ constantă la variația tensiunii de intrare; consemnarea concluziilor la secțiunea Observații și concluzii.

 Respectarea normelor de sănătate și securitate în muncă și protecția mediului la utilizarea tehnicii de calcul (calculator, monitor, laptop, etc), rețelei de alimentare cu energie electrică; oprirea calculatorului imediat ce este finalizată lucrarea pentru a economisi energie, respectiv pentru a proteja mediul.

#### **Rezultate obținute:**

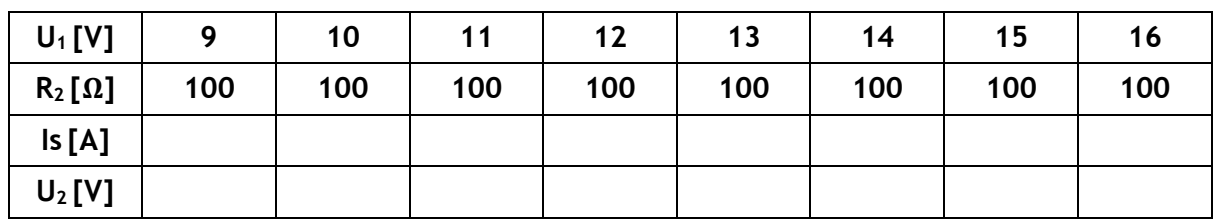

Tabelul 1

Tabelul 2

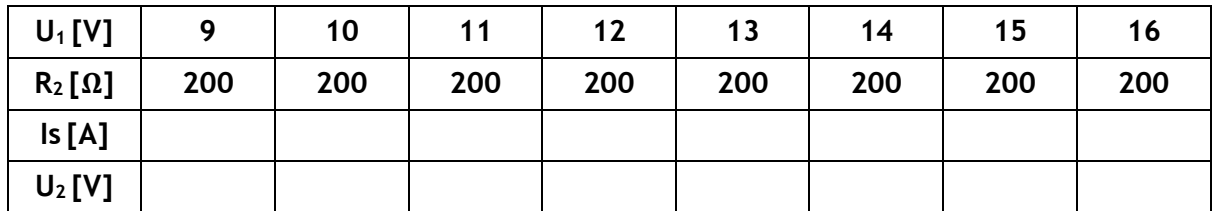

Tabelul 3

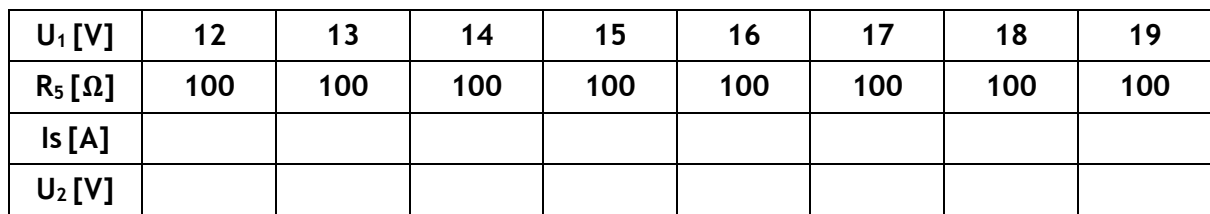

Tabelul 4

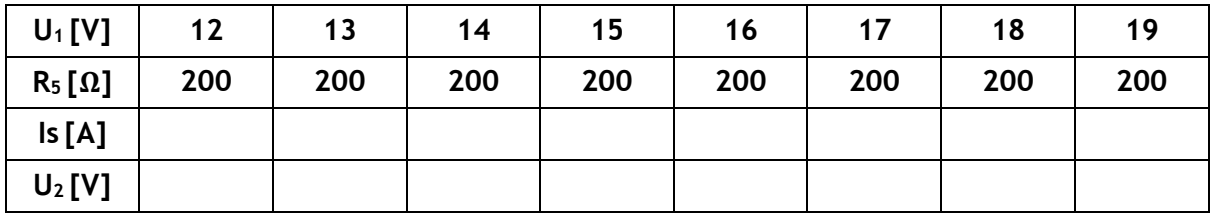

**Observații și concluzii:** privind interpretarea rezultatelor obținute în care să abordați și următoarele aspecte:

1.Dacă programul programul NI Multisim 12 este ușor de utilizat;

2.Dacă schemele stabilizatoarelor propuse corespund funcțional și dacă parametrii de ieșire sunt satisfăcătoari din punct de vedere al stabilizării tensiunii de ieșire.

3.Dacă se pot face îmbunătățiri ale schemelor și dezvoltări ulterioare.

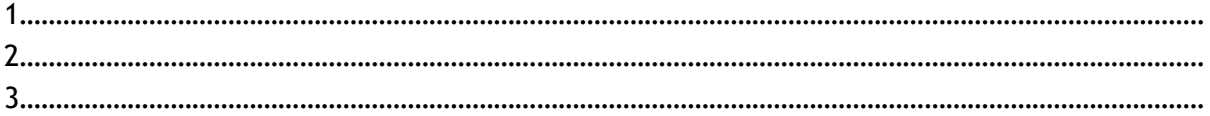

## **EXEMPLUL 9**

#### *LUCRARE DE LABORATOR*

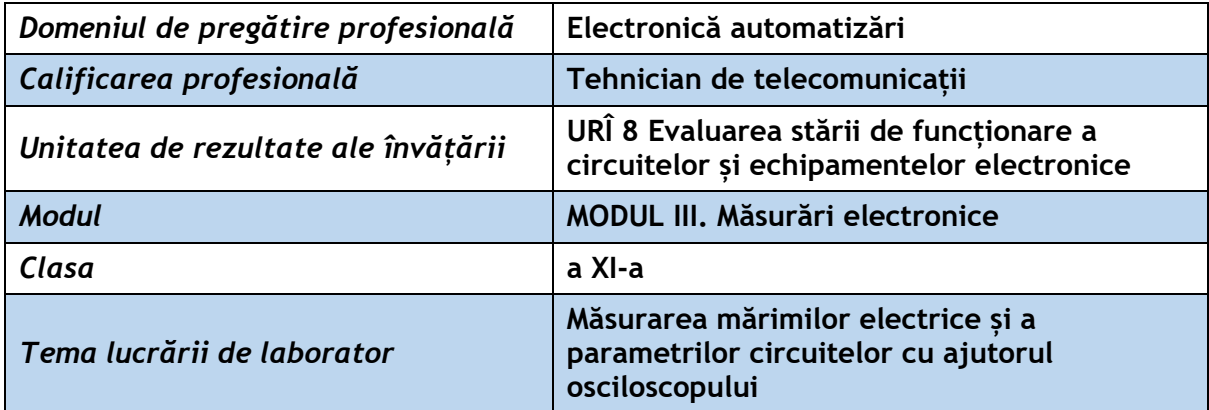

**Rezultate ale învățării vizate:** 

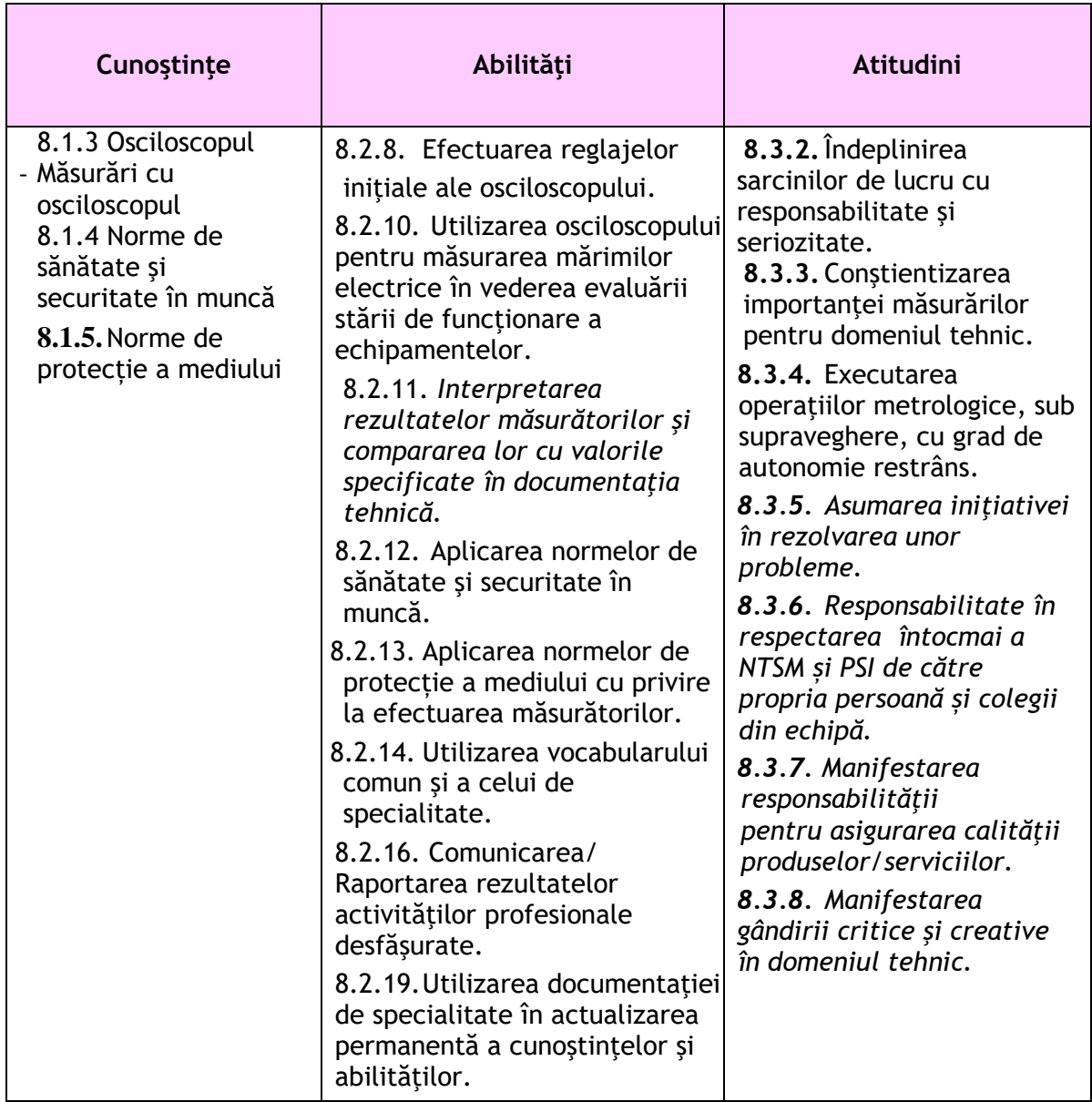

#### **Suport teoretic**

#### **Măsurarea mărimilor caracteristice ale unui semnal sinusoidal**

1. *Măsurarea tensiunii* cu osciloscopul se bazează pe faptul că deviația spotului este direct proporțională cu amplitudinea tensiunii aplicată plăcilor de deflexie. Metoda directă se aplică în cazul osciloscoapelor cu ecran caroiat care au atenuatorul

Ay etalonat în mV/cm sau V/cm.

Valoarea tensiunii se obține înmulțind înălțimea imaginii afișate (H) cu coeficientul de deflexie ales k<sup>y</sup> .

$$
U = H \cdot k_y
$$

Se recomandă alegerea H = (3,8...8)div.

*2. Măsurarea perioadei unui semnal* presupune multiplicarea distanței orizontale (L) prin coeficientul bazei de timp ales  $k_{BT}$ . Semnalul vizualizat trebuie să conțină cel puțin două perioade succesive.

$$
T = L \cdot k_{\text{BT}}
$$

- *3. Măsurarea frecvenței unui semnal*
- a) Prin măsurarea perioadei.

$$
f = 1/T
$$

- 4. *Măsurarea defazajelor* cu ajutorul osciloscopului presupune aplicarea a două semnale cu aceeași frecvență, sistemului de deflexie
- 5. *Măsurarea intensității curentului electric* cu ajutorul osciloscopului presupune folosirea unei rezistențe de valoare cunoscută prin care va trece curentul de măsurat. Se va vizualiza căderea de tensiune de la bornele rezistenței și se va calcula, aplicând legea lui Ohm, intensitatea curentului necunoscut.

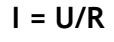

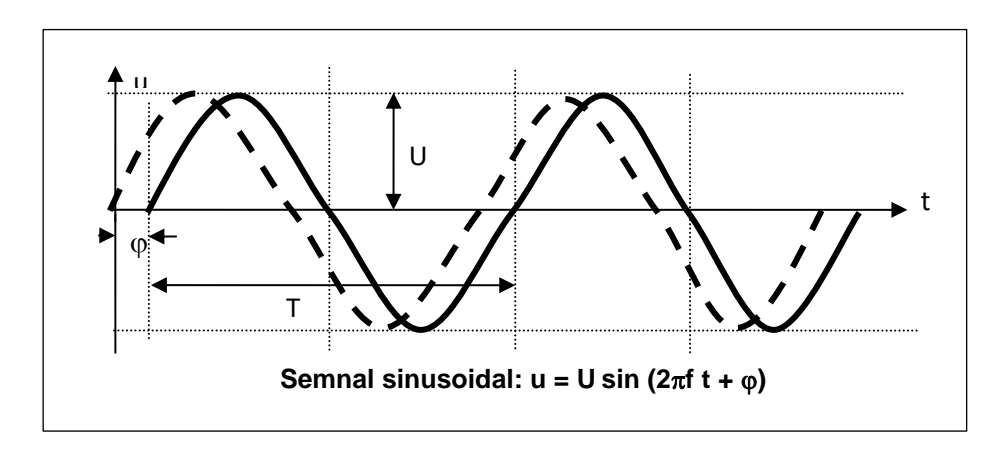

#### **Modul de lucru:**

- Conectați osciloscopul la un generator de semnal;
- Reglați generatorul astfel încât să furnizeze la ieșire un semnal sinusoidal;
- Efectuați reglajele astfel încât figura să fie corect încadrată pe ecran;
- Măsurați mărimile caracteristice ale unui semnal sinusoidal: tensiunea electrică, perioada, frecvența, defazajul, intensitatea curentului electric, și completați informațiile solicitate în secțiunea rezultate obținute;
- Comparați valorile obținute cu valorile specificate în documentația tehnică pusă la dispoziție;
- Interpretați rezultatele măsurătorilor și consemnați observațiile și concluziile.

#### **Rezultate obținute**

Parametrii semnalului sinusoidal generat**:**

#### **1.** *Măsurarea tensiunii - metoda directă*

#### **Tensiunea de calibrare (V) =**

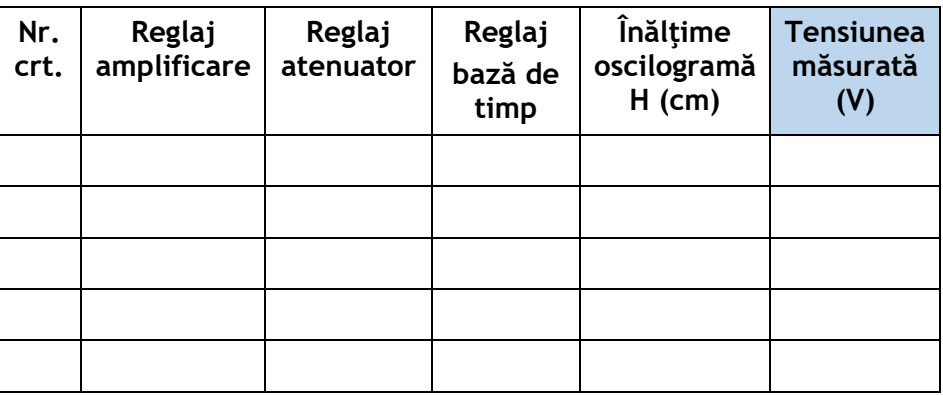

## *2. Măsurarea perioadei*

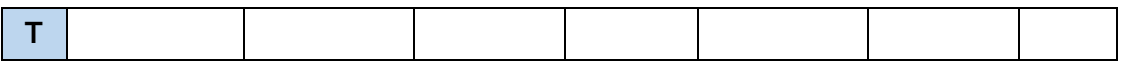

## *3. Măsurarea frecvenței*

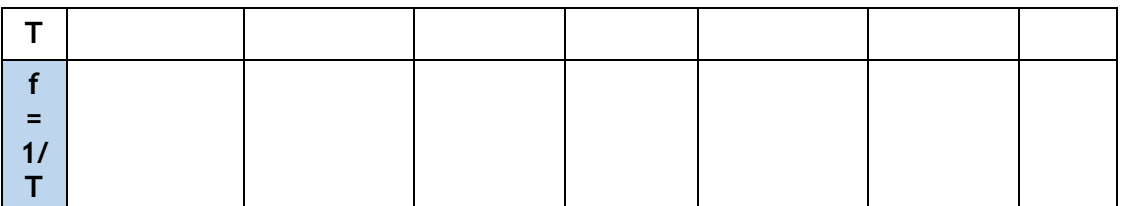

#### **4.** *Măsurarea defazajului*

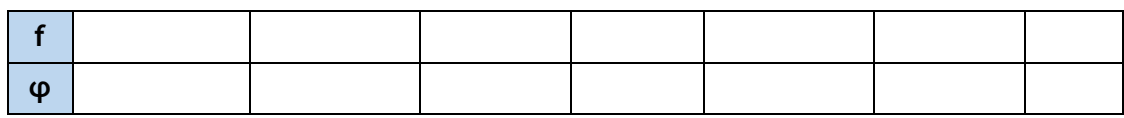

#### **5.** *Măsurarea intensității curentului electric*

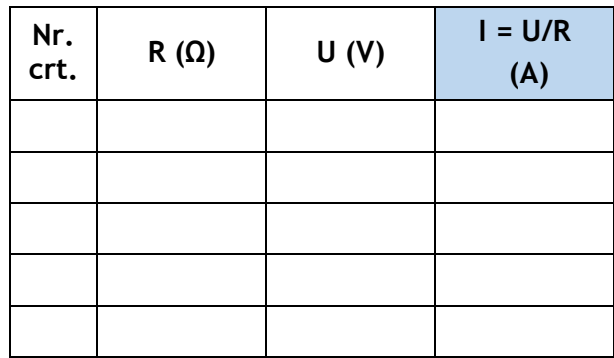

#### **Observații și concluzii:**

- Se vor interpreta rezultatele măsurătorilor comparând valorile obținute cu valorile specificate în documentația tehnică pusă la dispoziție.

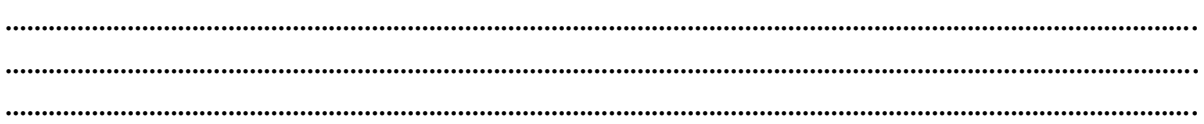

#### **EXEMPLUL 10**

#### *LUCRAREA DE LABORATOR*

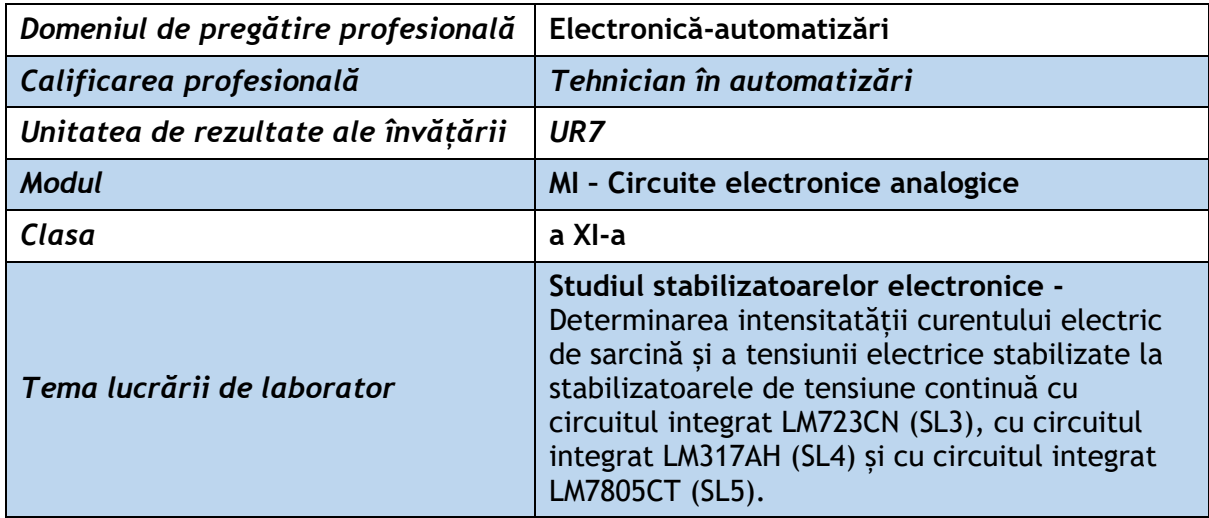

#### **Rezultate ale învățării vizate:**

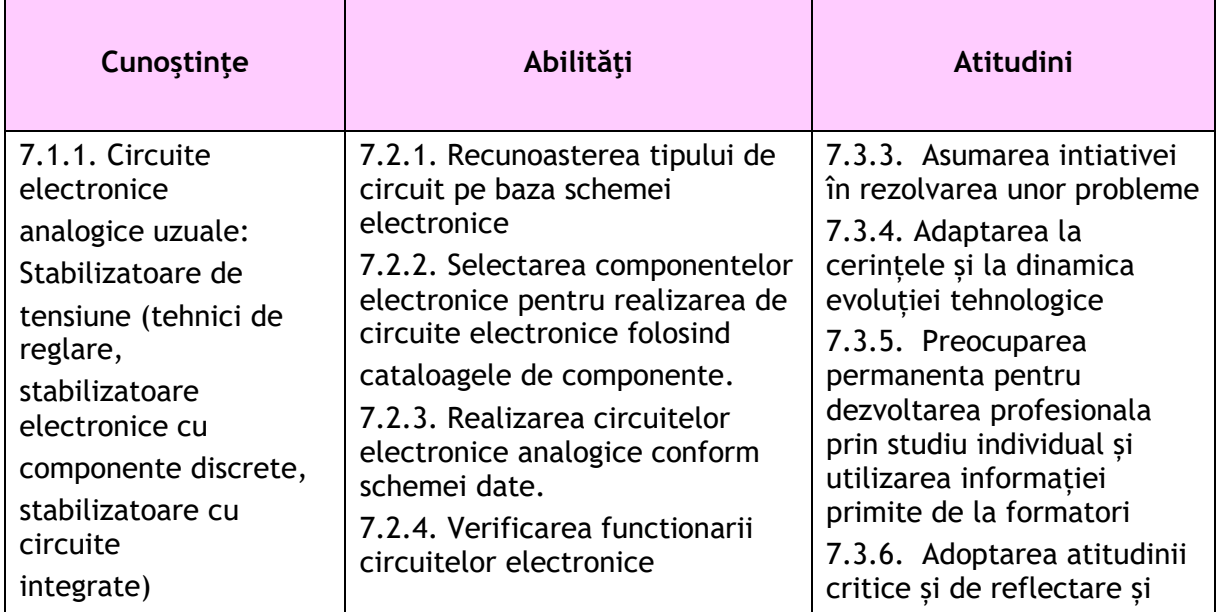

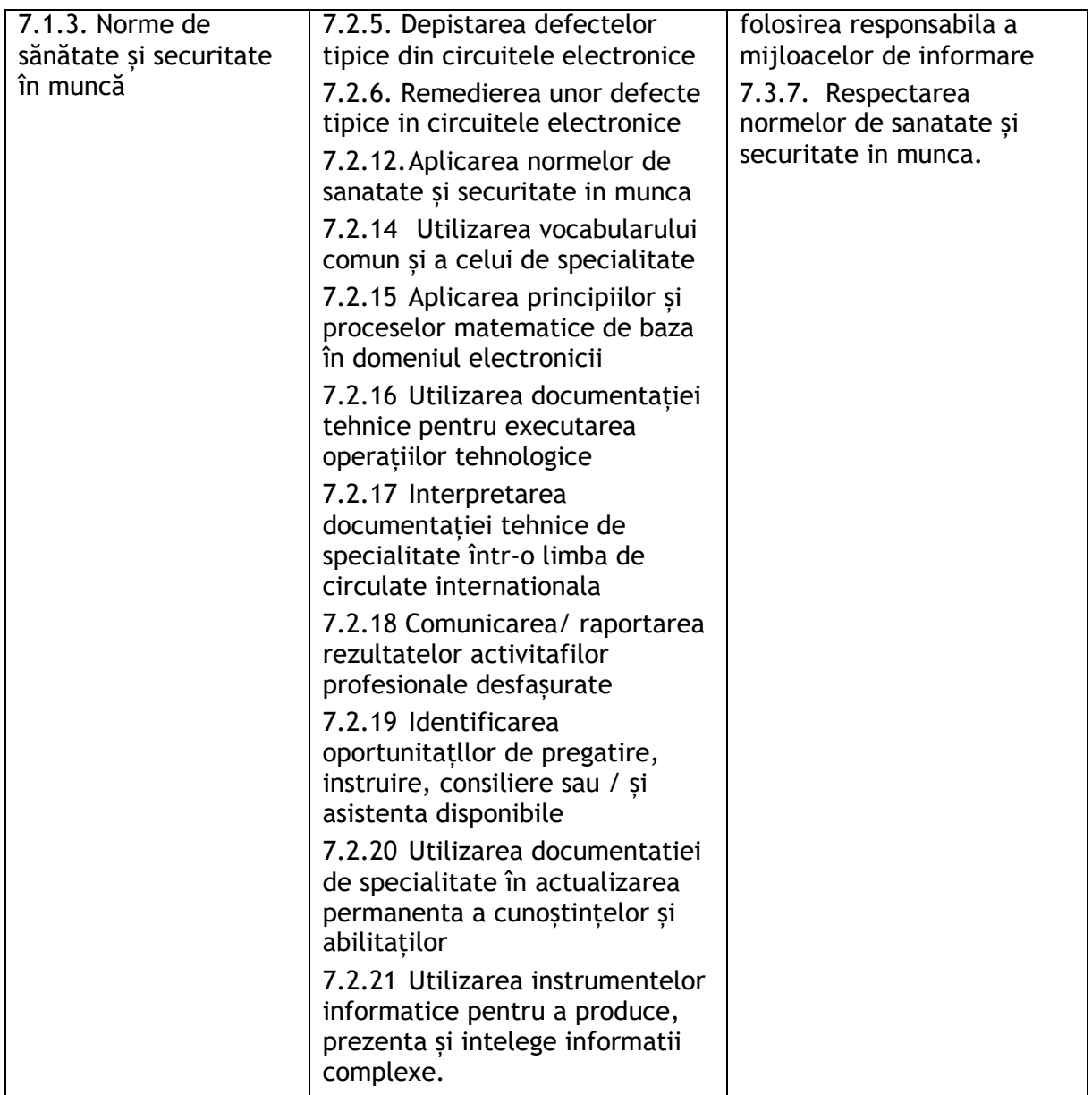

#### **Suport teoretic:**

#### **Stabilizatoare de tensiune realizate cu circuite integrate specializate**

Stabilizatoarele de tensiune realizate cu circuite integrate specializate sunt construite pe baza unei scheme cu reglare automată de tip serie. Ca și principiu de funcționare, structura internă este asemănătoare cu cea a stabilizatorului cu componente discrete. Sunt și deosebiri, în sensul că, în structura internă, au circuite mai complexe, pentru a se atinge un nivel de performanţă ridicat.

Sunt trei categorii principale de stabilizatoare integrate:

- SI1 stabilizatoare monolitice cu mai mult de trei terminale (numite si stabilizatoare din generaţia întâi); Tipurile reprezentative sunt: μA723, LM 304 şi LM305.
- **SI2** stabilizatoare monolitice cu trei terminale şi posibilitatea ajustării tensiunii (numite şi stabilizatoare din generaţia a doua); Tipurile reprezentative sunt: pentru

tensiuni pozitive: LM338 (TO-3, 5A), LM350 (TO-3, 3A) şi LM317 (TO-3, 1,5A) și pentru tensiuni negative: LM337.

 **SI3** - stabilizatoare monolitice cu trei terminale şi cu tensiune fixă; Tipurile reprezentative de stabilizatoare de tensiune fixă sunt: stabilizatoare de tensiune pozitivă: LM323 (TO3 - 3A) şi LM309 (TO3 - 1,5A), cu tensiunea de ieşire de +5V; seria μA78XX (TO3 - 1,5A, TO202 - 0,5A), cu tensiunile de ieşire de: 5, 6, 8,10, 12, 15, 18 şi 24V. Grupul XX se înlocuieşte cu 05, 06, ..., 24 și stabilizatoare de tensiune negativă: LM345 (TO3 - 3A) cu tensiunea de ieşire egală cu -5V; seria μA79XX (TO3 - 1,5A, TO202 - 0,5A), cu tensiunile de ieşire de: -5, -6, - 8, -9, -12, -15 şi -24V. Grupul XX se înlocuieşte cu 05, 06, ..., 24;

#### **Durată: 50 minute (defalcat: 30 minute, 10 minute, 10 minute) Organizarea clasei: pe grupe de 2 elevi**

#### **Resurse materiale**

Calculator/laptop, fișă de lucru pentru laborator, programul NI Multisim 12 sau versiuni ulterioare (Pachetul de programe Multisim-Ultiboard face parte din categoria programelor CAD și este un mediu de dezvoltare electronic complet, care permite: realizarea schemelor electronice analogice și digitale, simularea funcționării lor, posibilitatea de postprocesare și transfer bidirecțional al schemelor electronice din Multisim în Ultiboard și invers, posibilitatea de realizare a structurilor de cablaje imprimate (PCB layout)).

#### **Scheme de montaj:**

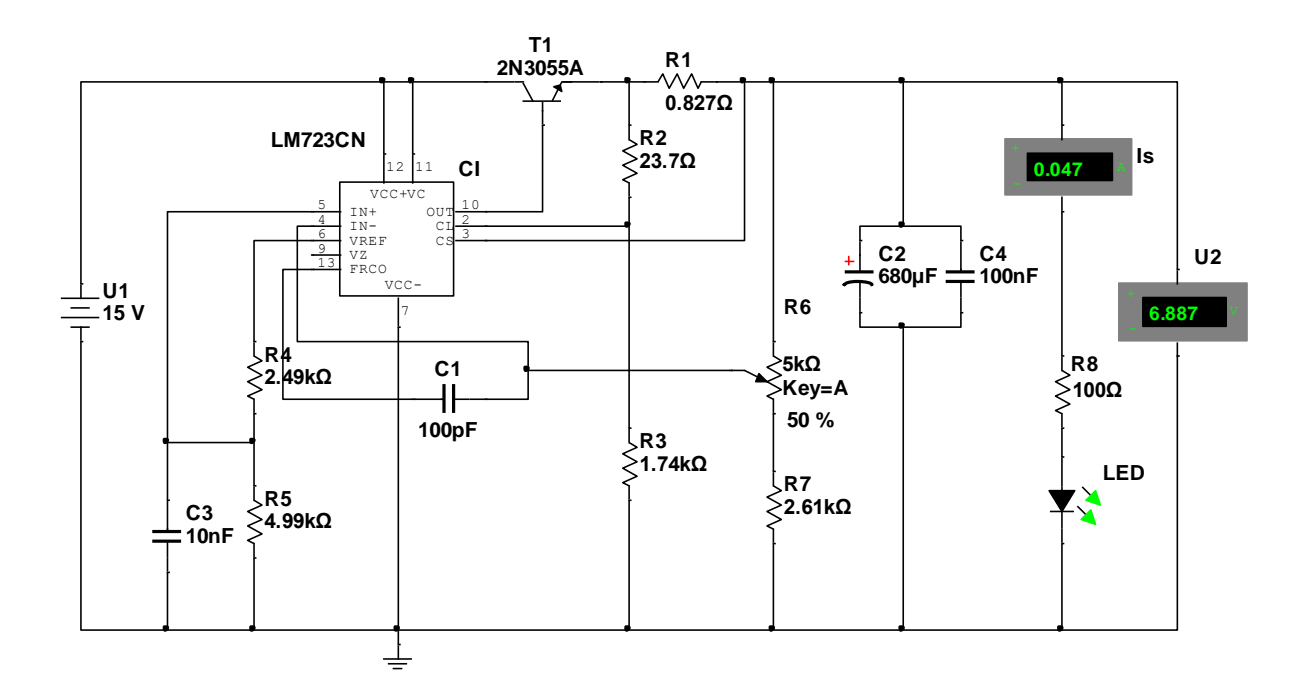

#### Figura 1 - Stabilizatorul de tensiune continuă cu circuitul integrat LM723CN

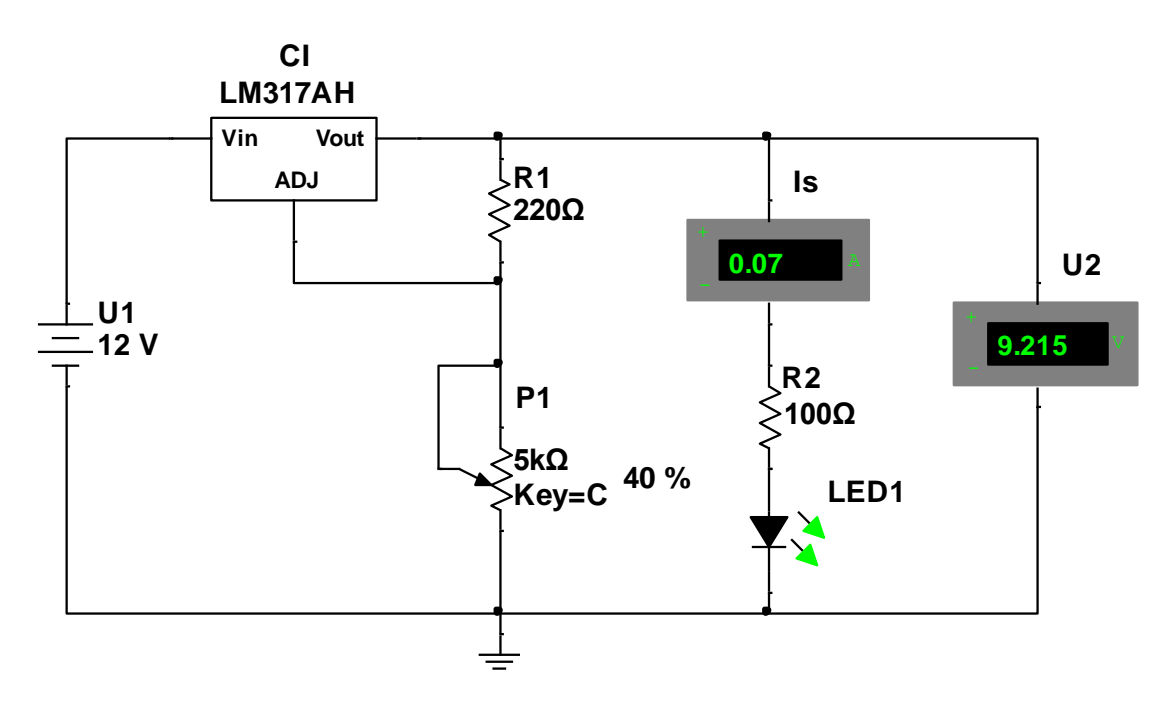

Figura 2 - Stabilizatorul de tensiune continuă cu circuitul integrat LM317AH

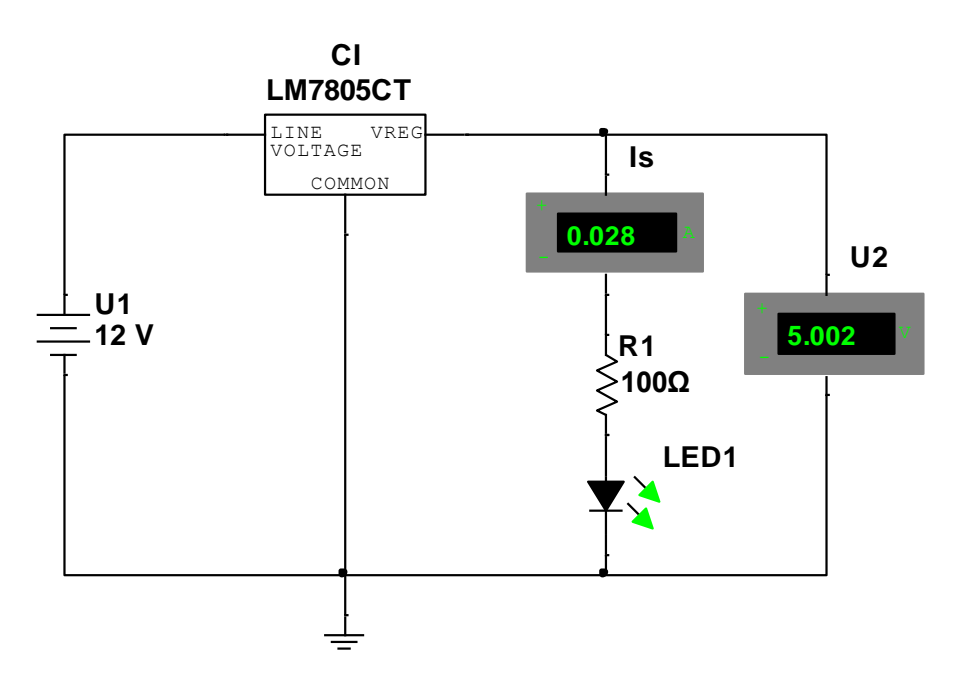

Figura 3 - Stabilizatorul de tensiune continuă cu circuitul integrat LM7805CT

#### **Stabilizatorul de tensiune continuă cu circuitul integrat LM723CN**

 Realizarea, folosind programul NI Multisim 12, a schemei electronice din figura 1 și conectarea în circuit a voltmetrului și ampermetrului digital;

 Simularea funcționării circuitului și transcrierea datelor indicate de voltmetru și ampermetru în tabelul 1:

 $\bullet$  Modificarea valorii tensiunii de intrare U<sub>1</sub> conform tabelului 1 și determinarea valorilor tensiunii de ieșire stabilizate  $U_2$  și a curentului de sarcină Is, la fiecare valoare a tensiunii de intrare, precum și transcrierea datelor indicate de voltmetru  $[U_2]$  și ampermetru [Is] în același tabel;

 Concluzionarea faptului dacă stabilizatorul este eficient, respectiv dacă tensiunea de ieșire stabilizată este relativ constantă la variația tensiunii de intrare; consemnați concluziile la secțiunea Observații și concluzii.

 Respectarea normelor de sănătate și securitate în muncă și protecția mediului la utilizarea tehnicii de calcul (calculator, monitor, laptop, etc), rețelei de alimentare cu energie electrică; oprirea calculatorului imediat ce este finalizată lucrarea pentru a economisi energie, respectiv pentru a proteja mediul.

#### **Stabilizatorul de tensiune continuă cu circuitul integrat LM317AH**

 Realizarea, folosind programul NI Multisim 12, a schemei electronice din figura 2 și conectarea în circuit a voltmetrului și ampermetrului digital;

 Simularea funcționării circuitului și transcrierea datelor indicate de voltmetru și ampermetru în tabelul 2;

 $\bullet$  Modificarea valorii tensiunii de intrare U<sub>1</sub> conform tabelului 2 și determinarea valorilor tensiunii de ieșire stabilizate  $U_2$  și a curentului de sarcină Is, la fiecare valoare a tensiunii de intrare, precum și transcrierea datelor indicate de voltmetru  $[U_2]$  și ampermetru [Is] în același tabel;

 Concluzionarea faptului dacă stabilizatorul este eficient, respectiv dacă tensiunea de ieșire stabilizată este relativ constantă la variația tensiunii de intrare; consemnați concluziile la secțiunea Observații și concluzii.

 Respectarea normelor de sănătate și securitate în muncă și protecția mediului la utilizarea tehnicii de calcul (calculator, monitor, laptop, etc), rețelei de alimentare cu energie electrică; oprirea calculatorului imediat ce este finalizată lucrarea pentru a economisi energie, respectiv pentru a proteja mediul.

#### **Stabilizatorul de tensiune continuă cu circuitul integrat LM7805CT**

 Realizarea, folosind programul NI Multisim 12, a schemei electronice din figura 3 și conectarea în circuit a voltmetrului și ampermetrului digital;

 Simularea funcționării circuitului și transcrierea datelor indicate de voltmetru și ampermetru în tabelul 3;

 $\bullet$  Modificarea valorii tensiunii de intrare U<sub>1</sub> conform tabelului 3 și determinarea valorilor tensiunii de ieșire stabilizate  $U_2$  și a curentului de sarcină Is, la fiecare valoare a tensiunii de intrare, precum și transcrierea datelor indicate de voltmetru  $[U_2]$  și ampermetru [Is] în același tabel;

 Concluzionarea faptului dacă stabilizatorul este eficient, respectiv dacă tensiunea de ieșire stabilizată este relativ constantă la variația tensiunii de intrare; consemnați concluziile la secțiunea Observații și concluzii.

 Respectarea normelor de sănătate și securitate în muncă și protecția mediului la utilizarea tehnicii de calcul (calculator, monitor, laptop, etc), rețelei de alimentare cu energie electrică; oprirea calculatorului imediat ce este finalizată lucrarea pentru a economisi energie, respectiv pentru a proteja mediul.

#### **Rezultate obținute:**

Tabelul 1

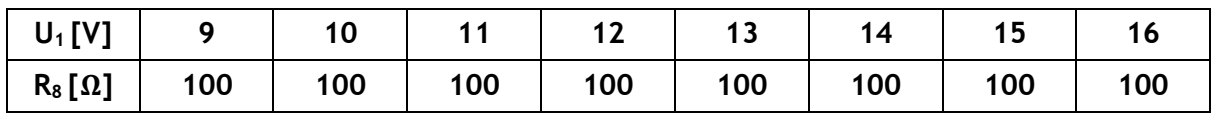

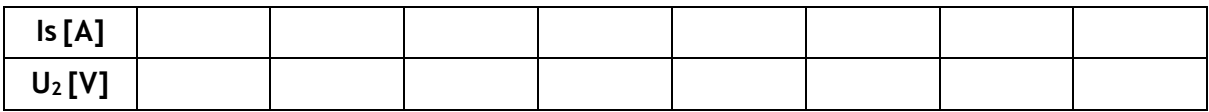

Tabelul 2

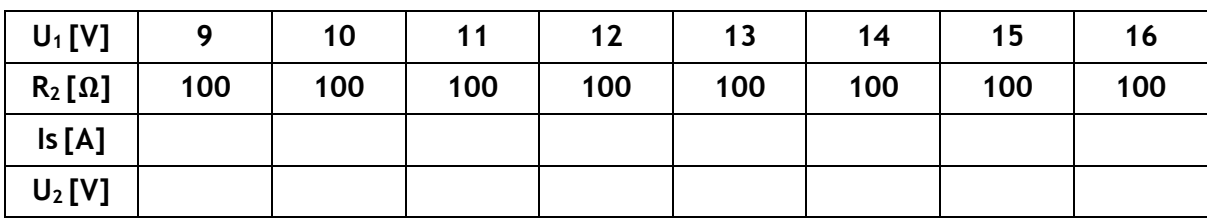

Tabelul 3

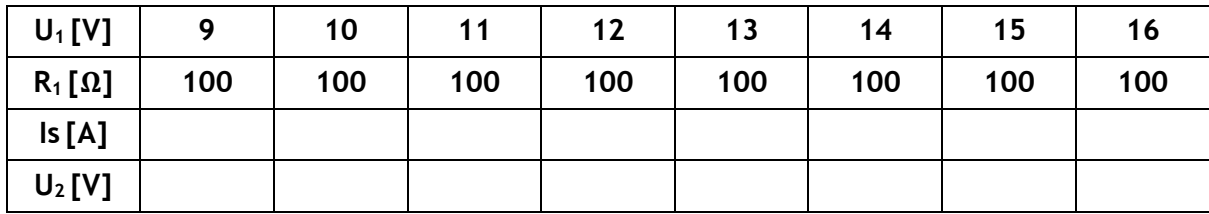

**Observații și concluzii:** privind interpretarea rezultatelor obținute în care să abordați și următoarele aspecte:

1.Dacă programul programul NI Multisim 12 este ușor de utilizat;

2.Dacă schemele stabilizatoarelor propuse corespund funcțional și dacă parametrii de ieșire sunt satisfăcători din punct de vedere al stabilizării tensiunii de ieșire.

3.Dacă se pot face îmbunătățiri ale schemelor și dezvoltări ulterioare.

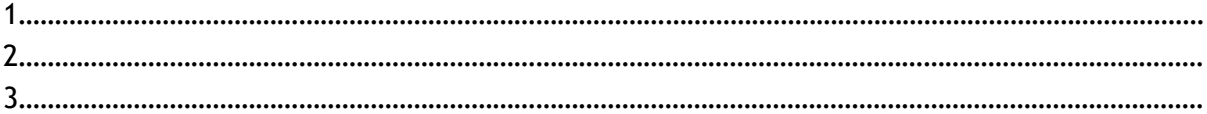

#### **EXEMPLUL 11**

## *PROBĂ PRACTICĂ*

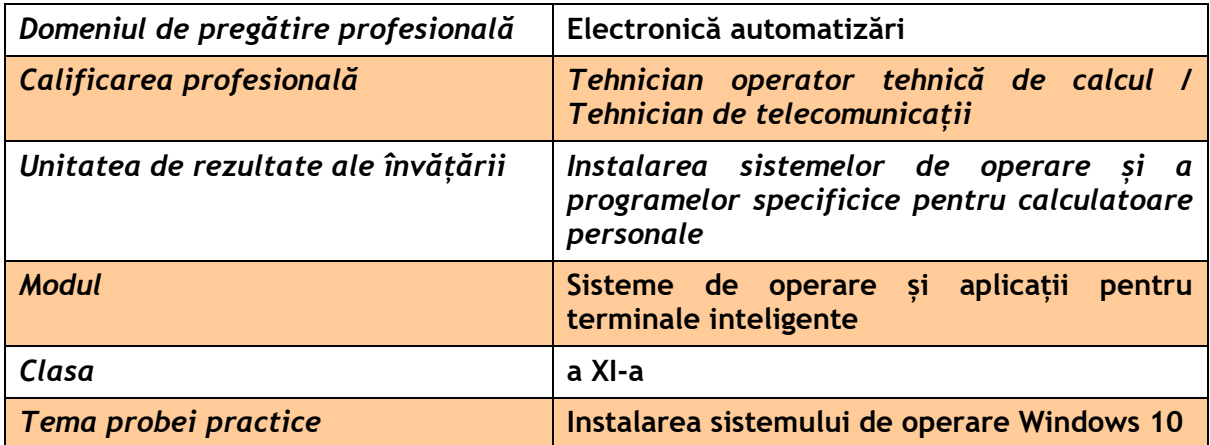

#### **Rezultate ale învățării vizate:**

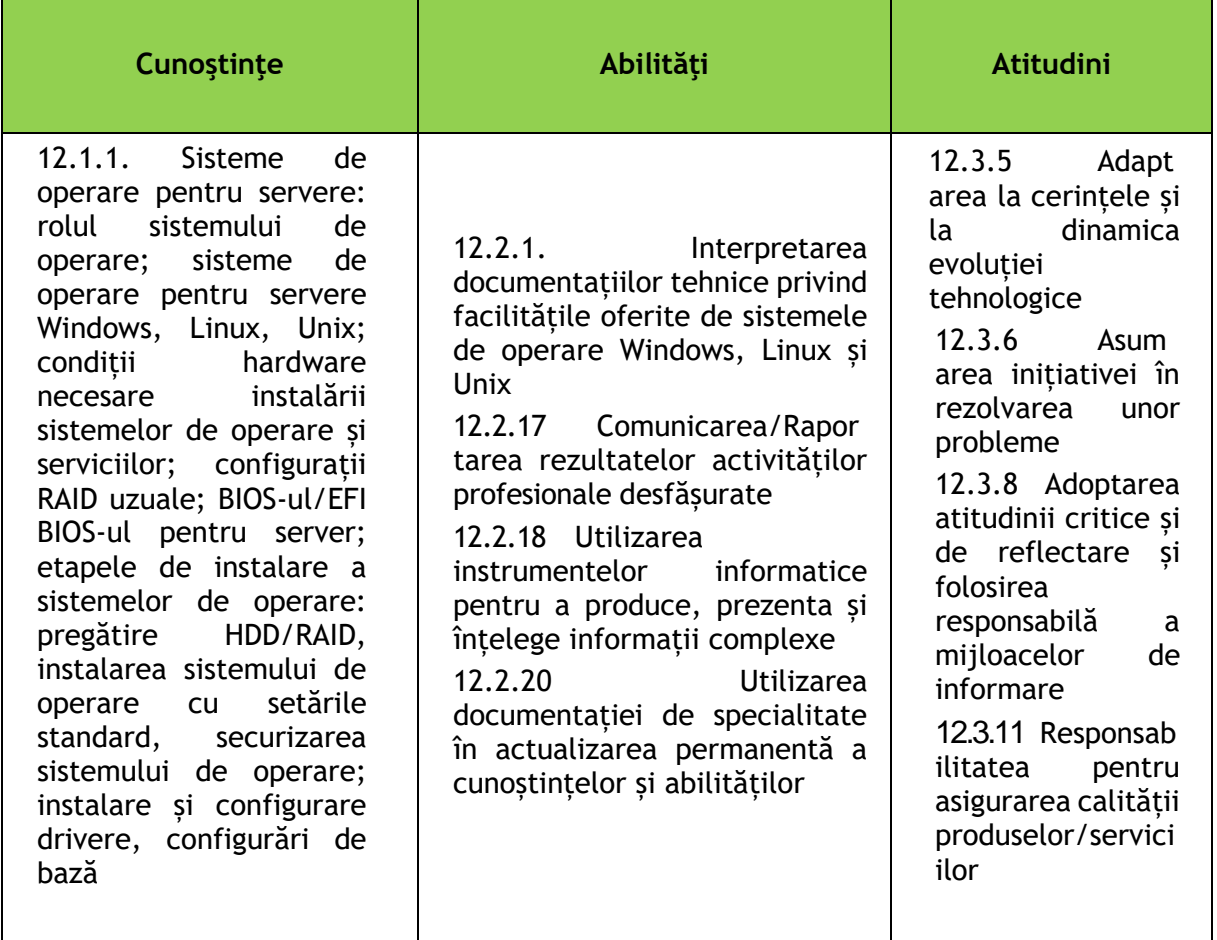

## **Enunțul probei practice:**

Un client vine la service-ul IT pentru a instala pe un calculator "cel mai bun sistem de operare, Windows 10" și hardul să conțină 2 partiții de 50 GB.

#### **Sarcini de lucru:**

- 1. Verificarea compatibilității sistemului de operare Windows 10 cu resursele hardware ale calculatorului
- 2. Realizarea partițiilor conform cerințelor clientului
- 3. Formatarea partițiilor NTFS
- 4. Instalarea sistemului de operare windos 10
- 5. Configurarea sistemului de operare Windows 10
- 6. Respectarea normelor de sănătate și securitate în muncă, PSI, protecția mediului
- 7. Descrierea orală a etapelor de realizare a sarcii de lucru

#### **Grila de evaluare:**

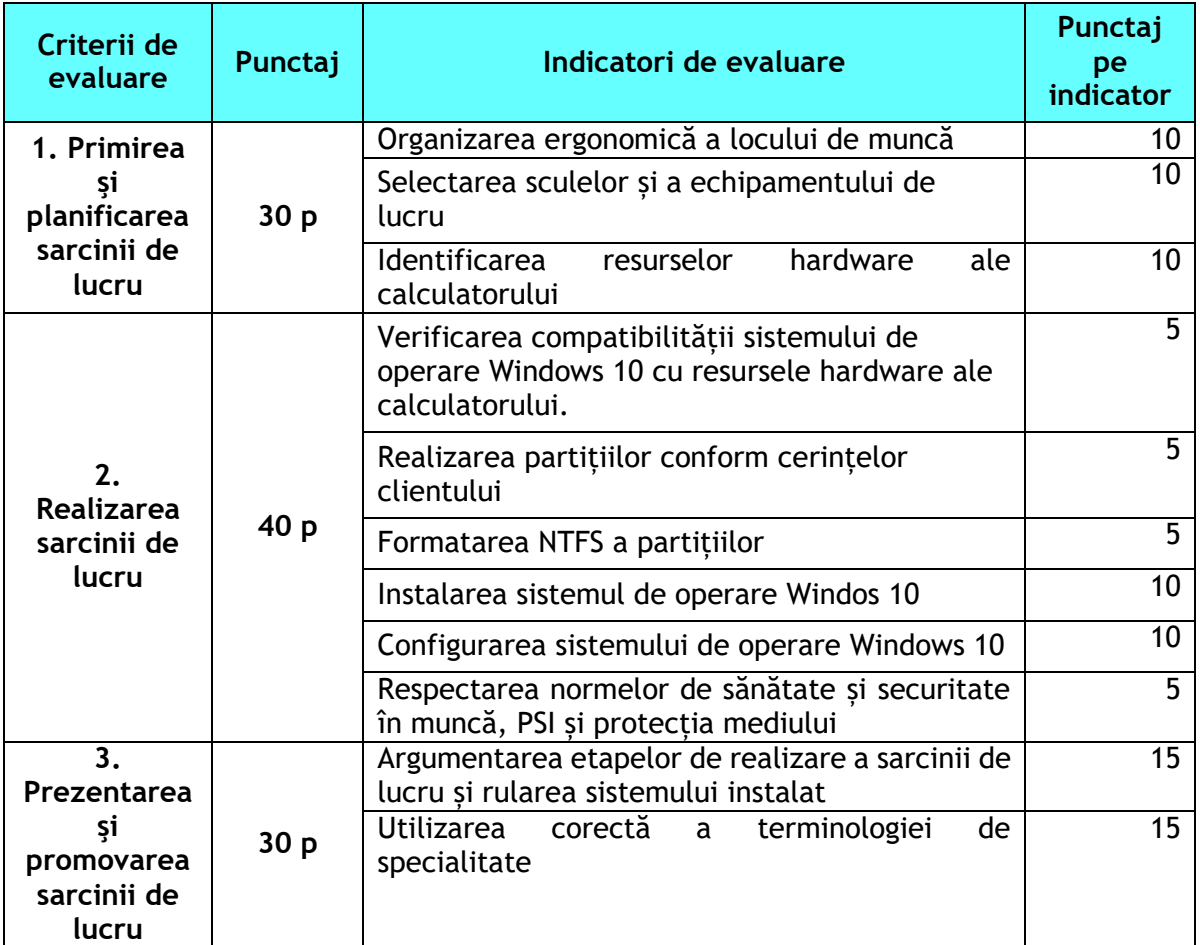

#### **EXEMPLUL 12**

## *PROBĂ PRACTICĂ*

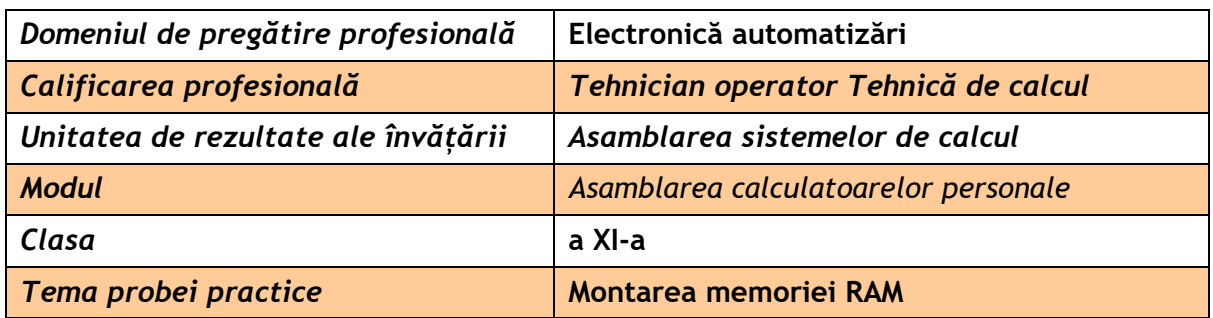

#### **Rezultate ale învățării vizate:**

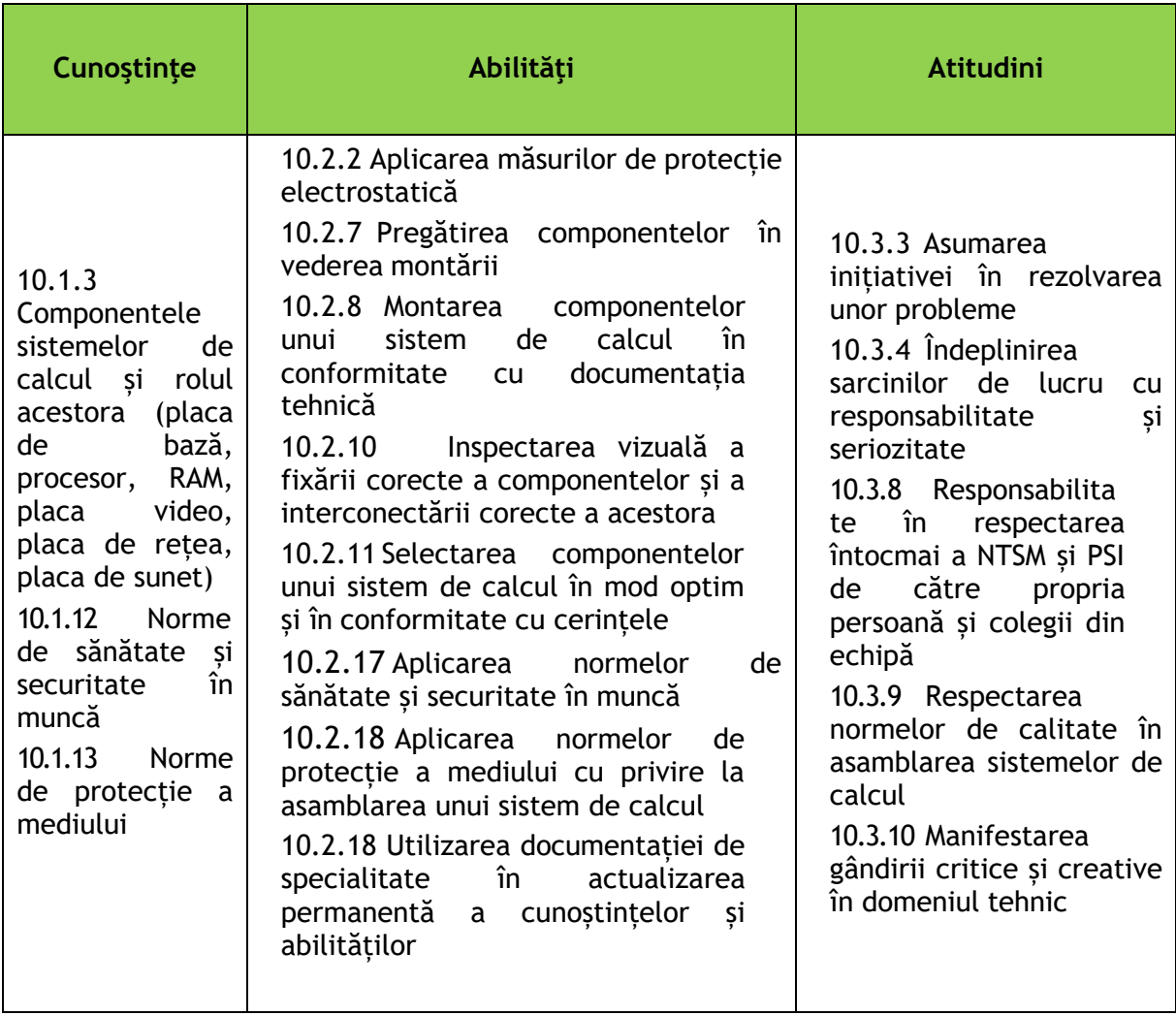

### **Enunțul probei practice:**

Departamentul de IT a achiziționat câteva componente de calculatoare noi. Printre

acestea se află diverse modele de plăci de bază și memorii RAM. Se dorește montarea memoriilor RAM pe plăcile de bază.

#### **Sarcini de lucru:**

- 1. Selectarea memoriei RAM compatibilă cu placa de bază, consultând specificațiile tehnice ale componentelor
- 2. Verificarea compatibilităţii memoriei RAM cu placa de bază
- 3. Montarea memoriei pe placa de bază; inspectarea vizuală a fixării corecte
- 4. Respectarea normelor de sănătate și securitate în muncă, PSI și protecția mediului
- 5. Argumentarea orală a etapelor de montaj

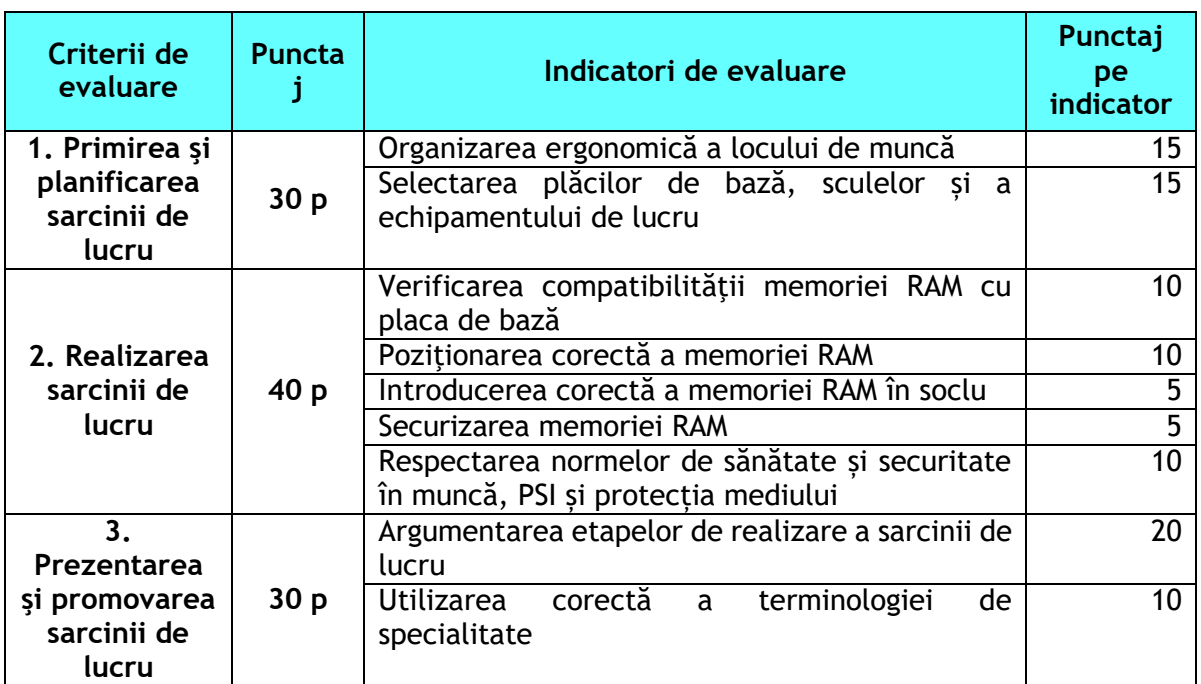

#### **Grila de evaluare:**

#### **EXEMPLUL 13**

#### *Probă practică*

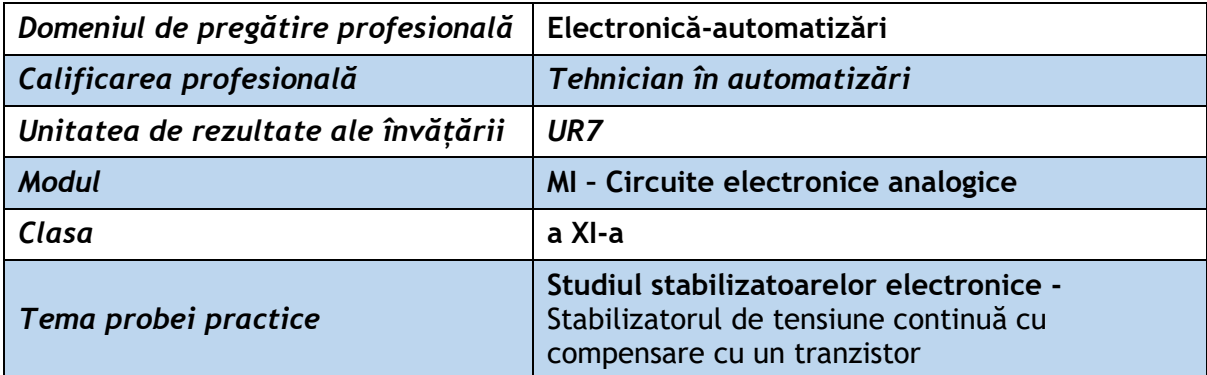

#### **Rezultate ale învățării vizate:**

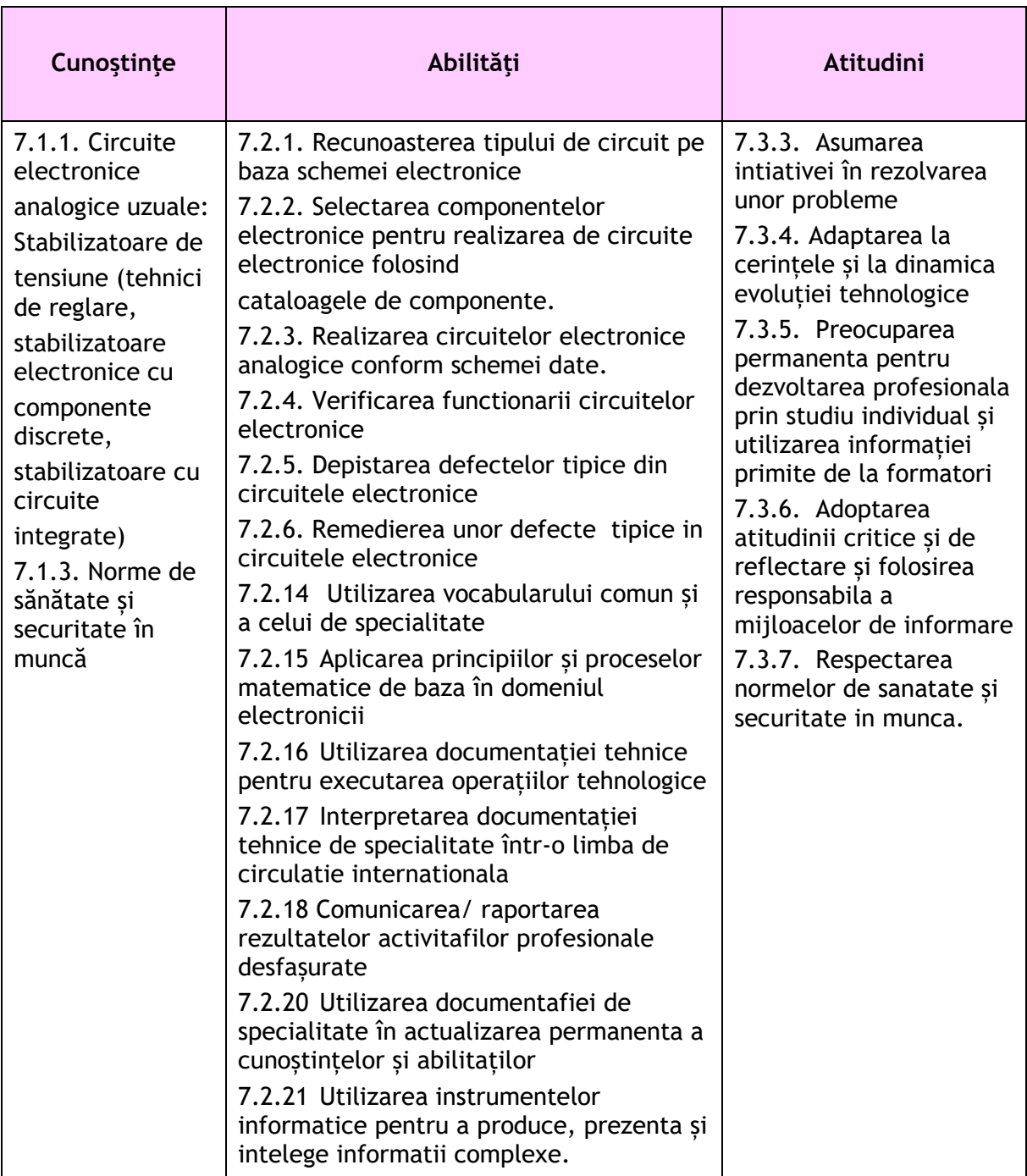

#### **Resurse materiale**

Calculator/laptop, fișă de lucru, programul NI Multisim 12 sau versiuni ulterioare (Pachetul de programe Multisim-Ultiboard face parte din categoria programelor CAD și este un mediu de dezvoltare electronic complet, care permite: realizarea schemelor electronice analogice și digitale, simularea funcționării lor, posibilitatea de postprocesare și transfer bidirecțional al schemelor electronice din Multisim în Ultiboard și invers, posibilitatea de realizare a structurilor de cablaje imprimate (PCB layout).

#### **Enunțul probei practice:**

Realizați, folosind programul NI Multisim 12, schema electronică a stabilizatorului de tesiune continuă cu compensare cu un tranzistor din figura 1. Sarcina este formată dintr-un rezistor și două leduri conectate în paralel.

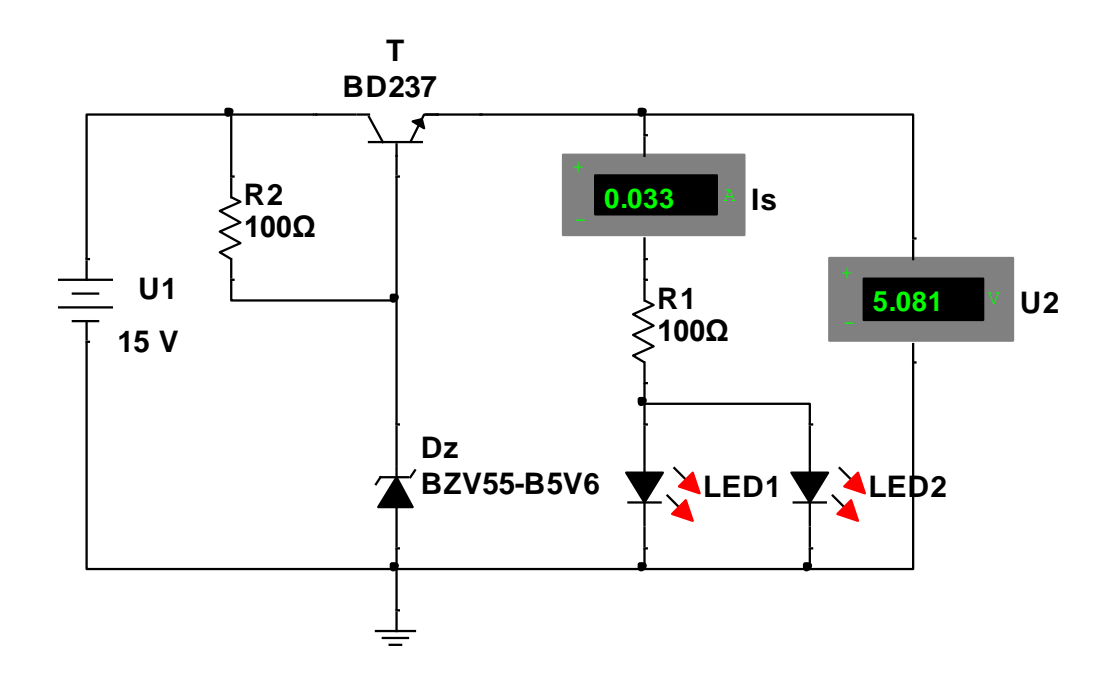

Figura 1 – Stabilizator cu compensare cu un tranzistor

#### **Sarcini de lucru:**

 Realizați, folosind programul NI Multisim 12, schema electronică din figura 1 care reprezintă un stabilizator cu compensare cu un tranzistor

Conectați în circuit un voltmetru și un ampermetru digital.

 Simulați funcționarea circuitului și transcrieți datele indicate de voltmetru și ampermetru în tabelul 1;

În cazul în care schema nu funcționează correct, depistați și remediați defectul;

 $\bullet$  Modificati valorile tensiunii de intrare U<sub>1</sub> conform tabelului 1 și determinați valorile tensiunii de ieșire stabilizate  $U_2$  și a curentului de sarcină Is, la fiecare valoare a tensiunii de intrare. Transcrieți datele indicate de voltmetru [U<sub>2</sub>] și ampermetru [Is] în același tabel;

 $\bullet$  Modificați valorea rezistenței rezistorului de sarcină R<sub>2</sub> la 200 Ω și reluați măsurătorilor la valorile tensiunii de intrare U<sub>1</sub> conform tabelului 2 și determinati valorile tensiunii de ieșire stabilizate  $U_2$  și a curentului de sarcină Is, la fiecare valoare a tensiunii de intrare. Transcrieti datelor indicate de voltmetru [U<sub>2</sub>] și ampermetru [Is] în tabelul 2;

 Prezentați și interpretați oral rezultatele obținute în cele 2 tabele și analizați dacă stabilizatorul este eficient.

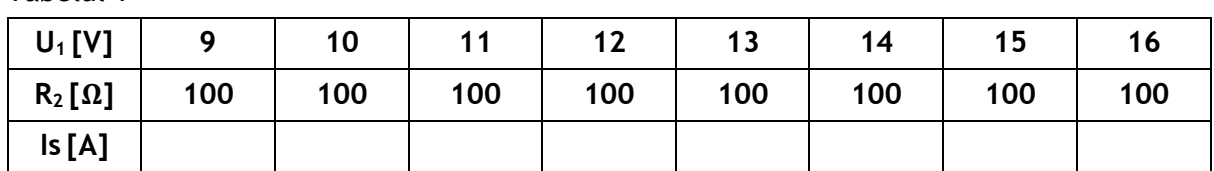

Tabelul 1

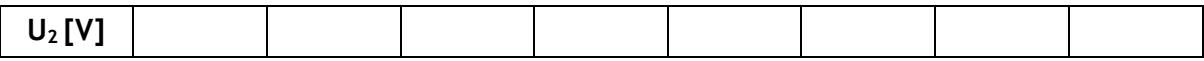

Tabelul 2

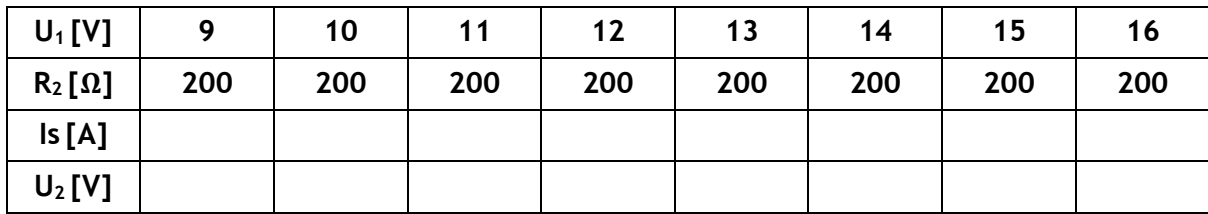

#### **Grila de evaluare**

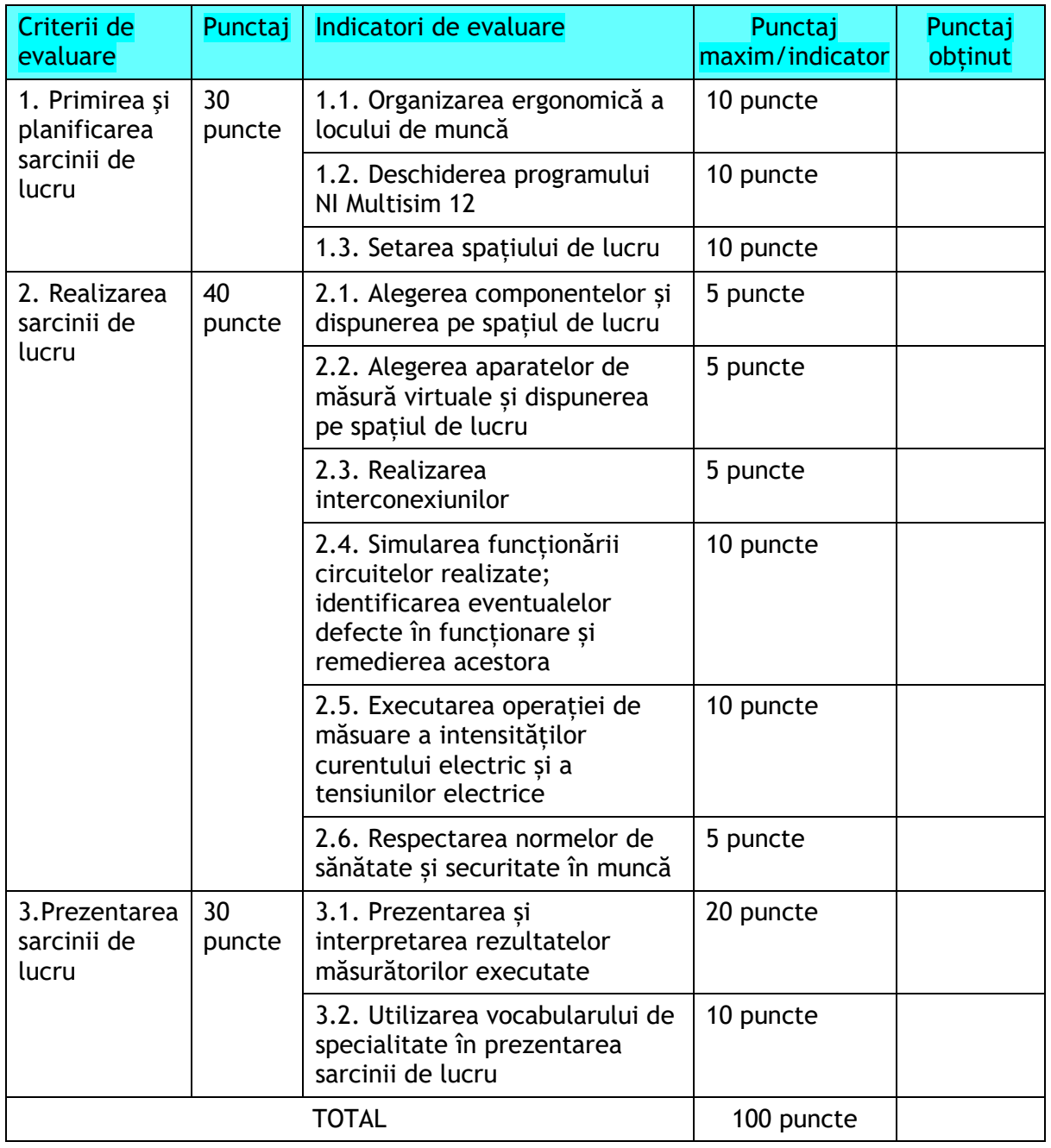

## **EXEMPLUL 14**

## *Probă practică*

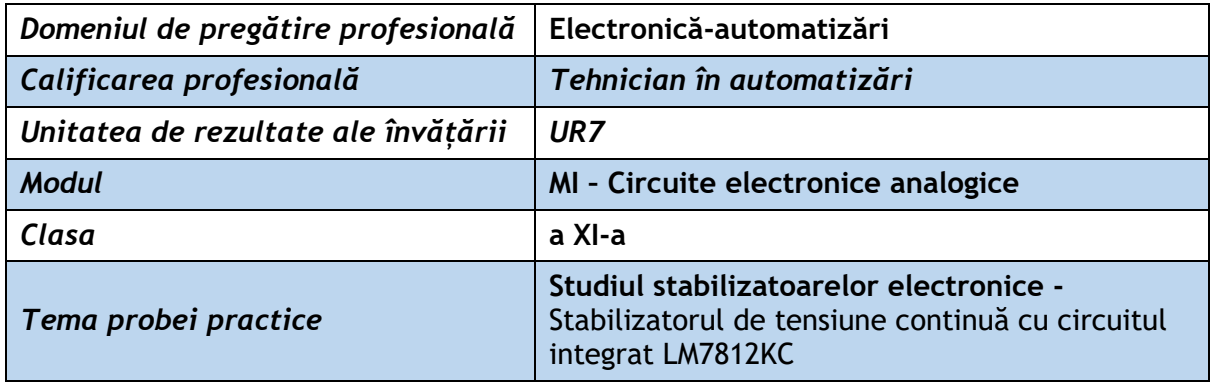

## **Rezultate ale învățării vizate:**

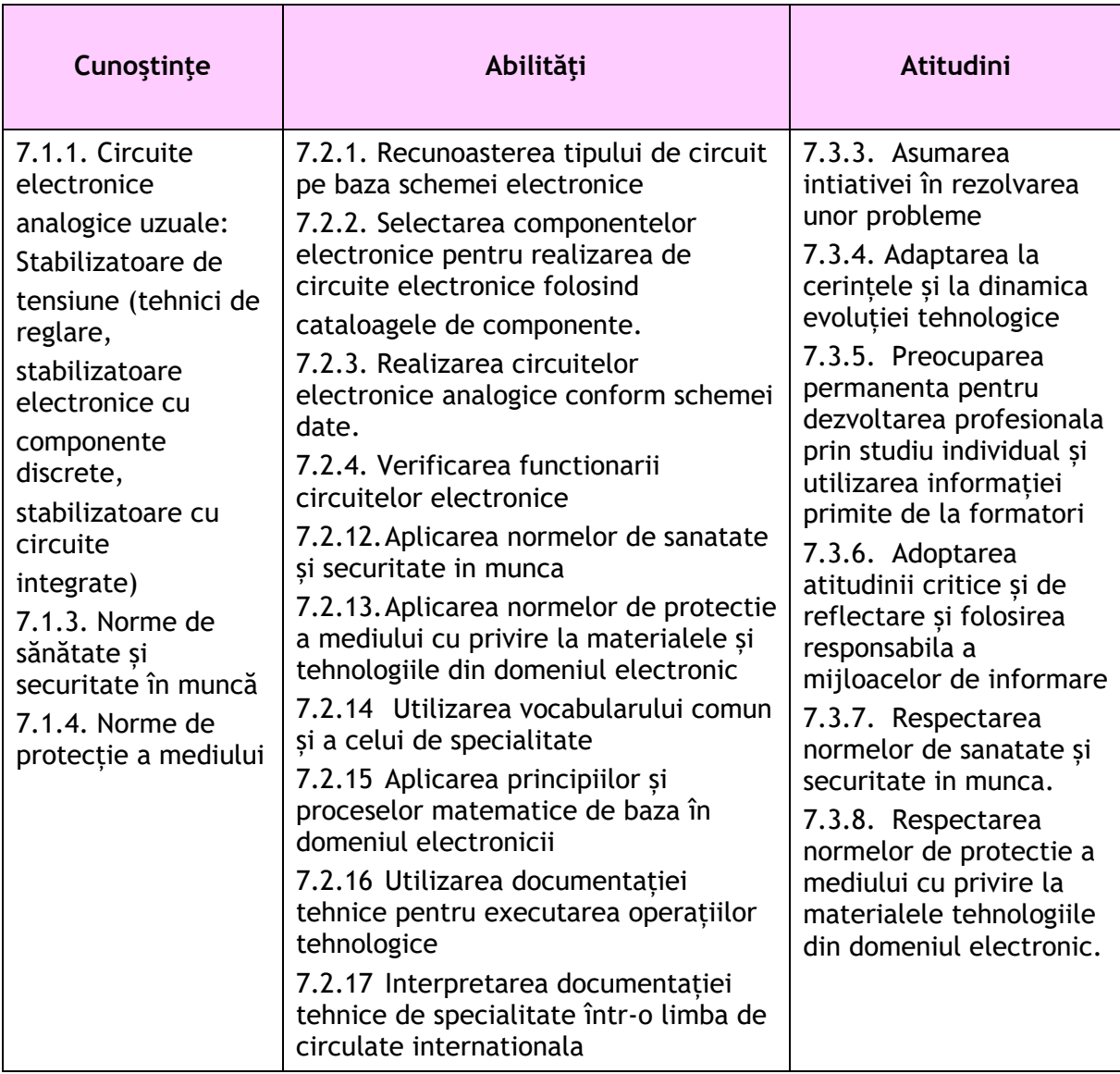

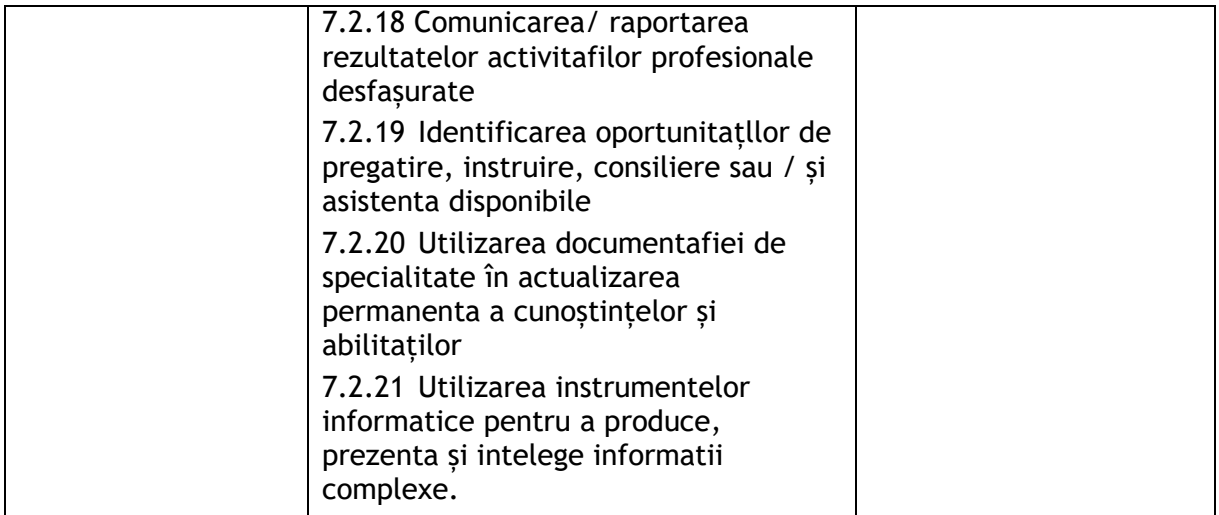

#### **Resurse materiale**

Calculator/laptop, fișă de lucru pentru laborator, programul NI Multisim 12 sau versiuni ulterioare (Pachetul de programe Multisim-Ultiboard face parte din categoria programelor CAD și este un mediu de dezvoltare electronic complet, care permite: realizarea schemelor electronice analogice și digitale, simularea funcționării lor, posibilitatea de postprocesare și transfer bidirecțional al schemelor electronice din Multisim în Ultiboard și invers, posibilitatea de realizare a structurilor de cablaje imprimate (PCB layout)).

#### **Enunțul probei practice:**

Realizați, folosind programul NI Multisim 12, schema electronică a stabilizatorului de tensiune continuă cu circuitul integrat LM7812KC din figura 1. Sarcina este formată dintrun rezistor și două leduri conectate în paralel.

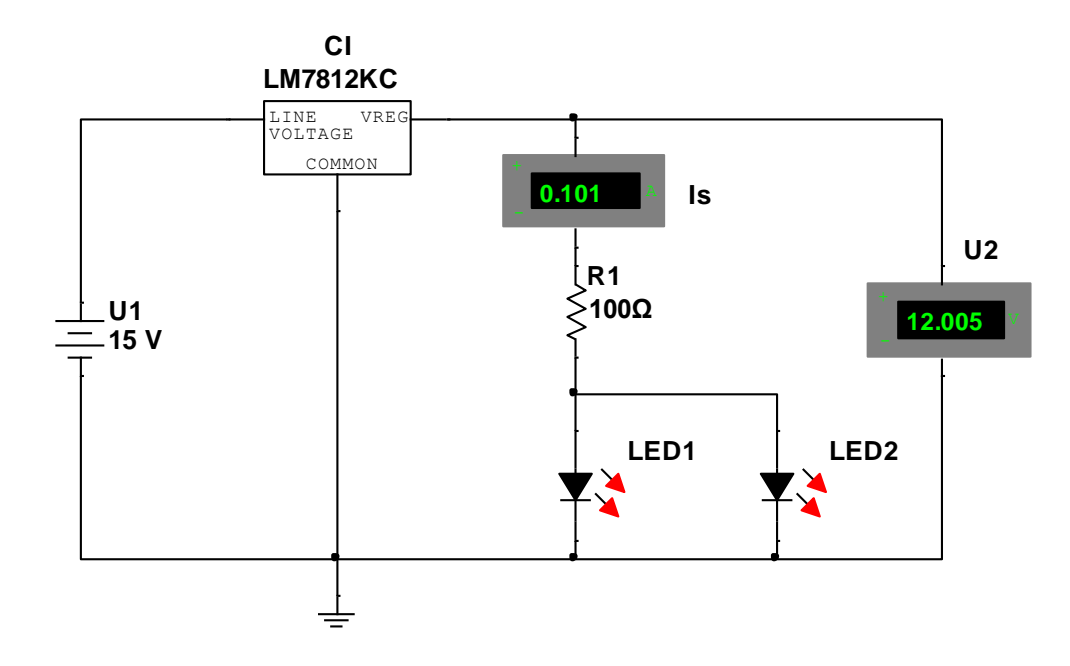

Figura 1 – Stabilizator de tensiune continuă cu circuitul integrat LM7812KC

#### **Sarcini de lucru:**

 Realizați, folosind programul NI Multisim 12, schema electronică din figura 1 care reprezintă un stabilizator de tensiune continuă cu circuitul integrat LM7812KC.

Conectați în circuit un voltmetru și un ampermetru digital.

 Simulați funcționarea circuitului și transcrieți datele indicate de voltmetru și ampermetru în tabelul 1;

 $\bullet$  Modificati valorile tensiunii de intrare U<sub>1</sub> conform tabelului 1 și determinati valorile tensiunii de ieșire stabilizate  $U_2$  și a curentului de sarcină Is, la fiecare valoare a tensiunii de intrare. Transcrieți datele indicate de voltmetru [U<sub>2</sub>] și ampermetru [Is] în același tabel;

 $\bullet$  Modificați valorea rezistenței rezistorului de sarcină R<sub>2</sub> la 200 Ω și reluați măsurătorile pentru valorile tensiunii de intrare U<sub>1</sub> conform tabelului 2; determinați valorile tensiunii de ieșire stabilizate  $U_2$  și ale curentului de sarcină Is, pentru fiecare valoare a tensiunii de intrare. Transcrieti datele indicate de voltmetru  $[U_2]$  și ampermetru [Is] în tabelul 2;

 Prezentați și interpretați oral rezultatele obținute în cele 2 tabele și analizați dacă stabilizatorul este eficient.

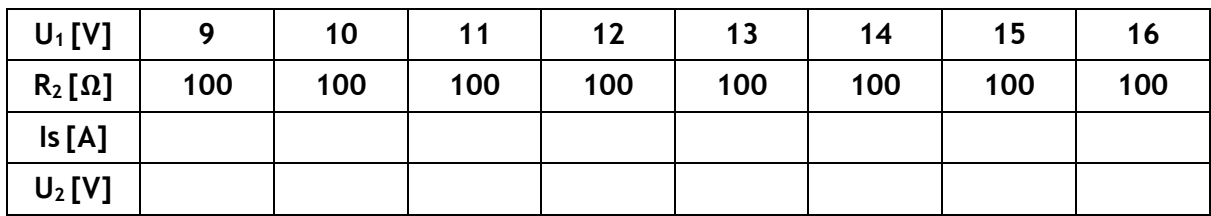

Tabelul 1

Tabelul 2

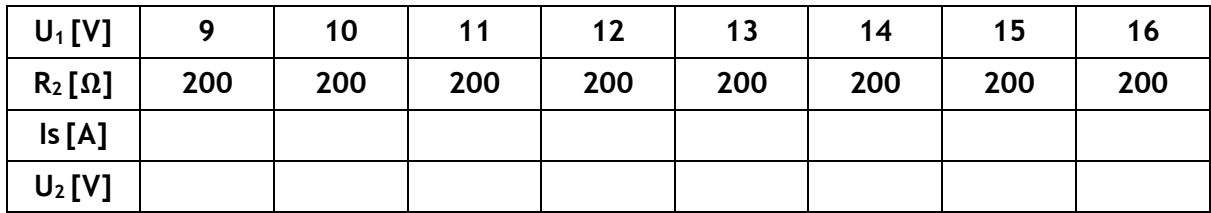

#### **Grila de evaluare**

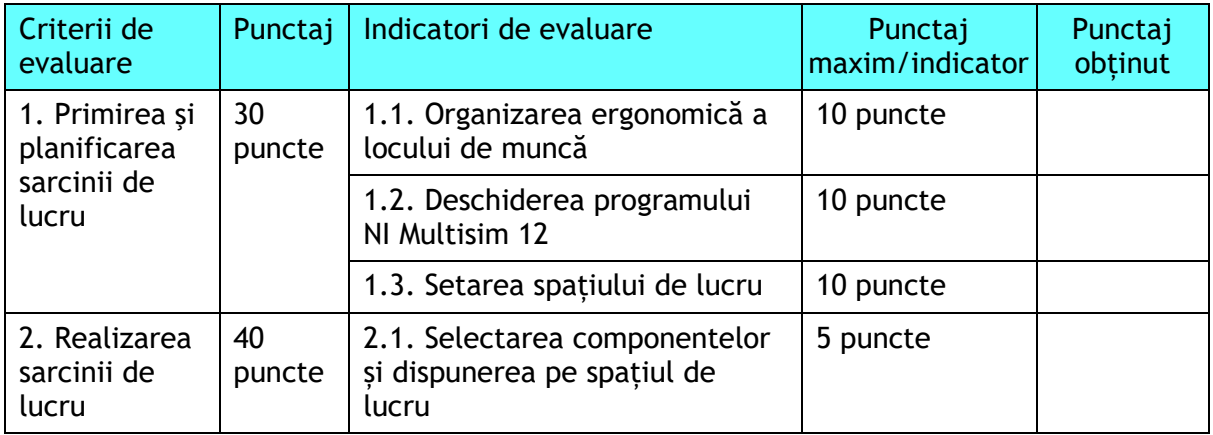

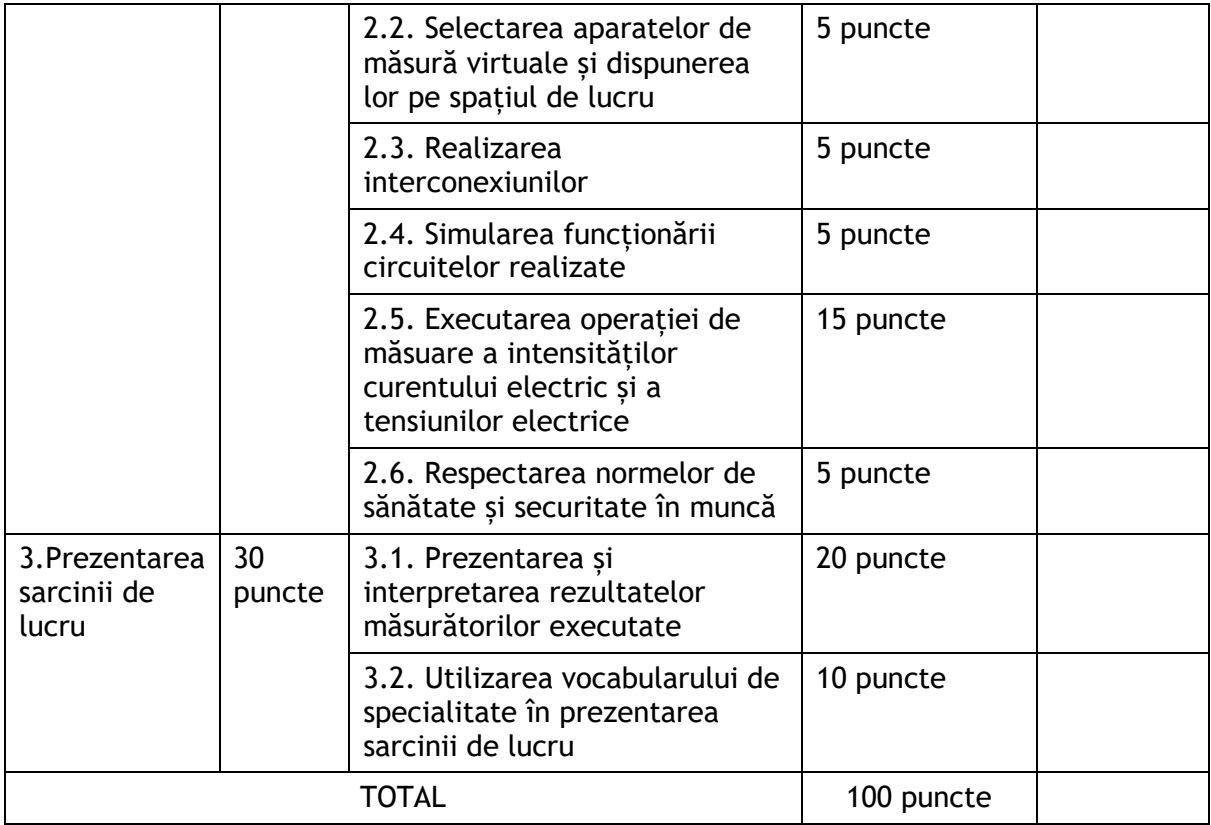